# Novell Identity Manager

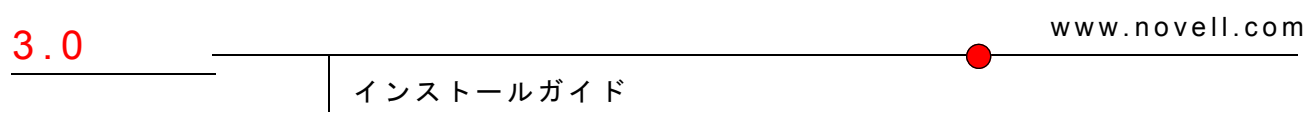

2006 年 4 月 19 日

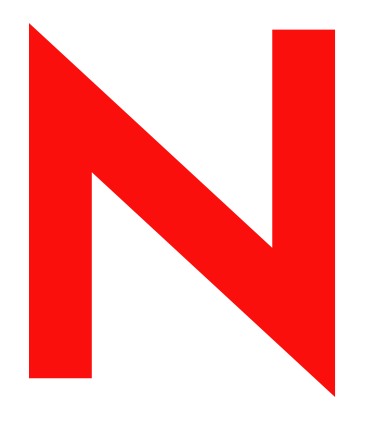

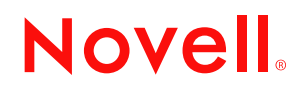

### 保証と著作権

米国 Novell, Inc. およびノベル株式会社は、本書の内容または本書に起因する結果に関して、いかなる表 示も行いません。また、本書の商品性、および特定用途への適合性について、いかなる黙示の保証も行 いません。米国 Novell, Inc. およびノベル株式会社は、本書の内容を改訂または変更する権利を常に留保 します。米国 Novell, Inc. およびノベル株式会社は、このような改訂または変更を個人または事業体に通 知する義務を負いません。

米国 Novell, Inc. およびノベル株式会社は、ノベル製ソフトウェアの使用に起因する結果に関して、いか なる表示も行いません。また、商品性、および特定目的への適合性について、いかなる黙示の保証も行 いません。米国 Novell, Inc. およびノベル株式会社は、ノベル製ソフトウェアの内容を変更する権利を常 に留保します。米国 Novell, Inc. およびノベル株式会社は、このような変更を個人または事業体に通知す る義務を負いません。

本契約の締結に基づいて提供されるすべての製品または技術情報には、米国の輸出管理規定およびその 他の国の貿易関連法規が適用されます。お客様は、取引対象製品の輸出、再輸出または輸入に関し、国 内外の輸出管理規定に従うこと、および必要な許可、または分類に従うものとします。お客様は、現在 の米国の輸出除外リストに掲載されている企業、および米国の輸出管理規定で指定された輸出禁止国ま たはテロリスト国に本製品を輸出または再輸出しないものとします。お客様は、取引対象製品を、禁止 されている核兵器、ミサイル、または生物化学兵器を最終目的として使用しないものとします。本ソフ トウェアの輸出については、www.novell.co.jp/info/exports/expmtx.html または www.novell.com/ja-jp/ company/exports/ もあわせてご参照ください。弊社は、お客様が必要な輸出承認を取得しなかったことに 対し如何なる責任も負わないものとします

Copyright © 2005 Novell, Inc. All rights reserved. 本書の一部または全体を無断で複製、写真複写、検索シス テムへの登録、転載することは、その形態を問わず禁止します。

米国 Novell, Inc. は、本ドキュメントで説明されている製品に組み込まれた技術に関する知的財産権を有 します。これらの知的所有権は、http://www.novell.com/company/legal/patents/ に記載されている 1 つ以上 の米国特許、および米国ならびにその他の国における 1 つ以上の特許または出願中の特許を含む場合が あります。

Novell, Inc. 404 Wyman Street, Suite 500 Waltham, MA 02451 U.S.A. www.novell.com

オンラインマニュアル *:* 本製品とその他の *Novell* 製品のオンラインヘルプにアクセスする場合や、アッ プデート版を入手する場合は、*Novell* のオンラインマニュアル *(http://www.novell.com/ja-jp/ documentation)* をご覧ください。

### **Novell** の商標

DirXML は、米国 Novell, Inc. の米国およびその他の国々における登録商標です。 eDirectory は、米国 Novell, Inc. の商標です。 exteNd は、米国 Novell, Inc. の商標です。 exteNd Director は、米国 Novell, Inc. の商標です。 GroupWise は、米国 Novell, Inc. の米国およびその他の国々における登録商標です。 NDS は、米国 Novell, Inc. の米国およびその他の国々における登録商標です。 NetWare は、米国 Novell, Inc. の米国およびその他の国々における登録商標です。 NMAS は、米国 Novell, Inc. の商標です。 Novell は、米国 Novell, Inc. の米国およびその他の国々における登録商標です。 Novell Certificate Server は、米国 Novell, Inc. の商標です。 Novell Client は、米国 Novell, Inc. の商標です。 SUSE は、米国 Novell, Inc. の事業部である SUSE AG の登録商標です。

### 第三者の商標

第三者の商標は、それぞれの所有者に属します。

# 目次

### [このガイドについて](#page-6-0) **3**

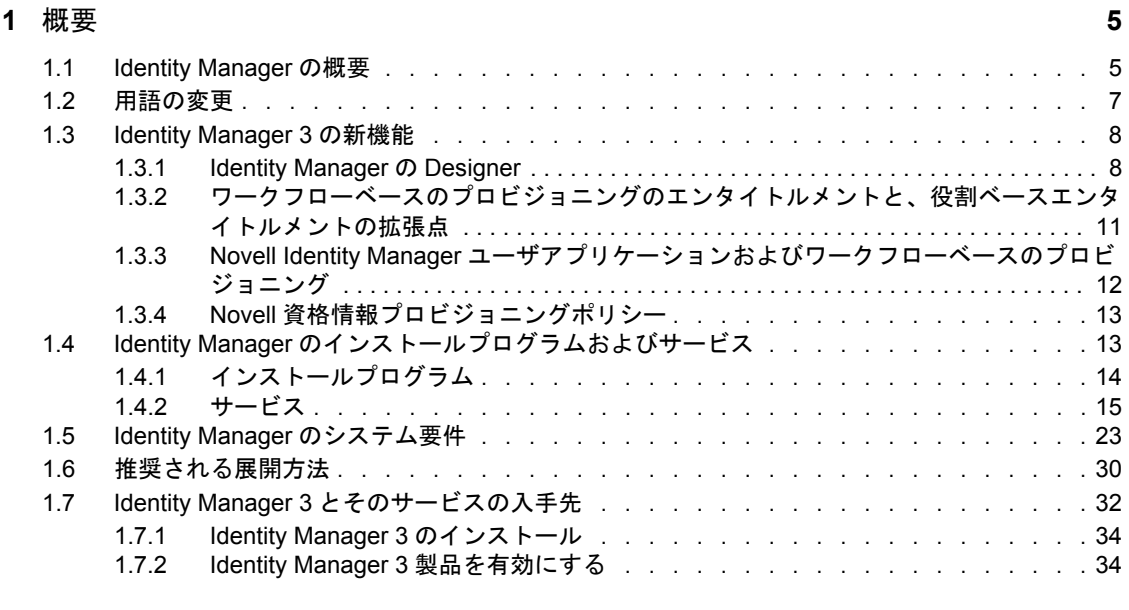

### **[2](#page-38-0)** 計画 **35**

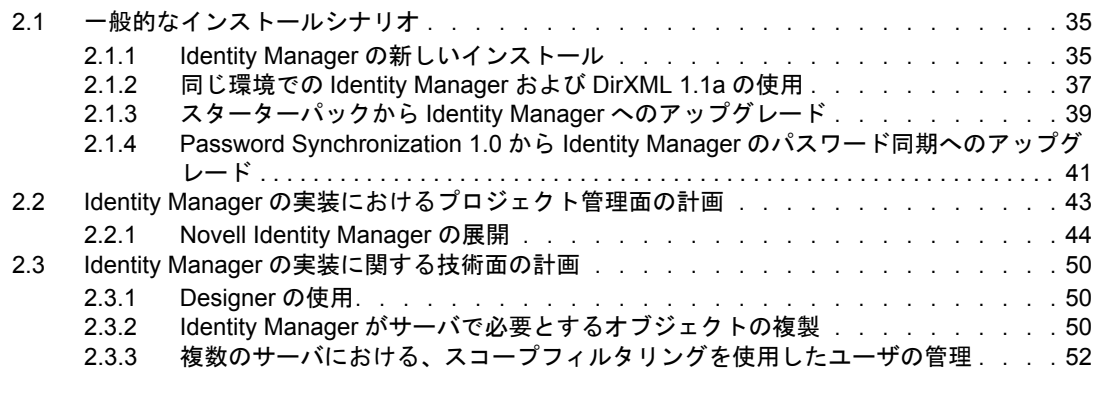

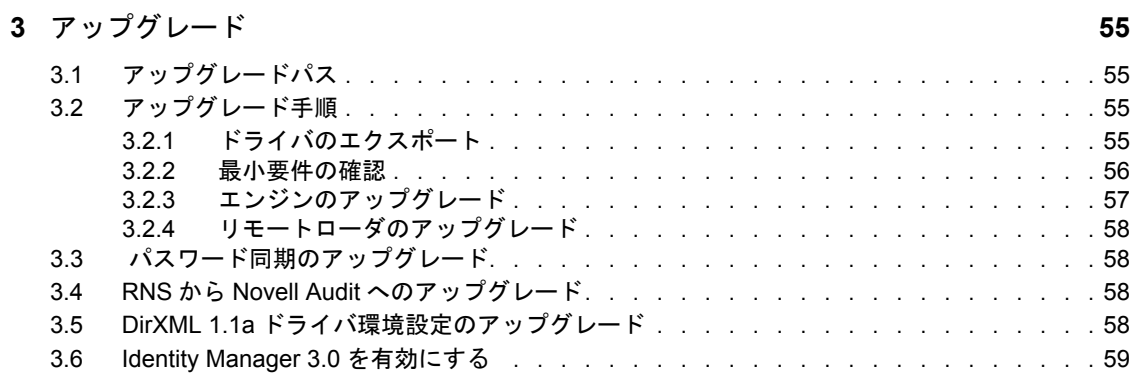

### **[4](#page-64-0) Identity Manager** のインストール **61**

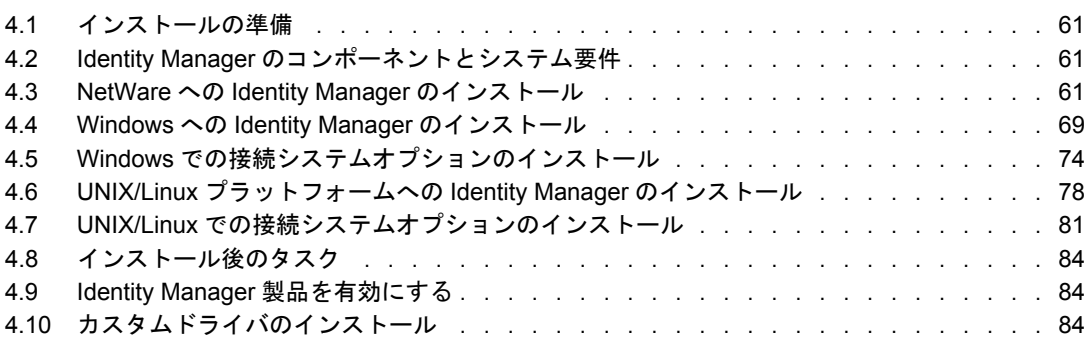

### **[5](#page-88-0)** ユーザアプリケーションのインストール **85**

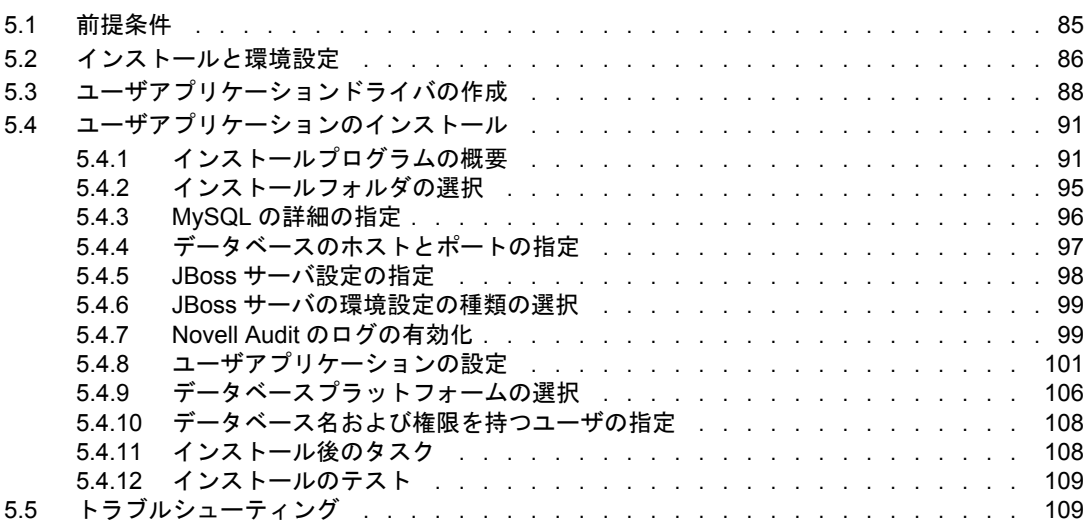

### **[6](#page-114-0) Novell Identity Manager** 製品を有効にする **111** 6.1 Identity Manager [製品のライセンスの購入 . . . . . . . . . . . . . . . . . . . . .](#page-114-1) 111 6.2 一般資格情報を使用した Identity Manager [製品を有効にする . . . . . . . . . . . .](#page-114-2) 111 6.3 プロダクトアクティベーション要求の生成 . . . . . . . . . . . . . . . . . . 113 6.4 [プロダクトアクティベーション要求の送信 . . . . . . . . . . . . . . . . . . . .](#page-117-0) 114

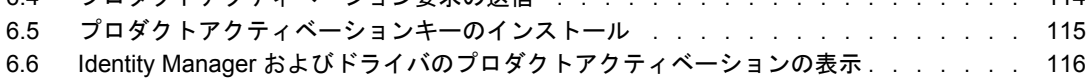

# <span id="page-6-0"></span>このガイドについて

DirXML® の後継製品である Novell® Identity Manager は、アプリケーション、ディレクト リ、およびデータベース間で情報を共有するためのデータ共有および同期サービスです。 このサービスでは、分散された情報をリンクし、ユーザは識別情報の変更時に指定システ ムを自動的に更新するポリシーを設定できます。Identify Manager は、アカウントプロビ ジョニング、セキュリティ、シングルサインオン、ユーザセルフサービス、認証、認可、 自動化されたワークフロー、および Web サービスの基盤となります。Identify Manager を 使用すると、分散された識別情報を統合、管理、および制御できるため、適切なユーザに 適切なリソースを安全に提供できます。

このガイドでは、Identity Manager の技術の概要と、インストール、管理、および環境設 定の機能について説明します。

このガイドには、次の章があります。

- ◆ 5 [ページの第](#page-8-0)1章「概要」
- ◆ 35 [ページの第](#page-38-0)2章「計画」
- 55 ページの第3[章「アップグレード」](#page-58-0)
- ◆ 61 ページの第4章「Identity Manager [のインストール」](#page-64-0)
- 85 ページの第5[章「ユーザアプリケーションのインストール」](#page-88-0)
- ◆ 111 ページの第6章「[Novell Identity Manager](#page-114-0) 製品を有効にする」

### 最新のマニュアル

このマニュアルの最新のバージョンについては、Identity Manager のマニュアルの Web サ イト (http://www.novell.com/ja\_jp/documentation/idm/index.html) を参照してください。

#### 表記規則

本マニュアルでは、手順に含まれる複数の操作および相互参照パス内の項目を分けるため に、大なり記号 (>) を使用しています。

商標記号 (®、™ など ) は、Novell の商標を示します。アスタリスク (\*) は第三者の商標を 示します。

<span id="page-8-0"></span>概要

1

- ◆ 5 [ページのセクション](#page-8-1) 1.1 「Identity Manager の概要」
- ◆ 7[ページのセクション](#page-10-0) 1.2「用語の変更」
- ◆ 8[ページのセクション](#page-11-0) 1.3 「Identity Manager 3 の新機能」
- 13 ページのセクション 1.4「Identity Manager [のインストールプログラムおよびサービ](#page-16-1) [ス」](#page-16-1)
- ◆ 23 [ページのセクション](#page-26-0) 1.5 「Identity Manager のシステム要件」
- 30 ページのセクション 1.6[「推奨される展開方法」](#page-33-0)
- 32 ページのセクション 1.7「Identity Manager 3 [とそのサービスの入手先」](#page-35-0)

### <span id="page-8-1"></span>**1.1 Identity Manager** の概要

受賞暦をもつ Novell® Identity Manager 3 は、データの管理方法を大きく変えるデータ共有 および同期ソリューションです。このサービスでは中央データストアであるアイデンティ ティボールトを活用して、アプリケーション、データベース、およびディレクトリ間にお ける情報を同期、変換、および分散します。

あるシステムのデータが変更されると、Identity Manager に組み込まれたメタディレクト リエンジンはそれらの変更を検出し、定義した業務ルールに基づいて他の接続されている システムに伝えます。このソリューションを使用すると、特定のデータに信頼されるデー タソースを適用できます ( たとえば、HR アプリケーションがユーザの ID を所有する一 方で、メッセージングシステムはユーザの電子メールアカウント情報を所有できます )。

Identity Manager を使用すると、接続されているシステム (SAP\*、PeopleSoft\*、Lotus Notes\*、Microsoft\* Exchange、Active Directory\* など ) で次のことが可能になります。

- アイデンティティボールトとデータを共有できます。
- 接続されたシステムでデータが変更されたときに、アイデンティティボールトとの共 有データを同期および変換できます。
- アイデンティティボールトでデータが変更されたときに、接続システムとの共有デー タを同期および変換できます。

Identity Manager でこれを実行するには、双方向フレームワークを構築して、管理者がア イデンティティボールトからアプリケーションへのデータフローと、アプリケーションか らアイデンティティボールトへのデータフローを指定できるようにします。このフレーム ワークでは、XML を使用することにより、アイデンティティボールトのデータとイベン トを指定されたアプリケーション固有の形式に変換するデータおよびイベント変換が可能 になります。さらに、アプリケーション固有の形式は、アイデンティティボールトが認識 可能な形式に変換されます。アプリケーションとのすべてのやり取りは、アプリケーショ ンのネイティブ API を使用して行われます。

Identity Manager を使用すると、関連する接続されたシステムに固有のレコードおよび フィールドに対応する属性とクラスだけを選択できます。たとえば、ディレクトリデータ ストアでは、人事データストアが含まれるユーザタイプオブジェクトを共有し、サーバ、 プリンタ、およびボリュームなどのネットワークリソースオブジェクトは共有しないよう にすることができます。同様に、人事データストアでは、ユーザの姓、名、イニシャル、

電話番号、および勤務地を共有し、ユーザの家族情報と職歴を共有しないようにできま す。

アイデンティティボールトに、他のアプリケーションと共有するデータのクラスや属性が ない場合、eDirectory スキーマを拡張してそれらを含めることができます。この場合、ア イデンティティボールトは情報のリポジトリとなります。ここでは必要なくても、他のア プリケーションで使用できます。アプリケーション固有のデータストアには、そのアプリ ケーションだけが必要とする情報のリポジトリが保持されます。

Identity Manager は、次のタスクを実行します。

- イベントを使用して、アイデンティティボールトの変更をキャプチャします。
- すべてのデータをまとめて引き出すハブとして機能することにより、データ管理を集 中化または分散します。
- ディレクトリデータを XML 形式で公開し、XML アプリケーションまたは Identity Manager によって統合されたアプリケーションで使用および共有できるようにしま す。
- システムで定義されたデータ要素を制御する特定のフィルタを使用して、データフ ローを制御します。
- セキュリティ許可およびフィルタを使用して、信頼されるデータソースを適用しま す。
- XML 形式のデータストアデータにルールを適用します。これらのルールは、Identity Manager を介して変更がフローするときに、データの解釈と変換を制御します。
- データを XML から実質的に任意のデータ形式に変換します。これにより、Identity Manager は任意のアプリケーションとデータを共有できます。
- アイデンティティボールトブジェクトと、他のすべての統合システム内にあるオブ ジェクト間の関連付けを慎重に保持して、データ変更がすべての接続システム間で適 切に反映されるようにします。

Identity Manager を使用すると、ビジネスにおける HR リソースの簡素化、データ管理コ ストの削減、細かくカスタマイズされたサービスによる顧客関係の構築が可能になり、成 功の阻害要因となる相互運用性の障壁を取り除くことができます。Identity Manager によ り可能になるアクティビティの例を次に示します。

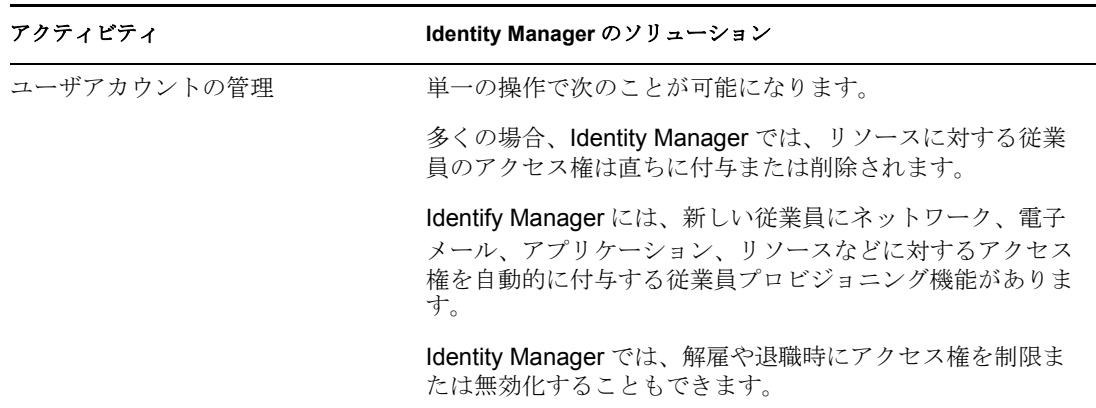

表 *1-1 Identity Manager* のアクティビティ

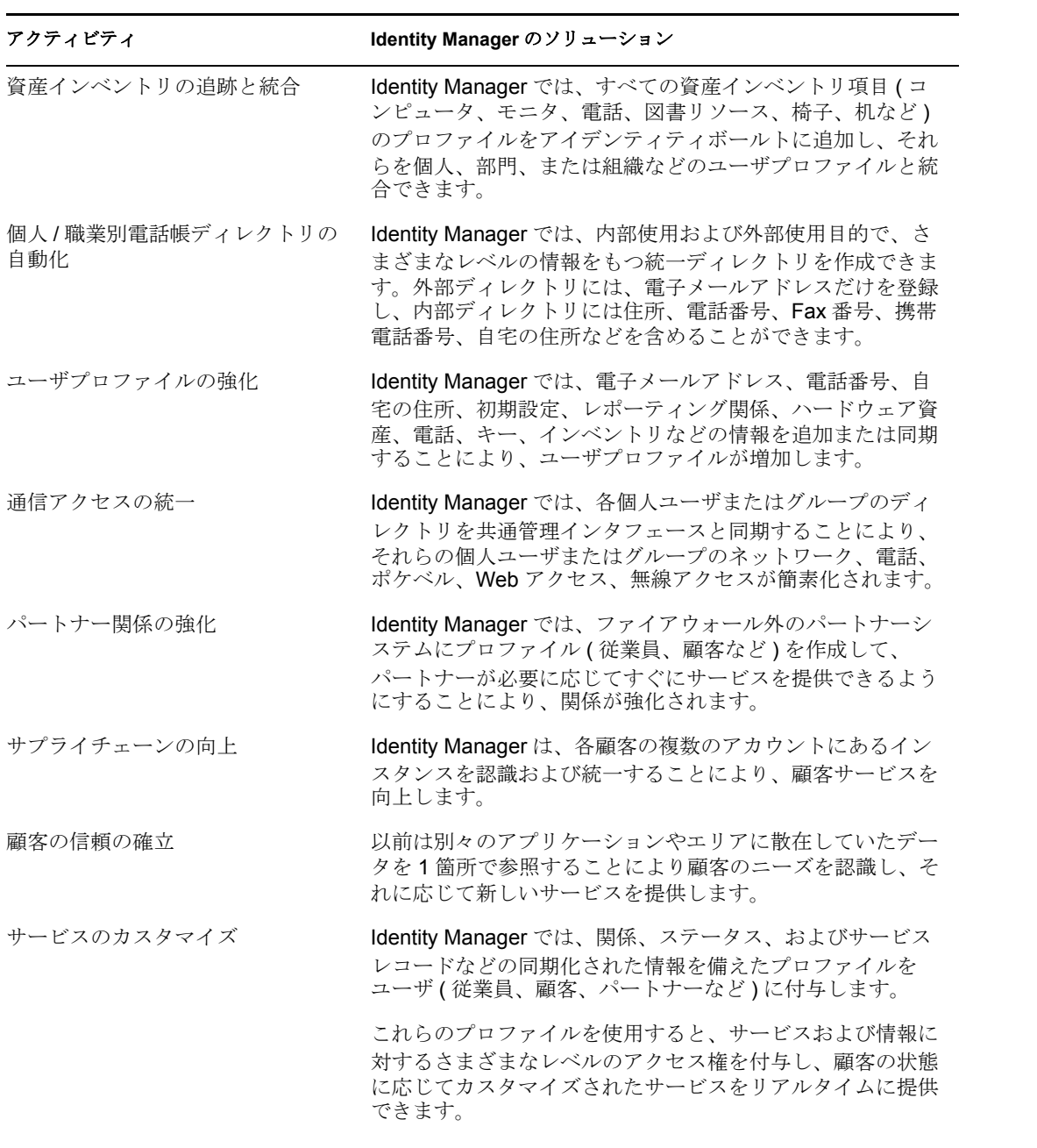

## <span id="page-10-0"></span>**1.2** 用語の変更

次の用語が、旧リリースから変わりました。

### 表 *1-2* 用語の変更

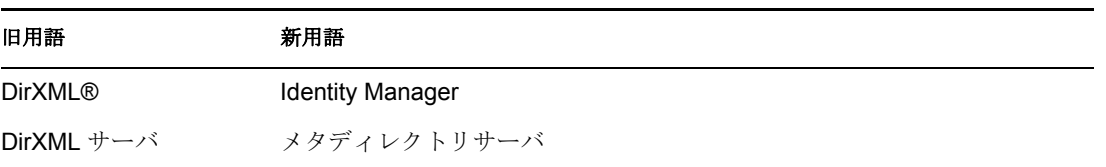

# 旧用語 まんじょう 新用語

DirXML エンジン メタディレクトリエンジン

eDirectory アイデンティティボールト (eDirectory 属性またはクラスを参照する場合 は除く )

### <span id="page-11-0"></span>**1.3 Identity Manager 3** の新機能

Identity Manager 3 には、次の新機能があります。

- 8 [ページのセクション](#page-11-1) 1.3.1「Identity Manager の Designer」
- ◆ 11 ページのセクション 1.3.2[「ワークフローベースのプロビジョニングのエンタイトル](#page-14-0) [メントと、役割ベースエンタイトルメントの拡張点」](#page-14-0)
- 12 ページのセクション 1.3.3「Novell Identity Manager [ユーザアプリケーションおよび](#page-15-0) [ワークフローベースのプロビジョニング」](#page-15-0)
- 13 ページのセクション 1.3.4「Novell [資格情報プロビジョニングポリシー」](#page-16-0)

### <span id="page-11-1"></span>**1.3.1 Identity Manager** の **Designer**

Identity Manager 3 には、極めて柔軟性に富み、強力なモデリングツールである Designer 1.2 が含まれています。Designer はスタンドアロンのクライアントアプリケーションです。 Designer によって、生産性の高い環境での Identity Manager ベースのソリューションを設 計、展開、文書化することができます。

Designer を使用すると、次の作業を行うことができます。

- ソリューションをローカルで設計し、テストした後、ネットワークに展開できます。
- 既存のソリューションをネットワークから Designer にインポートして、そのソリュー ションで作業できます。
- 展開したソリューションと対話し、設定を更新したり、ドライバやシステムの状態を 参照したりできます。

Designer には、Novell iManager で使用可能な環境設定機能の大部分に加えて、デザイナ向 けの新しい機能と利点があります。Designer では次のタスクを実行できます。

 強力なモデリングを使用して、すべての Identity Manager コンポーネント、エンドシス テムおよびアプリケーション、他の視覚的な要素が含まれる、エンタープライズの Identity 管理の全体図を作成できます。全体図は、システムをグループごとに整理し、 より小さな関係図に分割できます。また、パンやスキャンなどの画面の編集、および

ズームが可能です。これまで不可能だった方法で、アプリケーションサブシステム、 eDir-to-eDir、および 1 つのシステムに接続した複数ドライバをモデル化できます。

図 *1-1 Designer* での簡単な全体図の作成

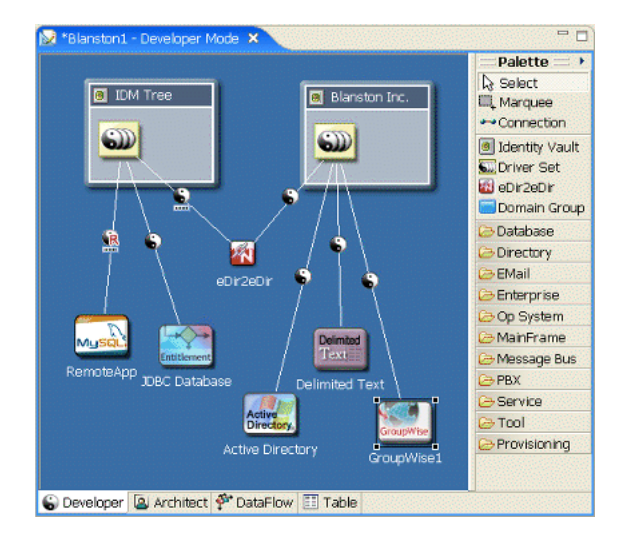

 上位工程では設計者として、または下位工程では開発者として、別々のモードで作業 でき、どちらのモードにも簡単に移行できます。

図 *1-2* 開発者モードまたは設計者モードの選択

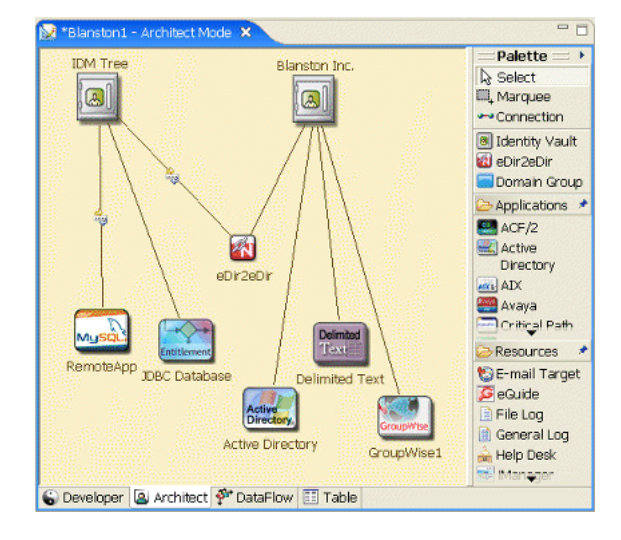

- エンタープライズ全体のデータフローを視覚的に表示して操作できます。
- ボタンを押すだけで、すべてのシステムの詳細な表、グラフ、およびグラフィックな どを盛り込んだソリューションをドキュメント化できます。また、ポリシー、スキー マ、Identity Manager コンポーネント、カスタムコンテンツ、およびプロジェクト情 報を、目次、付録、ページ番号付きでドキュメント化できます。ドキュメントのコン テンツと形式は、どちらも自由にカスタマイズできます。
- 組み込みのポリシーシミュレータと Identity Manager エンジンを使用して、ポリシーを オフラインでテストできます。
- エンタープライズ全体にわたるプロジェクトを、簡単に作成、コピー、移動、および 共有できます。プロジェクトはローカルにあり、ファイルをベースとしているため、 ソリューション全体のバックアップとバージョン管理を簡単に行うことができます。
- プロジェクト全体の即時検索および編集機能を使用できます。
- ネイティブアプリケーションの外観と操作方法を備えた、生産性の高いリッチクライ アント環境で作業できます。
- 外出中でも、接続していないモバイル環境で作業できます。
- 強力で視覚的なエディタ、最小限のポップアップ、十分に同期化されたビューを活用 したレイアウトで、生産性を最大限に高めます。
- プロジェクトの開始および設定に役立つウィザードを使用できます。
- オブジェクトの自動作成、自動値設定、自動接続、自動レイアウトを行うことができ ます。
- エディタ間で強力なコピーおよび貼り付け機能を使用でき、ほとんどのエディタおよ びビューでは完全に取り消したり、やり直したりすることができます。
- 多くの環境設定およびオプションを設定して、製品の使用方法に合わせて UI をカス タマイズできます。
- 画面に対応する詳細なヘルプと、検索可能で強力なヘルプシステムを参照できます。
- 自動更新インストールにより、更新は自動的に通知され、取得されます。

Designer には、次に示す開発者向けの機能も多数含まれています。

- 出荷バージョンにない機能を簡単に追加およびモデル化できます。たとえば、独自の アプリケーション、ドライバ、リソース、およびアイコンを追加できます。
- 別のエディタを使用するようにDesignerを設定できます。すべてのファイルタイプ(た とえば、.xml および .txt など ) で選択したエディタを使用するように設定できます。 Eclipse ベースのエディタが最適ですが、さまざまな生成物 ( たとえば、ワープロド キュメントやスプレッドシートなど ) を含めることもできます。ネイティブエディタ は、プラットフォームでサポートされている場合は自動的に Designer に統合されま す。
- ◆ Java で開発およびデバッグできます。Designer プラグインを Eclipse の完全インストー ルにインストールした場合、Java 開発およびデバッグ、ANT、C#、UML モデリング を、Designer と平行してすべて同じツールで行うことができます。これは、Identity Manager ドライバプログラマ (Java または C) がツールをすべてまとめようとする場 合、特に価値があります。
- パブリック API を使用できます。Novell では、完全に公開されたパブリック Eclipse API ( 基となるプロジェクトデータモデルであり、その形式はオープンな業界標準と 一貫性があります ) に加えて、公開された Eclipse 拡張ポイントも使用しています。

### 対象読者

Designer は、次のようなユーザを対象として作成されました。

- エンタープライズ IT 開発者
- コンサルタント
- ◆ 販売担当エンジニア
- 設計者またはシステムデザイナ
- システム管理者

このツールは、次のような IT 専門家向けです。

- ディレクトリ、データベース、およびそれらの情報環境をよく理解している IT 専門家
- 識別情報ベースのソリューションのデザイナまたは設計者としての役割があるIT専門 家

必ずしも開発者やプログラマではなくても、このツールを最大限に活用できます。また、 開発者が必要に応じて拡張できるようにさまざまな機能も用意されています。識別情報管 理ソリューションの構築では、ウィザードを使用してこのツールを簡単に学習し利用でき ます。高度な知識を持つユーザは、ウィザードを省略して、直接詳細レベルで操作できま す。

Designer は、Identity ソリューションの主要な概念を伝え、組織内で戦略的な意思決定を 行うための、効果的で価値のあるツールとしても利用できます。この場合、視覚的なモデ ラーと、Designer データのキャプチャおよび表示を行うドキュメントの両方を使用できま す。

#### **Designer** と **iManager** ツールの関係

iManager の主な用途は管理です。展開されたソリューションの管理および監視における 新機能により、iManager は常に更新されています。iManager の Web ベース環境には、次 の利点があります。

- ◆ リモートアクセス
- 中央型管理
- ◆ 役割のサポート
- Web ベースのツールとの統合

iManager と Designer には類似点がありますが、それらの機能とエンドユーザの操作性は、 それぞれの対象ユーザおよび環境に合わせて最適化されています。これらには互換性があ ります。アプリケーション間では、ドライバセットやドライバなどの情報をエクスポート できます。また、いくつかの主要な共通ユーザインタフェース要素が類似しているため、 ツール間を効率的に移動できます。

### <span id="page-14-0"></span>**1.3.2** ワークフローベースのプロビジョニングのエンタイトルメン トと、役割ベースエンタイトルメントの拡張点

Identity Manager を使用すると、接続されたシステム間でデータを同期できます。エンタ イトルメントにより、ユーザまたはグループに対する条件を設定できます。条件が一致す れば、接続されたシステム内のビジネスリソ-スへのアクセス権を付与したり、取り消し たりするイベントを開始します。これにより、1 レベル上の制御を可能にし、リソ-スの 付与および取り消しを自動化できます。

エンタイトルメントの機能には、エンタイトルメントの作成とエンタイトルメントの管理 の 2 つの面があります。エンタイトルメントの作成には、iManager または Designer を使 用します。iManager を使用してエンタイトルメントを作成するには、iManager の Identity Manager ユーティリティのヘッダで [エンタイトルメントの作成] オプションを選択しま す。詳細については、『Novell Identity Manager 3.0 管理ガイド』の「エンタイトルメント の作成と使用」を参照してください。

Designer を使用して、エンタイトルメントを作成し、既存の Identity Manager ドライバに 展開することもできます。Designer を使用すると、エンタイトルメントを作成するための グラフィカルインタフェースであるエンタイトルメントウィザードの示すプロセス手順に 従って、エンタイトルメントを作成できます。iManager では、シンプルなインタフェー スを介してエンタイトルメントを作成しますが、XML エディタを介して追加的なプロパ ティを追加します。グラフィカルインタフェースが組み込まれているため、エンタイトル メントの作成および編集には Designer を使用することをお勧めします。

エンタイトルメントを作成した後 ( または特定の Identity Manager ドライバで事前設定さ れたエンタイトルメントを使用して )、それらを管理する必要があります。エンタイトル メントは、次の 2 つのパッケージまたはエージェントによって管理されます。役割ベース エンタイトルメントポリシーを使用する iManager、またはユーザアプリケーションを使 用するワークフローベースのプロビジョニングがこれに該当します。

条件が一致した場合、役割ベースエンタイトルメントポリシーによりビジネスリソースを 付与できます。たとえば、ユーザが条件 1、2、および 3 を満たしている場合、役割ベー スエンタイトルメントポリシーによりユーザはグループ H に追加されますが、ユーザが 条件 4 および 5 を満たしている場合、グループ I のメンバーになるとします。このエンタ イトルメントがワークフローベースのプロビジョニングを介して機能するには、最初に承 認が必要になります。

Designer 1.2 で作成されたエンタイトルメントは、Identity Manager 3.0 以前の Identity Manager エンジンでは動作しません。Designer では、モデラーまたは [Outline] ビューから エンタイトルメントウィザードにアクセスできます。

- ◆ [Outline] ビューで、Identity Manager ドライバを右クリックします。[エンタイトルメ ントの追加]を選択します。
- ◆ [Modeler] ビューで、ドライバオブジェクトを右クリックするか、「エンタイトルメ ント]、[エンタイトルメントの追加]の順に選択します。

### <span id="page-15-0"></span>**1.3.3 Novell Identity Manager** ユーザアプリケーションおよび ワークフローベースのプロビジョニング

Novell Identity Manager ユーザアプリケーションは、プロビジョニングを行うサポート ツールが付属する強力な Web アプリケーションです。ワークフローベースのプロビジョ ニングとは、ユーザアクセスを管理して、組織内のリソースのセキュリティを保護する処 理を意味します。ユーザがリソースを要求すると、適切な権限を持つ 1 人または複数の個 人 ( 受任者や代理を含む ) がその要求を承認または拒否できます。さらに、ユーザは要求 のステータスを表示できます。

Identity Manager のプロビジョニングモジュールおよび Novell Audit と組み合わせて使用す ると、Identity Manager ユーザアプリケーションは安全でスケーラブル、また容易に管理 できる総合的なエンドツーエンドのプロビジョニングソリューションになります。

このユーザアプリケーションは Web ベースの次のエンドユーザ機能を提供します。

- ◆ 個人別電話帳
- ◆ 組織チャート
- ユーザの検索 ( カスタム検索設定を保存可能 )
- セルフサービスのパスワード管理
- ◆ 簡易なユーザ管理ツール
- プロビジョニング要求の開始と監視 ( プロビジョニングモジュールがインストールさ れている場合 )
- ◆ 個人やチームのタスク管理(プロビジョニングモジュールがインストールされている 場合 )
- 委任機能および代理機能
- セルフサービスのユーザプロファイル管理 ( ユーザはそれぞれの公開プロファイルで 選択した情報を編集可能)
- プロビジョニングタスクの電子メール通知
- Identity ポータルの一部としてユーザのカスタマイズされたイントラネットページを 作成する、85 を超えるポートレット
- ◆ 自己プロビジョニングのサポートと、承認ベースのプロビジョニングワークフロー

システム管理者に対しては、ユーザアプリケーションは、次のような豊富な設定機能や管 理機能を提供します。

- 代理や委任の権利を設定、管理できるようにするための iManager プラグイン
- ログツールおよびカスタマイズした Crystal Reports へのアクセス
- ◆ ウィザードベースのワークフロー設定 (プロビジョニングモジュールがインストール されている場合 )
- ワークフローの有効化と無効化、進行中のフローの一時停止を含む、ワークフロー管 理 ( プロビジョニングモジュールがインストールされている場合 )
- カスタムの仮想ディレクトリオブジェクト定義や関係を作成するための Eclipse RCP ベースの Designer

ワークフローベースのプロビジョニングのサポートは、Identity Manager 3 の主要な機能 で、別売の機能です。Identity Manager 2 では、ワークフローベースのプロビジョニングは サポートされていません。

### <span id="page-16-0"></span>**1.3.4 Novell** 資格情報プロビジョニングポリシー

Identity Manager 3 の Novell 資格情報プロビジョニングポリシーは、アプリケーション資 格情報を Novell SecretStore® および Novell SecureLogin 資格情報のリポジトリに同時にプ ロビジョニングする機能を実現することにより、すべての Identity Manager ドライバの ユーザプロビジョニング機能を拡張するために開発されました。加えて、この製品では、 否認防止機能が必要な環境で SecureLogin パスフレーズの質問と回答をプロビジョニング できます。これらの製品機能によりユーザのシングルサインオン (SSO) の操作性を向上さ せ、SSO 技術への投資に対する見返りを増やすには、SecureLogin アカウント情報の初期 設定をなくし、アプリケーション資格情報のセキュリティを高め、ユーザの SSO 資格情 報ストアのプロビジョニングに通常関連する作業の反復を減らします。重要な点は、IDM ポリシーを使用すると、アプリケーション資格情報を自動的にプロビジョニング解除し、 アプリケーションデータへのアクセスを防ぐことができるということです。詳細について は、『Policy Builder and Driver Customization Guide』の「Novell Credential Provisioning Policies」を参照してください。

## <span id="page-16-1"></span>**1.4 Identity Manager** のインストールプログラムお よびサービス

次のセクションでは、Identity Manager の[インストールプログラム](#page-17-0)および[サービスに](#page-18-0)つい て説明します。

### <span id="page-17-0"></span>**1.4.1** インストールプログラム

Identity Manager には、7 つのサービスをインストールして設定する 3 種類のインストール プログラムがあります。

図 *1-3 Identity Manager* が提供する *7* つのサービスの概要図

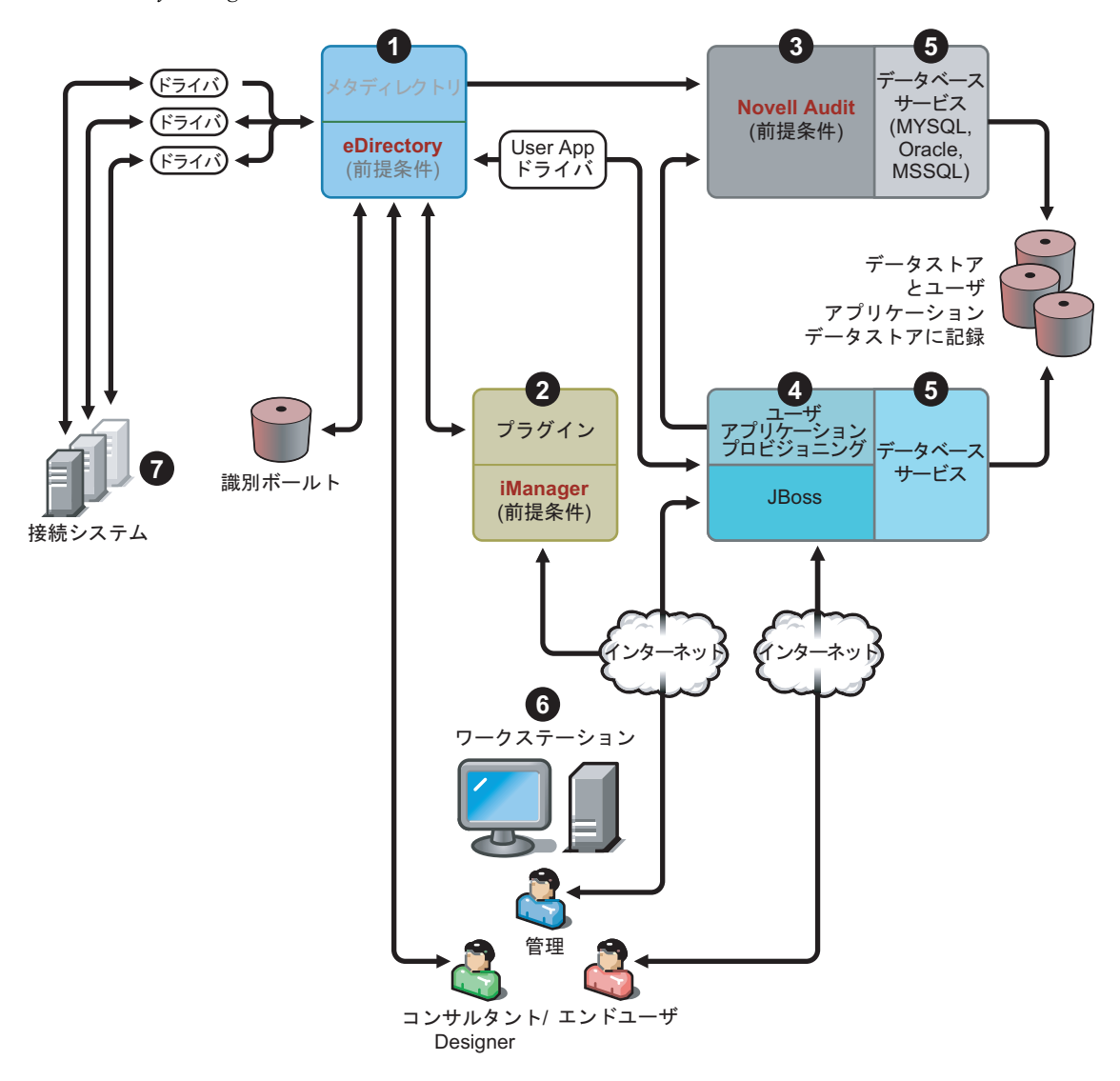

インストールプログラムと、各インストールプログラムで実行される内容のリストを次に 示します。

- 15 ページの 「Identity Manager メタディレクトリシステムのインストール」
- 15 ページの 「プロビジョニングを行うユーザアプリケーションおよびワークフロー サービスのインストール」
- 15 ページの 「Designer のインストール」

注 **:** Identity Manager コンポーネントをインストールする前に、eDirectory 8.7.3 以降、 iManager 2.5 以降、および Novell Audit 1.0.3 Starter Pack など、あらかじめ必要なソフト ウェアをインストールする必要があります。必要なソフトウェアは、ノベル用ダウンロー ド Web サイト (http://download.novell.com/index.jsp) から入手できます。

### **Identity Manager** メタディレクトリシステムのインストール

インストールプロセスでは、次の機能が実行されます。

- Identity Manager 製品の eDirectory スキーマが全体に拡張されます。
- メタディレクトリエンジンとシステムサービスがインストールされます。
- iManager の Identity Manager プラグインがインストールされます。
- メタディレクトリシステムとシステムリモートローダ(選択した場合)がインストール されます。
- 接続されたシステムのドライバがインストールされます。( ドライバがインストール されますが、使用前に初期化されるまで休止状態になります )。
- Identity Manager のレポートと、任意のメタディレクトリシステムのユーティリティお よびツールがインストールされます。

### プロビジョニングを行うユーザアプリケーションおよびワークフローサービスのインス トール

次のサービスが Linux および Windows にインストールされます。

- JBoss および MySQL ( 選択した場合 )
- ◆ 簡易なポータルソフトウェアおよびディレクトリ抽出化レイヤソフトウェア
- ユーザアプリケーションポートレットと、ワークフローのエンドユーザタスクなどの サポートソフトウェア
- ◆ ワークフローエンジン

#### **Designer** のインストール

Linux 用のインストーラと Windows 用のインストーラがあります。

- Eclipse フレームワークがインストールされます。
- 基盤となるプラグインがインストールされます。
- メタディレクトリプラグインがインストールされます。

### <span id="page-18-0"></span>**1.4.2** サービス

Identity Manager には、インストールおよび設定可能な 7 つのサービスが付属しています。 運用環境では推奨されませんが、1 つのコンピュータに 7 つのすべてのサービスをインス トールして設定できます。または、各コンピュータに 1 つのサービスを展開したり、任意 の数のサービスをインストールしたりすることができます。各サービスでサポートされる

ハードウェアおよびソフトウェアの必要条件は、23 [ページのセクション](#page-26-0) 1.5「Identity Manager [のシステム要件」で](#page-26-0)説明します。

図 *1-4* メタディレクトリシステムサービス

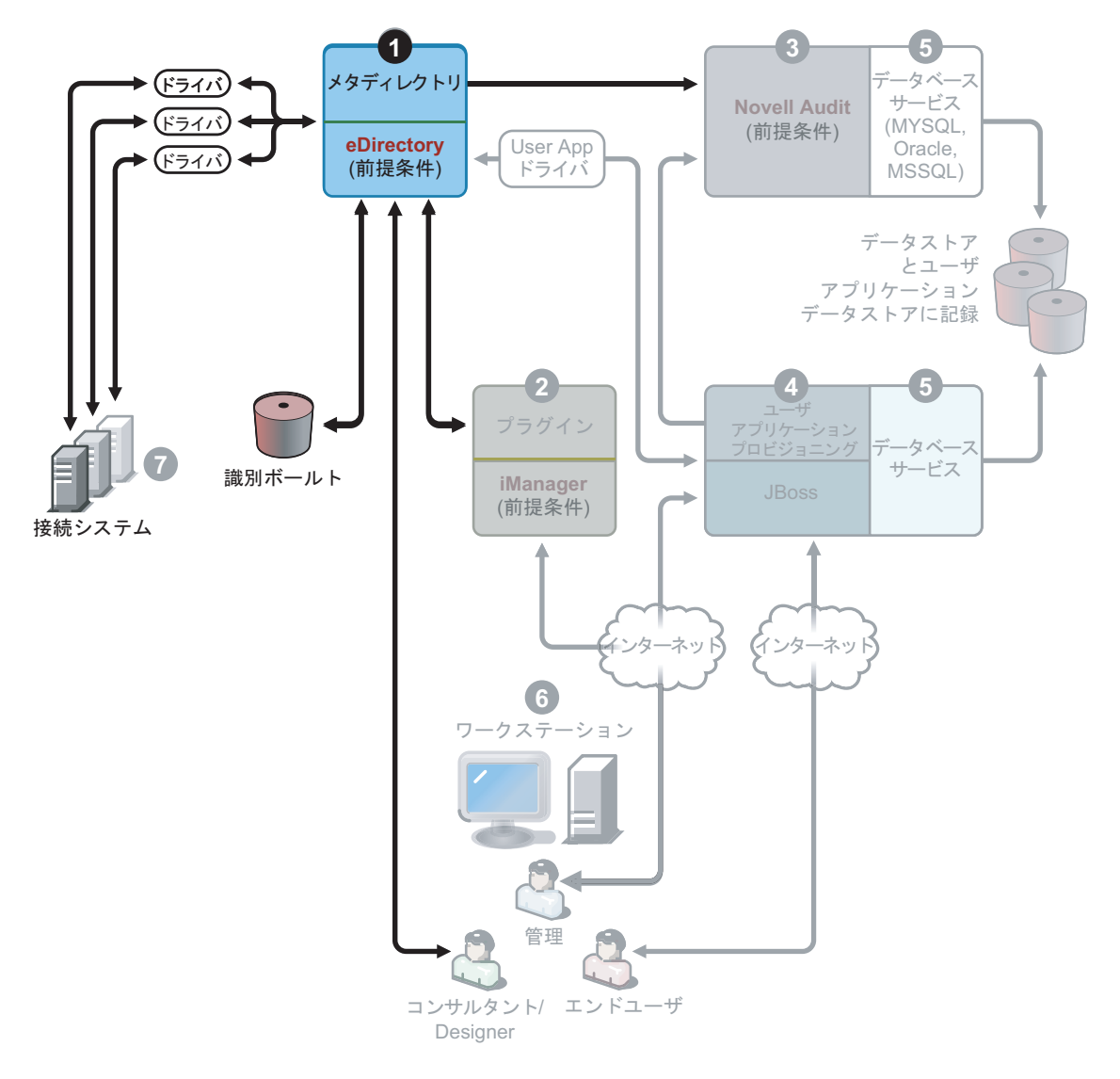

1. メタディレクトリシステムサービス。このシステムはアイデンティティボールトとし て使用され、運用環境ではメタディレクトリエンジンのインスタンスが 1 つだけ必要 になります。Identity Manager とこのサービスをインストールするには、61 [ページの](#page-64-0) 第4章「Identity Manager [のインストール」](#page-64-0)を参照してください。

図 *1-5 Web* ベースの管理サービス

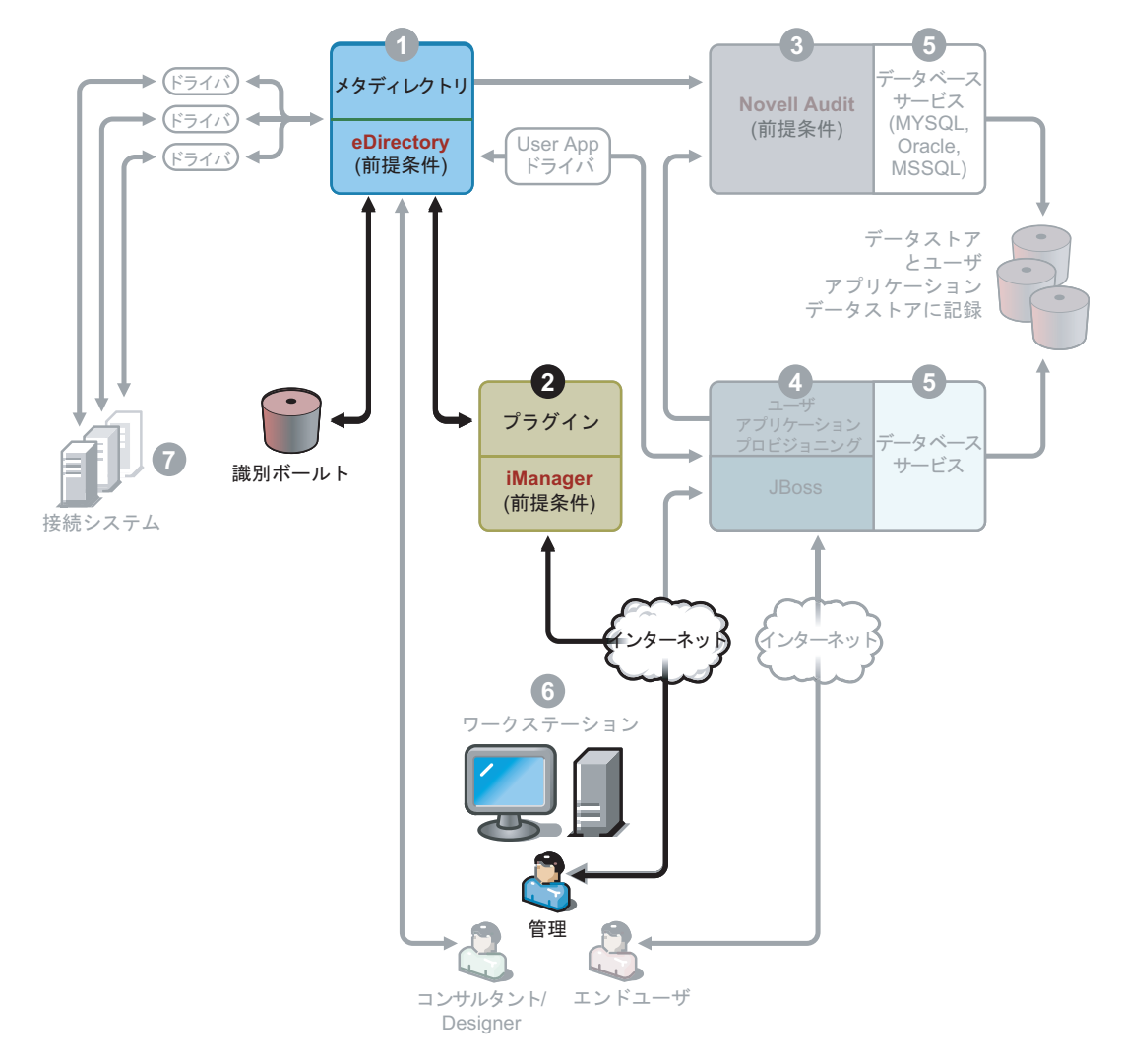

2. Web ベースの管理サービス。このサービスは、Identity Manager とユーザアプリケー ションプラグインがインストールされた iManager 2.5 以上を使用する、eDirectory お よびメタディレクトリシステムの管理用に使用します。Identity Manager プラグイン は、Identity Manager をインストールするサーバ上の iManager にインストールします。 Identity Manager プラグインとこのサービスをインストールするには、61 [ページの第](#page-64-0) 4章「Identity Manager [のインストール」](#page-64-0)を参照してください。

図 *1-6* セキュアログサービス

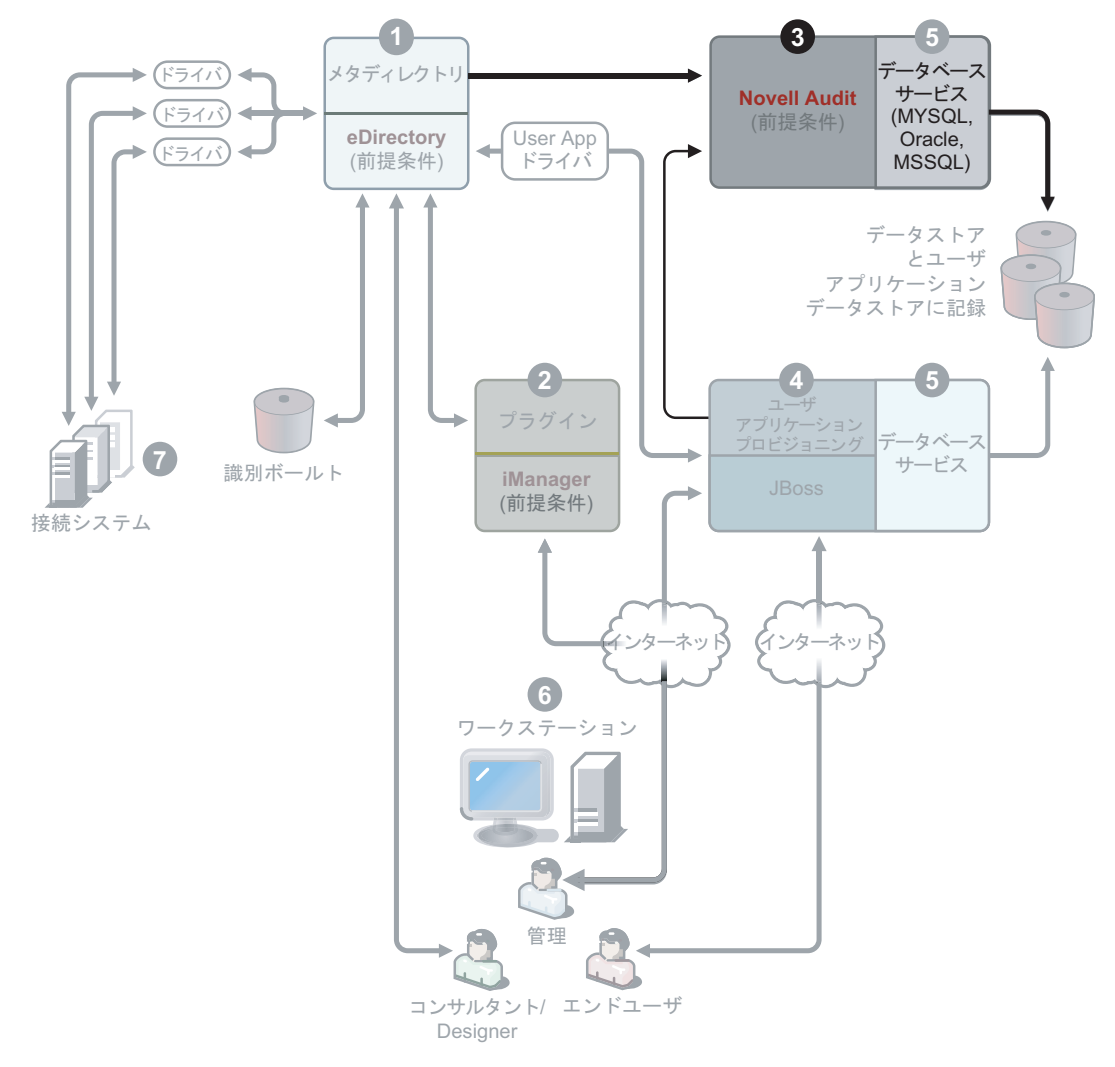

3. セキュアログサービス。ログイベントのリポジトリです (Identity Manager ソフトウェ アはこのサーバにはインストールされませんが、セキュアログサービスは必須です )。これは、Identity Manager と、エンドユーザアプリケーションおよびワークフロー サービスにより使用される中央サービスで、ノベル用ダウンロード Web サイト (http:/ /download.novell.com/index.jsp) から個別にダウンロードされます。

ダウンロード Web サイトの[製品または技術]プルダウンメニューから、[Novell Audit]を選択して[検索]をクリックします。次に、[Novell Nsure Audit 1.0.3 Starter Pack]をクリックします。Starter Pack に含まれているインストール手順に従います。

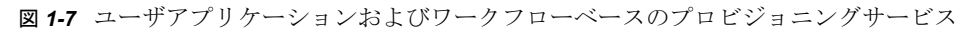

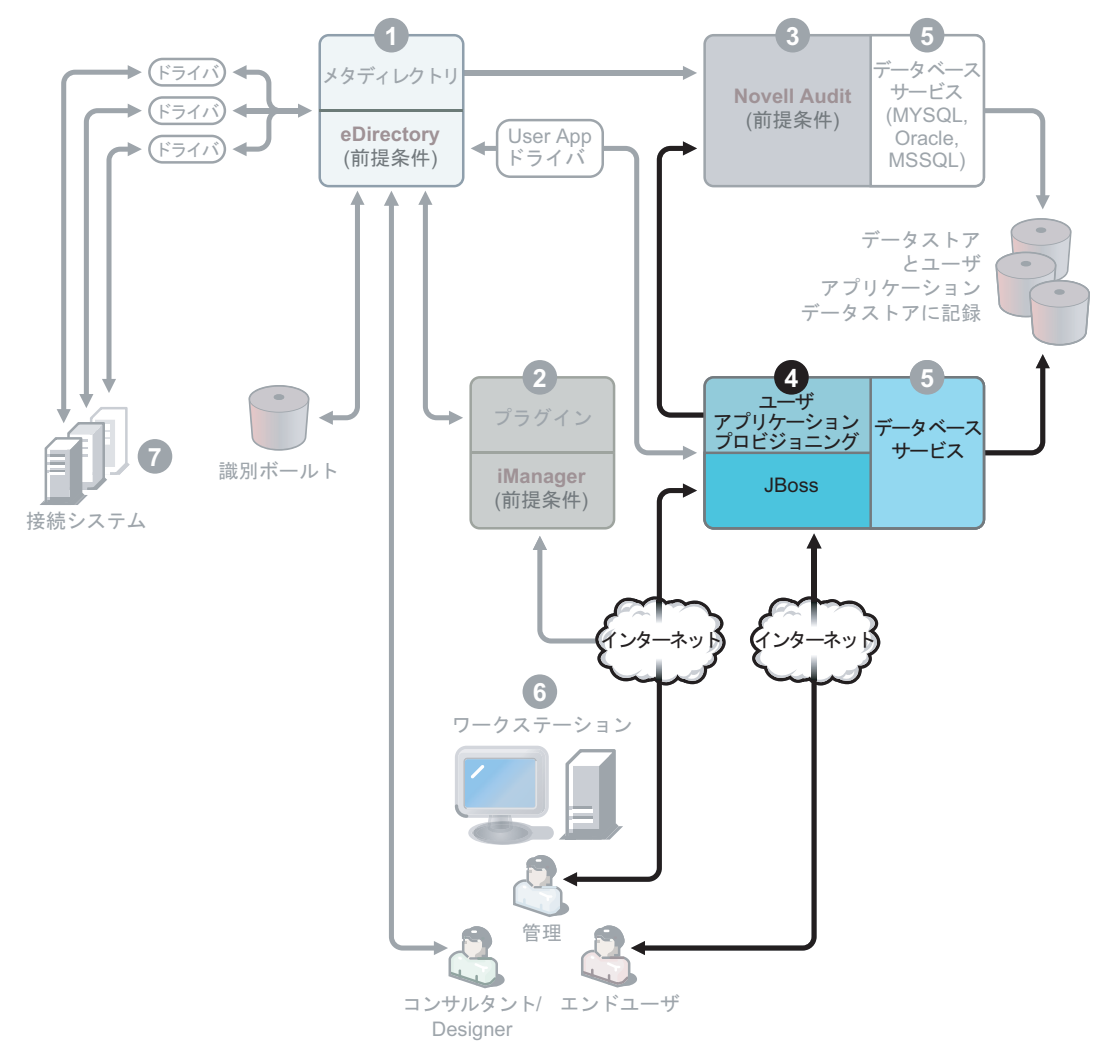

4. ユーザアプリケーションおよびワークフローベースのプロビジョニングサービス。こ のサービスをインストールするには、85 ページの第 5 [章「ユーザアプリケーション](#page-88-0) [のインストール」](#page-88-0)を参照してください。

図 *1-8* データベースサービス

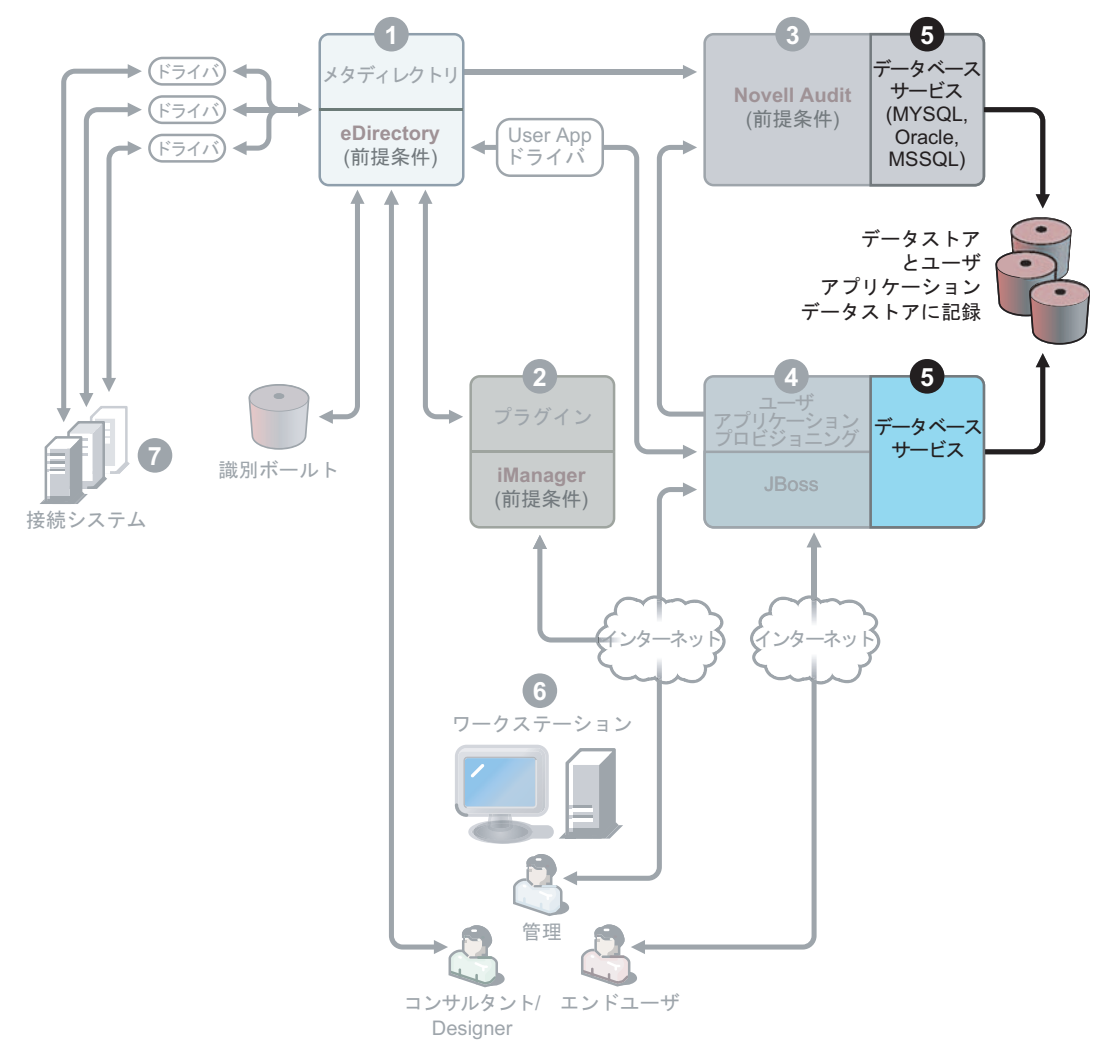

5. データベースサービス。セキュアログサービスとエンドユーザアプリケーション/ ワークフローシステムには、どちらもデータベースが必要です。1 つのデータベース を設定して両方のアプリケーションにサービスを提供するか、それぞれに独立した データベースを設定することができます。

セキュアログサービスには、特定のデータベースが含まれていません。ただし、ユー ザアプリケーションおよびプロビジョニングに付属する MySQL データベースを使用 できます。JBoss Application Server バージョン 4.0.2 および MySQL バージョン 4.1.12

には、ユーザアプリケーションが付属しています。このサービスをインストールする には、86 ページのセクション 5.2[「インストールと環境設定」](#page-89-1)を参照してください。

図 *1-9 Designer* のワークステーションサービス

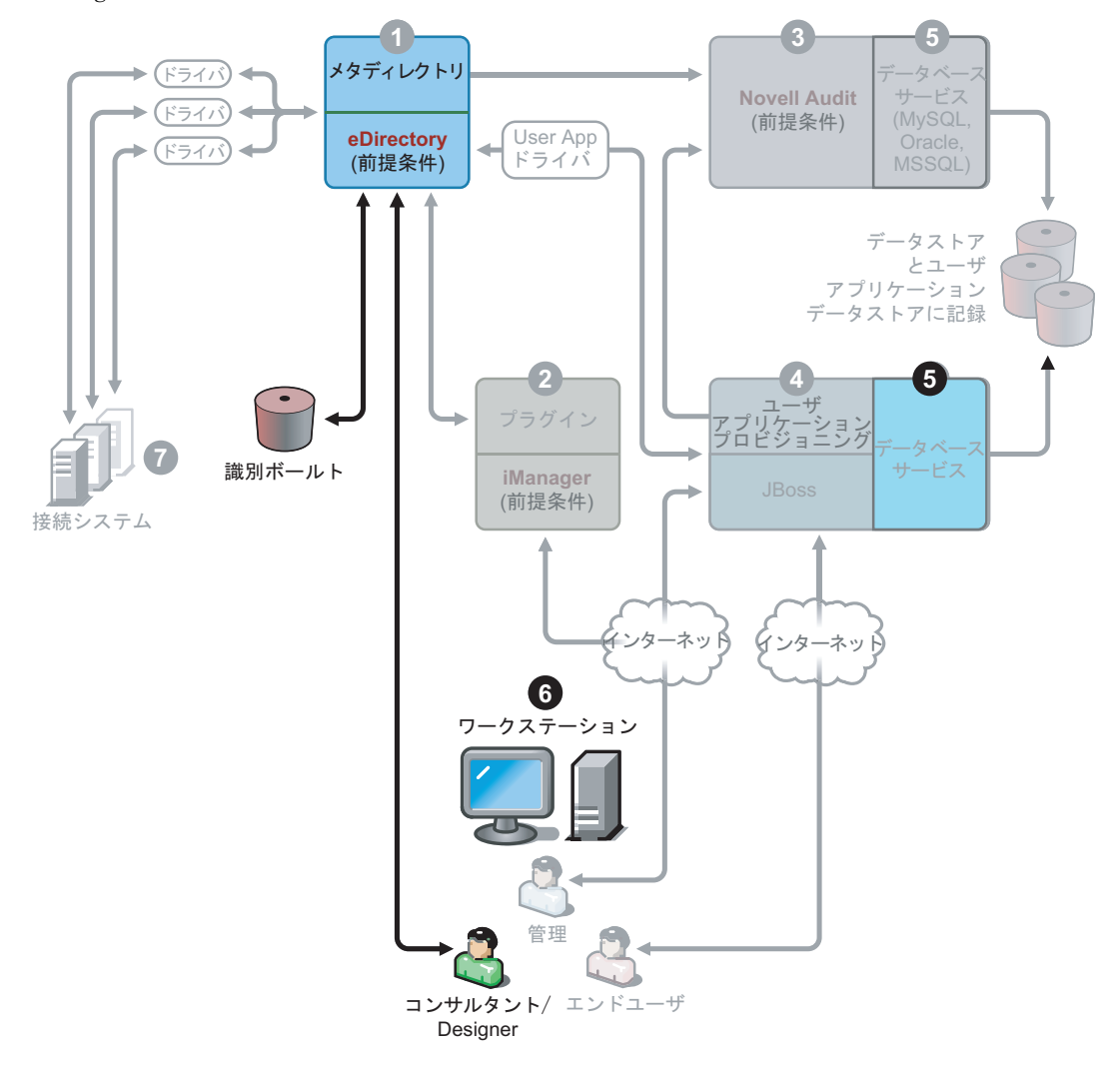

6. ワークステーション。Designer で Identity Manager システムを設計、展開、およびド キュメント化するため、および製品に含まれているユーティリティ、レポート、およ びツールを実行するために使用されます。Designer をワークステーションにインス

トールするには、『Designer for Identity Manager 3: Administration Guide』の「Installing Designer」を参照してください。

図 *1-10* 接続されたシステム

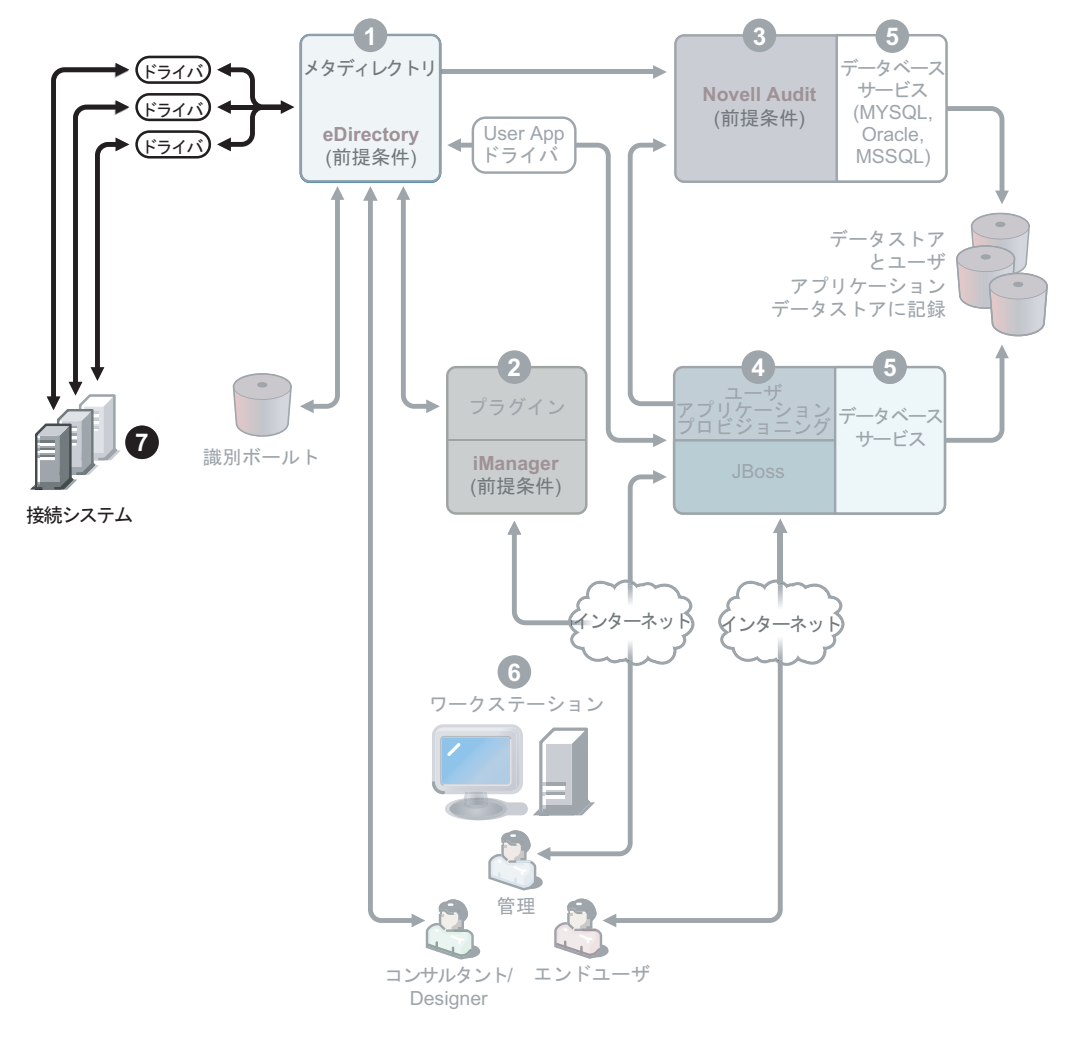

7. 接続されたシステム。これは、ドライバがホストされる場所です。これらの接続され たシステムは、アプリケーション、データベース、サーバ、および他のサービスの可 能性があります。接続されたアプリケーションの場合は、アプリケーション固有の知 識と責任を持つユーザが必要です。ドライバの場合は、接続されたシステムが使用可 能となっており、関連する API が提供されている必要があります。

ドライバは、Identity Manager のインストールプロセスの一部としてインストールさ れます。Identity Manager とこのサービスをインストールするには、61 [ページの第](#page-64-0) 4 章「Identity Manager [のインストール」](#page-64-0)を参照してください。ドライバの設定の詳細 については、Identity Manager ドライバのマニュアル Web サイト (http:// www.novell.com/documentation/idmdrivers) で、ドライバ固有のマニュアルを参照して ください。

## <span id="page-26-0"></span>**1.5 Identity Manager** のシステム要件

Novell Identity Manager には、複数のシステムおよびプラットフォームの環境にインス トール可能なコンポーネントが含まれています。システム構成によっては、適切なシステ ムに Identity Manager コンポーネントをインストールするために、Identity Manager インス トールプログラムを複数回実行しなければならない場合があります。

次の表は、Identity Manager のインストールコンポーネントと、各コンポーネントの要件 を示しています。

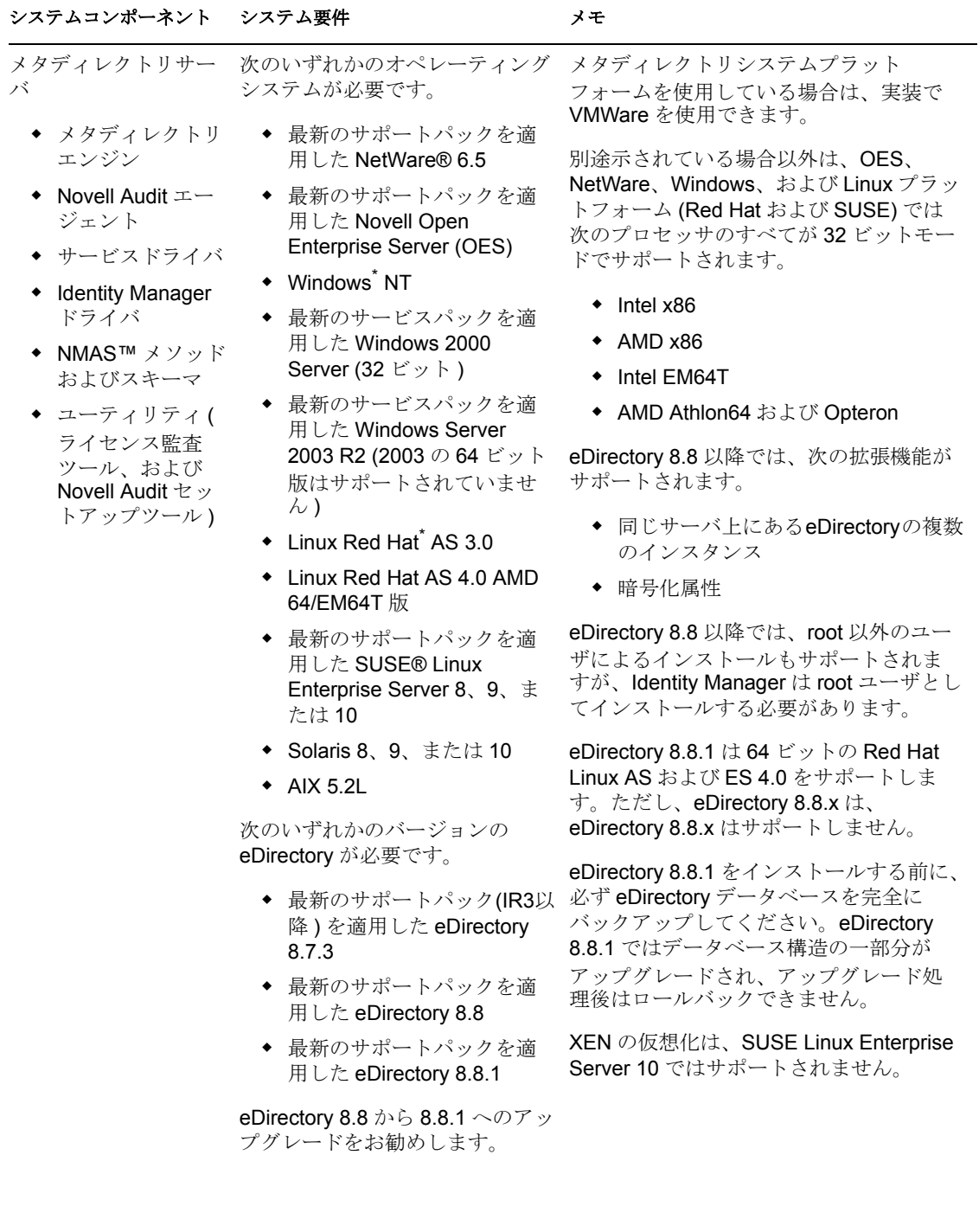

#### システムコンポーネント システム要件 メモ

Web ベースの管理サー バ

- Identity Manager およびパスワード 管理
- iManager 2.5 また は 2.6 およびプラ グイン
- ドライバの環境設 定

次のいずれかのオペレーティング システムが必要です。

- ◆ 最新のサポートパックを適 用した Novell Open Enterprise Server (OES)
- 最新のサポートパックを適 用した NetWare 6.5
- ◆ 最新のサービスパックを適 用した Windows 2000 Server (32 ビット )
- 最新のサービスパックを適 用した Windows Server 2003 R2 (2003 の 64 ビット 版はサポートされていませ  $\lambda$ )
- Linux Red Hat AS 3.0 (Glibc バージョン 2.1.1 以降 およびカーネルバージョン 2.2.*xx* 以降 )
- Linux Red Hat AS 4.0 AMD 64/EM64T 版
- ◆ Solaris 9 または 10
- 最新のサポートパックを適 用した SUSE Linux Enterprise Server 8、9、ま たは 10

iManager Workstation を使用して サポートされるオペレーティング システムは次のとおりです。

- 最新のサービスパックを適 用した Windows 2000 Professional
- Windows XP
- ◆ Red Hat Enterprise Linux ワークステーション
- ◆ SUSE Linux 9.1 または 9.3

次のソフトウェアが必要です。

 最新のサポートパックが適 用された Novell iManager 2.5、またはサポートパック 2 以降が適用された iManager 2.6 (Apache 2.0.52 以降および Tomcat 4.1.18 以 降も含む)

別途示されている場合以外は、OES、 NetWare、Windows、および Linux プラッ トフォーム (Red Hat および SUSE) では 次のプロセッサのすべてが 32 ビットモー ドでサポートされます。

- $*$  Intel x86
- AMD x86
- Intel EM64T
- ◆ AMD Athlon64 および Opteron
- ブラウザがサポートするかどうかは、 iManager 2.5 または 2.6 が判別しま す。このリストには現在、次のブラ ウザが含まれています。
	- ◆ Internet Explorer 6 SP1 以降
	- ◆ Firefox 1.5.0.x 以降
	- ◆ Mozilla 1.7 以降
- ◆ iManager 設定ウィザードまたは Designer ユーティリティを実行し て、ポータルコンテンツを eDirectory にインストールまたは展 開する必要があります。
- eDirectoryがインストールされている のと同じサーバに iManager 2.6 をイ ンストールする場合、eDirectory の バージョンは 8.7.3 以降である必要 があります。
- (Windows の場合 ) Novell Client™ 4.9 は、ノベル用ダウンロードの Web サ イト (http://download.novell.com/ index.jsp) から入手できます。
- ◆ iManager によって他のツリーにログ インしてリモート Identity Manager サーバを管理すると、リモートサー バの IP アドレスの代わりにサーバ名 を使用している場合はエラーが発生 することがあります。

#### セキュアログサービス セキュアログサー バ プラットフォーム エージェント (ク ライアントコン ポーネント ) セキュアログサーバでは、次のオ OES、NetWare、Windows、および Linux ペレーティングシステムのいずれ プラットフォーム (Red Hat および SUSE) かがサポートされます。 ◆ 最新のサポートパックを適 用した Novell Open Enterprise Server (OES) ◆ 最新のサポートパックを適 用した NetWare 6.5、最新の サポートパックを適用した NetWare 6.0 ◆ 最新のサービスパックを適 用した Windows 2000 Server ◆ Linux Red Hat AS 3.0、AS、 および ES 2.1 (Glibc バージョン 2.1.1 以降 およびカーネルバージョン 2.2.*xx* 以降 ) Linux Red Hat AS 4.0 AMD 64/EM64T 版 ◆ Solaris 8、9、または 10 SUSE Linux Enterprise Server 8、9、または 10 ◆ Novell eDirectory 8.5 以降 プラットフォームエージェントで は、次のオペレーティングシステ ムのいずれかがサポートされま す。 ◆ NetWare 5.1 以降 (最新のサ ポートパックを適用 ) ◆ 最新のサービスパックを適 用した Windows 2000 また は 2000 Server、XP、 Windows Server 2003 (2003 の 64 ビット版はサポートさ れていません ) Linux Red Hat 7.3、8、AS、 および ES 2.1 ◆ Solaris 8、9、または 10 SUSE Linux Enterprise Server 8 では次のプロセッサのすべてが 32 ビット モードでサポートされます。  $\bullet$  Intel x86 AMD x86 • Intel EM64T ◆ AMD Athlon64 および Opteron セキュアサーバの最小要件は次のとおり です。 ◆ Pentium\* II 400 MHz を搭載した単一 プロセッサのサーバクラス PC 最低 40MB のディスク容量 512 MB RAM eDirectory イベントのログ記録を可能にす る eDirectory Instrumentation では、次の バージョンの eDirectory がサポートされ ます。 NDS® 8.xeDirectory 8.6 (NetWare、 Windows、Linux、および Solaris) eDirectory 8.7 (NetWare、Windows、 Linux、および Solaris) NetWare イベントのログ記録を可能にす る NetWare Instrumentation では、次の バージョンの NetWare がサポートされま す。 ◆ 最新のサポートパックを適用した NetWare 5.1 ◆ 最新のサポートパックを適用した NetWare 6.0 ◆ 最新のサポートパックを適用した NetWare 6.5 または NetWare 6.5 ◆ 最新のサポートパックを適用した Novell Open Enterprise Server (OES) システムコンポーネント システム要件 メモ

#### システムコンポーネント システム要件 メモ

ユーザアプリケーショ ンおよびワークフロー システムサービス

SUSE Linux Enterprise Server 9 および 10

ト版はサポートされていません )

### Windows 2000 Server

- アイデンティティ ボールトのアクセ ス権 最新の Service Pack を適用した Windows Server 2003 R2 (64 ビッ
- ◆ IDM ユーザアプリ ケーションのスト レージ

別途示されている場合以外は、SUSE Linux Enterprise Server では次のプロセッ サのすべてが 32 ビットモードでサポート されます。

- $\cdot$  Intel x86
- AMD x86
- Intel EM64T
- ◆ AMD Athlon64 および Opteron

ユーザアプリケーションには、アイデン ティティボールトにログインする資格情 報が必要です。アイデンティティボール トへのアクセスに使用する資格情報には、 次の要件があります。

- ◆ アイデンティティボールトへの完全 な権限がある。
- ◆ Identity Manager 3 ユーザアプリケー ションをインストールする前に、ア イデンティティボールトに存在して いる。

インストール中、これらの資格情報の入 力を促すメッセージが表示されます。こ のユーザは、ユーザアプリケーション管 理者と呼ばれます。

ユーザアプリケーションをインストール するコンピュータには、320 MB の空き領 域が必要です。

Linux の場合 :

- ランレベル。ユーザアプリケーショ ンのインストーラには、X Server (X Windows) が必要なため、Linux のラ ンレベルは 5 以上に設定する必要が あります。
- ◆ root 権限を持たないユーザとしてイ ンストールすることをお勧めします。
- ◆ インストールディレクトリが書き込 み可能であることを確認してくださ い。ユーザアプリケーションは、通 常ユーザの home ディレクトリで ディレクトリ構造 novell/idm を使用 してインストールされますが、この デフォルトは変更できます。

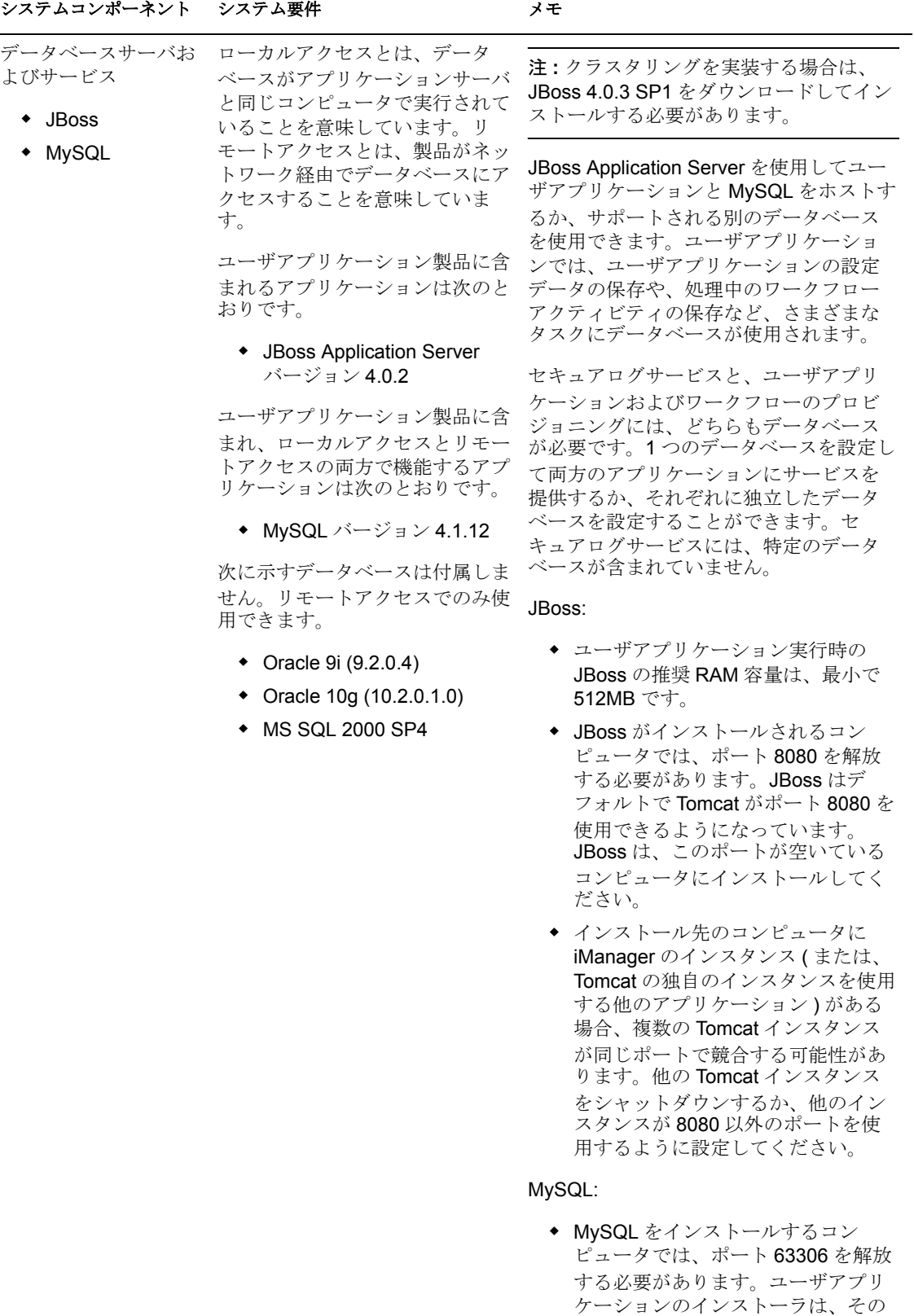

#### システムコンポーネント システム要件 マステムコンポーネント

ワークステーション

- Designer
- ◆ iManager による Web アクセス

Designer は、次のプラット フォームでテストされています。

Windows:

- Windows 2000 Professional および Windows 2000 Server
- Windows XP Professional
- ◆ 最新のサービスパックを適 用した Windows Server 2003 R2 (2003 の 64 ビット 版はサポートされていませ  $\sim$ )

Linux:

- SUSE Linux Enterprise Server 9.2、9.3、および 10
- SUSE Linux Enterprise Server 9 SP1、SP2
- SUSE Linux Enterprise Server 10
- ◆ Red Hat Linux 9
- Novell Linux Desktop
- GNOME、KDE、Red Hat Fedora

Designer は、Eclipse を開発プラット フォームとして使用します。プラット フォーム固有の情報については、Eclipse の Web サイト (http://www.eclipse.org/) を 参照してください。

Designer のハードウェアの最小および推 奨要件は次のとおりです。

- ◆ プロセッサ:最小で1GHz。2GHz 以 上を推奨。
- RAM: 最小で 512 MB。1 GB 以上を推 奨。
- ◆ 解像度:最小で 1024 x 768。1280 x 1024 を推奨。

ソフトウェアの前提条件は次のとおりで す。

- Microsoft Internet Explorer 6.0 SP1
- ◆ または Mozilla 1.7
- ◆ または Mozilla Firefox 1.5.0.x

#### システムコンポーネント システム要件 メモ

接続されたシステム サーバ ( リモートロー とは別のサーバでホス 要です。 トされます )

ダが実行されるサーバ る API が提供されていることが必 つユーザが必要です。

各システムに固有のオペレーティ ングシステムおよび接続システム

の要件については、Identity Manager ドライバ (http:// www.novell.com/documentation/ idmdrivers) のマニュアルを参照し

- ◆ リモートローダ
- リモートローダ設 定ツール (Windows のみ )
- ◆ Novell Audit エー てください。 ジェント
- 接続されたシステ ムのドライバシム
- 接続されたシステ ムのツール

ドライバでは、接続されたシステ 接続されたアプリケーションの場合は、 ムが使用可能であること、関連す アプリケーション固有の知識と責任を持

リモートローダシステム :

- Windows NT 4.0、Windows 2000、 または Windows 2003
- ◆ Red Hat Linux AS 3.0
- Linux Red Hat AS 4.0 AMD 64/ EM64T 版
- SUSE Linux Enterprise Server 8、9、 または 10
- ◆ Solaris 8、9、または 10
- $\bullet$  AIX 5L v5.2

Java リモートローダシステム :

- HP-UX 11i
- $\triangleleft$  OS/400
- $\star$  zOS
- JVM 1.4.2 以降がインストールされて いるシステム

### <span id="page-33-0"></span>**1.6** 推奨される展開方法

前述のように、Identity Manager には、インストールおよび設定が必要な 7 つのサービス が付属しています。運用環境では推奨されませんが、1 台のサーバに 7 つのサービスをす べてインストールし、設定できます。または、各サーバに 1 つのサービスを展開したり、 任意の数のサービスをインストールしたりすることができます。

作業負荷は、Identity Manager の展開を設計する上で、主な要素になります。分散可能な トラフィックが増えるほど、アプリケーションの潜在的なスループット能力も向上しま す。

図 1-3 で示すように、メタディレクトリサービスに 1 つのサーバ、Web ベースの管理サー ビスに 1 つのサーバ、セキュアログサービスに 1 つのサーバ、およびユーザアプリケー

ションとワークフローベースのプロビジョニングサービスに 1 つのサーバ、といった配備 を推奨しています。

図 *1-11 Identity Manager* の展開に推奨される方法

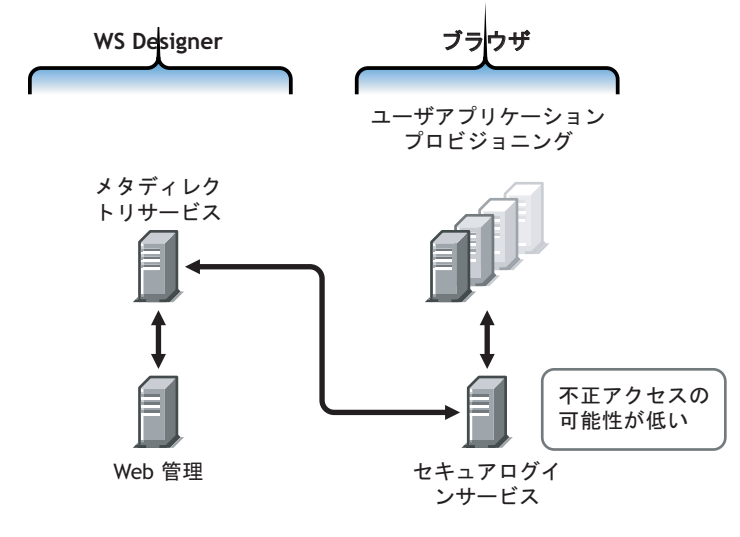

### メタディレクトリサービス

Identity Manager サービスの展開方法に応じて、サービスの作業負荷が変わります。たと えば、Identity Manager のメタディレクトリサービスは、接続されたシステムと通信する 1 台のサーバにインストールできます。必要なのは、eDirectory が実行される 1 つのサーバ にメタディレクトリエンジンをインストールすることだけです。

iManager を使用するとスループットが大きくなる可能性があるため、メタディレクトリ サービスとともに Web ベースの管理サービスをインストールすることは推奨されません。 iManager を Identity Manager と同じサーバにインストールする場合は、iManager をインス トールした後で、Identity Manager とそのプラグインをインストールします。

### **Web** ベースの管理サービス

iManager 2.5 または 2.6 がサーバにインストールされている場合は、Identity Manager のイ ンストールを実行して、iManager の Identity Manager プラグインをインストールするだけ です。ユーザアプリケーションおよびワークフローシステムサービスをインストールする 場合は、さらにユーザアプリケーションのインストールを実行して、iManager のユーザ アプリケーションプラグインだけをインストールする必要があります。これは、ユーザア プリケーションをインストールする場合も、プロビジョニングとともにユーザアプリケー ションをインストールする場合も(これらは2つの別個の製品です)行う必要がありま す。

### ユーザアプリケーションおよびセキュアログサービス

大量のプロビジョニングを実行する場合は、ユーザアプリケーションを別個のサーバにイ ンストールすることをお勧めします。さらに、必要に応じてクラスタリングを設定するこ ともできます。ユーザアプリケーションには MySQL 4.1.12 が含まれているため、ユーザ アプリケーションのインストールの一部として、またはワークフローベースのプロビジョ ニングとともにインストールされたユーザアプリケーションの一部として展開される場合 は、別のデータベースサービスを設定する必要はありません。

ただし、セキュアログサービスには特定のデータベースが含まれていないため、セキュア ログサービスとエンドユーザアプリケーションのワークフロープロビジョニングサービス には、どちらもデータベースが必要です。1 つのデータベースを設定して両方のアプリ ケーションにサービスを提供するか、それぞれのサービスに独立したデータベースを設定 することができます。これは、プロビジョニングの実行量と、ログサービスの作業負荷に よって決まります。

注 **:** Oracle 9i または 10g を別個 ( リモート ) のサーバで設定する場合は、Oracle をインス トールし、データベースにリモート接続できるよう、アプリケーションサーバを設定する 必要があります。

### リモートローダ設定の使用

eDirectory サービスとメタディレクトリエンジンを接続されたシステムサーバにインス トールしない場合は、Identity Manager のインストール中に「接続されたシステム]オプ ションを使用できます。さらに、リモートローダは、SSL 技術を使用してメタディレクト リエンジンとドライバの間に安全な通信パスを確立します。システムを Identity Manager に接続する場合は、この点に注意してください。

## <span id="page-35-0"></span>**1.7 Identity Manager 3** とそのサービスの入手先

- 34 [ページのセクション](#page-37-0) 1.7.1「Identity Manager 3 のインストール」
- ◆ 34 [ページのセクション](#page-37-1) 1.7.2 「Identity Manager 3 製品を有効にする」

Identity Manager 3 とそのサービスをダウンロードするには、ノベル用ダウンロード Web サイト (http://download.novell.com/index.jsp) にアクセスします。

- 1.[製品または技術 *>* ]メニューで、[Novell Identity Manager]を選択し、[検索]をク リックします。
- 2. Novell Identity Manager のダウンロードページで、目的のファイルの横にある[ダウ ンロード]ボタンをクリックします。
- 3. 画面の指示に従って、ファイルをコンピュータ上のディレクトリにダウンロードしま す。
- 4. 必要なすべてのファイルをダウンロードするまで、手順 2 以降を繰り返します。ほと んどのインストールには、複数の ISO イメージが必要です。

次の表に、ダウンロード可能な Identity Manager コンポーネントを示します。
#### 表 *1-4 ISO* イメージの対応表

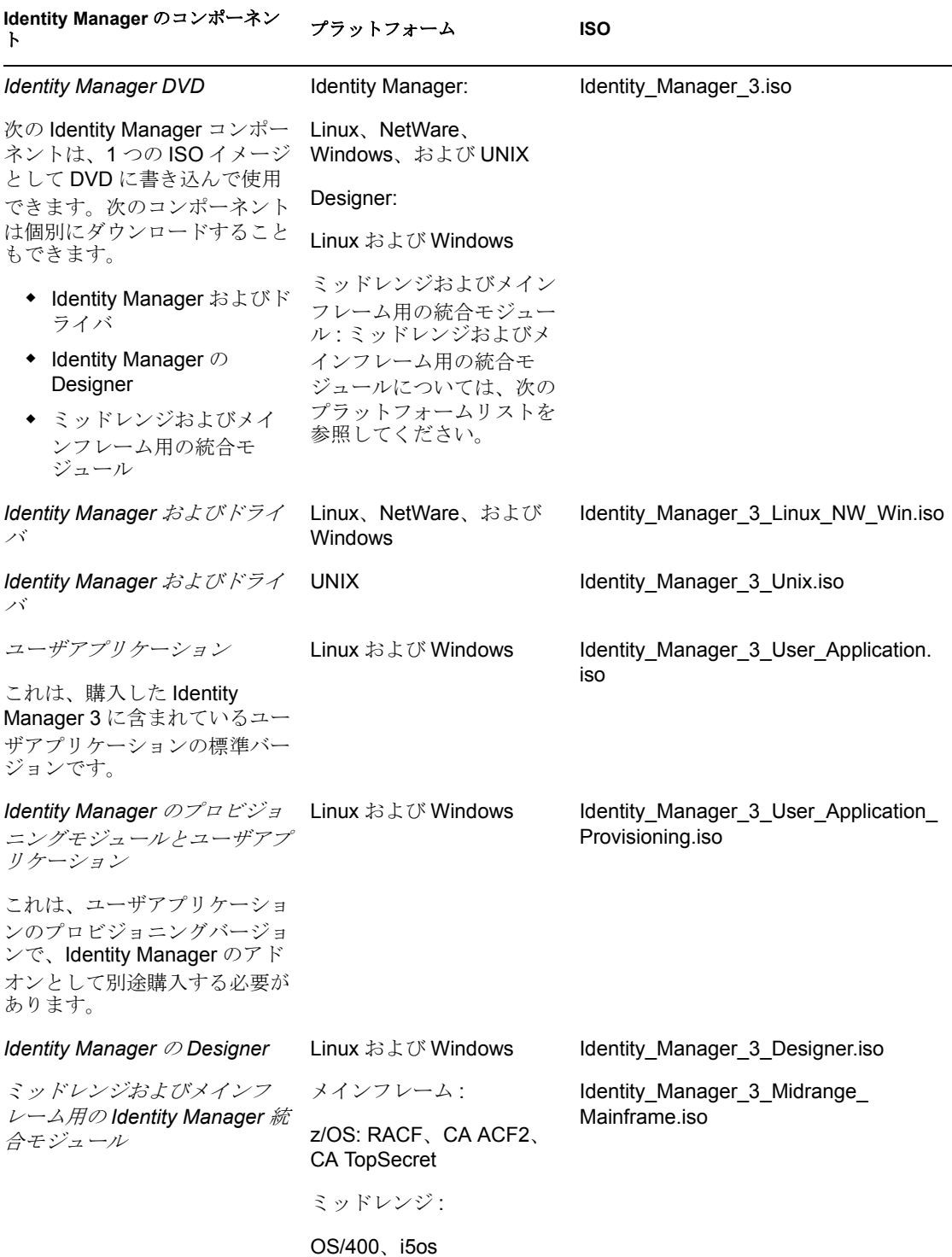

購入した Identity Manager には、すでにライセンスをお持ちの可能性がある複数の一般的 な顧客システム (Novell eDirectory、Microsoft Active Directory、Microsoft Windows NT、 LDAP v3 Directories、Novell GroupWise、Microsoft Exchange、および Lotus Notes) 用の統合

モジュールも含まれています。他のすべての Identity Manager 統合モジュールは別途購入 する必要があります。

ユーザアプリケーションコンポーネントは、2 つの ISO イメージで構成されています。 ユーザアプリケーションの ISO イメージは標準バージョンで、購入した Identity Manager 3 の一部として含まれます。ユーザアプリケーションは Identity Manager のプロビジョニン グモジュールとともに使用することで、強力な承認ワークフローを統合するアドオン製品 になります。このプロビジョニングモジュールは個別の ISO イメージとして販売される 別売の機能です。

さらに、購入した Identity Manager には、Identity Manager の Designer も含まれています。 Designer は、環境設定と展開を大幅に簡素化する、強力で柔軟性の高い管理ツールです。

# **1.7.1 Identity Manager 3** のインストール

- ◆ Identity Manager 3 を Windows、NetWare、および Linux にインストールするには、[61](#page-64-0) ページの第 4 章「Identity Manager [のインストール」](#page-64-0)を参照してください。
- ユーザアプリケーションをインストールしたり、プロビジョニングとともにユーザア プリケーションをインストールしたりするには、85 ページの第 5 [章「ユーザアプリ](#page-88-0) [ケーションのインストール」を](#page-88-0)参照してください。
- Designer をインストールするには、『Designer for Identity Manager 3: Administration Guide』の「Installing Designer」を参照してください。

注 **:** Linux および UNIX ( 以前の NIS)、メインフレーム、ミッドレンジのドライバインス トールプログラムは、 /platform/setup ディレクトリにあります。これらのインストールは、 Identity Manager およびユーザアプリケーションのインストールプログラムとは別にイン ストールする必要があります。

既知の問題のリストについては、Identity Manager に付属する Readme ファイルを参照して ください。

# **1.7.2 Identity Manager 3** 製品を有効にする

Identity Manager 製品にはアクティベーションが必要です (Designer を除く )。次の製品は 90 日間の評価期間の後、使用を中止するか、購入してアクティベーションを行う必要が あります。

- Identity Manager 3
- Identity Manager のプロビジョニングモジュールとユーザアプリケーション
- 統合モジュール

重要 **:** ユーザアプリケーションを正しく有効にするためには、適切な ISO イメージをダウ ンロードする必要があります。たとえば、Identity Manager 3 を購入しても、プロビジョニ ングモジュールを別途購入しないでユーザアプリケーションのプロビジョニングモジュー ルをダウンロードした場合、ユーザアプリケーションの実装は 90 日後に動作を停止しま す。

アクティベーションの詳細については、111 ページの第 6 章「[Novell Identity Manager](#page-114-0) 製品 [を有効にする」を](#page-114-0)参照してください。

<span id="page-38-3"></span>計画

- 35 ページのセクション 2.1[「一般的なインストールシナリオ」](#page-38-0)
- 43ページのセクション 2.2「Identity Manager [の実装におけるプロジェクト管理面の計](#page-46-0) [画」](#page-46-0)
- <span id="page-38-2"></span>● 50ページのセクション 2.3「Identity Manager [の実装に関する技術面の計画」](#page-53-0)

# <span id="page-38-0"></span>**2.1** 一般的なインストールシナリオ

次に示すシナリオは、Identity Manager を使用可能な環境の例です。各シナリオでは、実 装に役立ついくつかのガイドラインが示されます。

- 35ページのセクション 2.1.1 「Identity Manager [の新しいインストール」](#page-38-1)
- 37[ページのセクション](#page-40-0)2.1.2「同じ環境でのIdentity ManagerおよびDirXML 1.1aの使用」
- 39ページのセクション2.1.3[「スターターパックから](#page-42-0)Identity Managerへのアップグレー [ド」](#page-42-0)
- ◆ 41 ページのセクション 2.1.4 「[Password Synchronization 1.0](#page-44-0) から Identity Manager のパス [ワード同期へのアップグレード」](#page-44-0)

# <span id="page-38-1"></span>**2.1.1 Identity Manager** の新しいインストール

図 *2-1* 新しいインストール

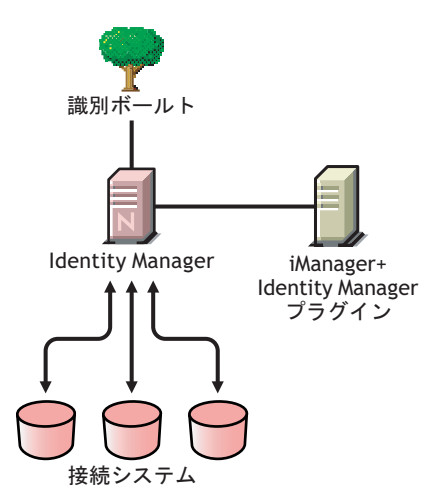

Identity Manager は、アイデンティティボールトを活用して、アプリケーション、データ ベース、およびディレクトリ間における情報を自動的に同期、変換、および分散するデー タ共有ソリューションです。

Identity Manager ソリューションには、次のコンポーネントが含まれています。

- 36 ページの 「アイデンティティボールトと Identity Manager」
- 36 ページの 「iManager サーバと Identity Manager プラグイン」
- 36 ページの 「接続されたシステム」

◆ 36ページの 「Identity Manager の一般的なタスク」

### アイデンティティボールトと **Identity Manager**

アイデンティティボールトには、他の接続システムと共有または同期するユーザデータや オブジェクトデータが含まれています。Identity Manager は、独自の eDirectory™ インスタ ンスにインストールして、専用のアイデンティティボールトとして使用することをお勧め します。

#### **iManager** サーバと **Identity Manager** プラグイン

Identity Manager ソリューションを管理するには、Novell® iManager と Identity Manager プ ラグインを使用します。

## 接続されたシステム

接続システムには、アイデンティティボールトとデータを共有または同期する他のアプリ ケーション、ディレクトリ、およびデータベースを共存させることができます。アイデン ティティボールトから接続システムへの接続を確立するには、その接続システムに適した ドライバをインストールします。具体的な手順については、『ドライバ実装ガイド (http:// www.novell.com/documentation/dirxmldrivers/index.html)』を参照してください。

#### **Identity Manager** の一般的なタスク

- システムコンポーネントのインストール **:** Identity Manager ソリューションは複数の コンピュータ、サーバ、またはプラットフォームに分散して使用する可能性があるた め、システムごとにインストールプログラムを実行して、適切なコンポーネントをイ ンストールする必要があります。詳細については、61 [ページのセクション](#page-64-1) 4.2 「Identity Manager [のコンポーネントとシステム要件」](#page-64-1)を参照してください。
- 接続システムの設定 **:** 具体的な手順については、61 [ページのセクション](#page-64-1) 4.2「Identity Manager [のコンポーネントとシステム要件」お](#page-64-1)よび『ドライバ実装ガイド (http:// www.novell.com/documentation/dirxmldrivers/index.html)』を参照してください。
- **◆ ソリューションを有効にする : Identity Manager 製品 (Professional Edition、Server** Edition、統合モジュール、およびユーザアプリケーション ) は、インストールから 90 日以内にアクティベーションを行う必要があります。111 [ページの付録](#page-114-0) 6「Novell Identity Manager [製品を有効にする」を](#page-114-0)参照してください。
- ビジネスポリシーの定義 **:** ビジネスポリシーでは、アイデンティティボールトでや り取りする情報のフローを特定の環境に合わせてカスタマイズできます。ポリシー は、その他にも新しいオブジェクトの作成、属性値の更新、スキーマ変換の実行、一 致条件の定義、Identity Manager の関連付けの維持など、多くのタスクを実行します。 ポリシーについて詳しくは、『Policy Builder and Driver Customization Guide』を参照し てください。
- パスワードの管理の設定 **:** パスワードポリシーを使用することで、ユーザのパス ワード作成方法を規定し、セキュリティを向上できます。ユーザ自身でパスワード忘 れや、パスワードリセットに対処できるセルフサービスオプションを付加することに より、ヘルプデスクの運用コストの削減にもつながります。パスワード管理の詳細に ついては、『Password Management Administration Guide』の「Managing Passwords by Using Password Policies」を参照してください。
- エンタイトルメントの設定 **:** エンタイトルメントの定義により、接続システムのエ ンタイトルメントを、アイデンティティボールト内のユーザの定義済みグループに付

与できます。エンタイトルメントポリシーを使用すると、ビジネスポリシーの管理を 合理化できるため、Identiry Manager ドライバを設定する必要性が軽減されます。詳 細については、『Novell Identity Manager 3.0 管理ガイド』の「エンタイトルメントの 作成と使用」を参照してください。

- **Novell Audit** を使用したイベントのログ **:** Identity Manager は、監査とレポーティング に Novell Audit を使用するように設計されています。Novell Audit には、監査、ログ、 レポート、および通知などの機能を実現する技術が集約されています。Identity Manager では、Novell Audit と統合することで、ドライバとエンジンのアクティビ ティに関する現在と過去の状態の詳細な情報を供給します。この情報は、設定済みの レポート、標準の通知サービス、およびユーザ定義ログなどの一連の機能により提供 されます。『Novell Identity Manager 3.0 管理ガイド』の「Novell Audit によるログとレ ポート」を参照してください。
- ワークフローの承認とユーザアプリケーション **:** Novell Identity Manager ユーザアプ リケーションは、洗練された識別サービスフレームワークにより直感的で高度な設定 や管理が行える、多機能で強力な Web アプリケーション ( およびサポートツール ) で す。Identity Manager のプロビジョニングモジュールを Novell Audit と組み合わせて使 用することで、Identity Manager ユーザアプリケーションは安全でスケーラブル、さ らに管理が容易な総合的エンドツーエンドのプロビジョニングソリューションになり ます。ユーザアプリケーションのドキュメント (http://www.novell.com/documentation/ idm) を参照してください。

# <span id="page-40-0"></span>**2.1.2** 同じ環境での **Identity Manager** および **DirXML 1.1a** の使用

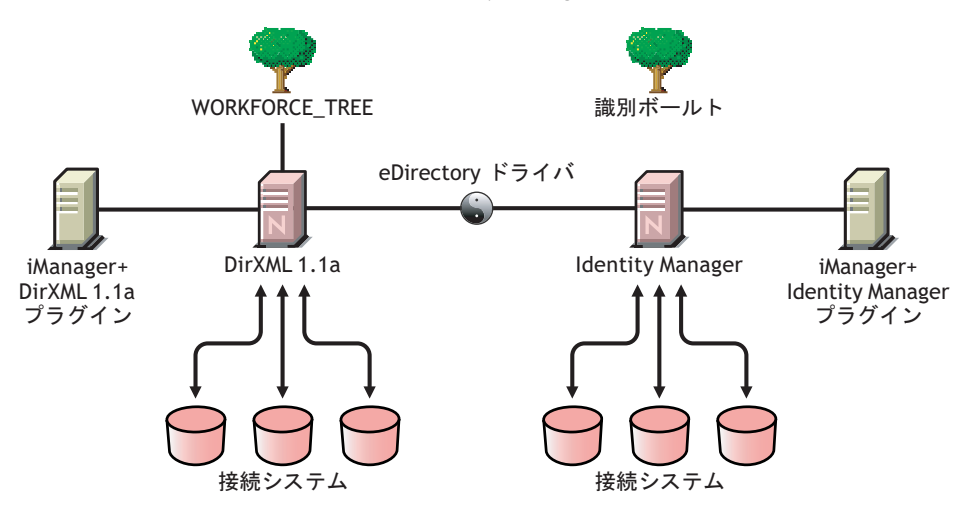

図 *2-2 DirXML 1.1a* と同じツリーへの *Identity Manager* のインストール

Identity Manager と DirXML® 1.1a の両方を同じ環境で実行している場合、次の点を考慮し てください。

- 38 ページの 「アイデンティティボールトの作成」
- 38 ページの 「管理ツール」
- 38 ページの 「後方互換性」
- 39 ページの「パスワードの管理」

# アイデンティティボールトの作成

 Identity Manager は、別個の eDirectory インスタンスにインストールし、専用のアイデ ンティティボールトとして使用することをお勧めします。

## 管理ツール

- ConsoleOne® は DirXML 1.1a ではサポートされますが、Identity Manager ではサポート されません。
- 2つのiManagerサーバ(DirXML 1.1aプラグインとIdentity Managerプラグインにそれぞ れのサーバ ) が必要になります。これは、プラグインの機能が拡張されていること、 Identity Manager では DirXML スクリプトが使用されていることに起因します。
- DirXML 1.1a の iManager プラグインは、ほとんどの Identity Manager ドライバの定義済 みドライバ環境設定で使用される DirXML スクリプトを読み込めません。

## 後方互換性

 DirXML 1.1a ドライバシムおよび環境設定は Identity Manager サーバで実行でき、 iManager のドライバはドライバセットの[Identity Manager の概要]で表示できます。 ただし、Identity Manager プラグインを使用する場合、ドライバを Identity Manager 形 式に変換せずにドライバ環境設定を表示および編集することはできません。

Identity Manager プラグインでは、1.1a 形式のドライバをクリックすると、変換を実 行するかどうかを確認するメッセージが表示されます。これは、ウィザードで簡単に 実行でき、ドライバ環境設定の機能には影響しません。処理の一部として、DirXML 1.1a バージョンのバックアップコピーが保存されます。

- DirXML 1.1a ドライバのアクティベーションは、Identity Manager エンジンとともに実 行している場合でも有効です。ただし、ドライバシムを Identity Manager バージョン にアップグレードした場合は、新しいアクティベーションキーを入手する必要があり ます。詳細については、111 ページの付録 6「[Novell Identity Manager](#page-114-0) 製品を有効にす [る」](#page-114-0)を参照してください。
- ほとんどの場合、Identity Manager ドライバシムを DirXML 1.1a 環境設定で実行するこ とはできません。アップグレード情報については、それぞれのドライバ実装ガイド (http://www.novell.com/documentation/dirxmldrivers/index.html) で参照してください。 重要な例外として、ドライバシムをアップグレードすると、他のドライバポリシーを 追加しない限り Password Synchronization 1.0 が AD および NT で正しく動作しなくな ります。方法については、Active Directory および NT ドメイン用 Identity Manager ド ライバのドライバ実装ガイド (http://www.novell.com/documentation/dirxmldrivers/
- index.html) にあるパスワード同期に関する節を参照してください。 Identity Manager ドライバシムとドライバ環境設定を DirXML 1.1a エンジンで実行する ことはできません。
- Identity Manager ドライバ環境設定を DirXML 1.1a ドライバシムで実行することはでき ません。
- 同じ Identity Manager ドライバ環境設定を複数のサーバで実行する場合、すべてのサー バで同じバージョンの Identity Manager と同じバージョンの eDirectory が実行されて いることを確認してください。

## パスワードの管理

- ◆ 強力なパスワードを要求する高度なパスワードルールや、「パスワードを忘れた場合] セルフサービスおよび[パスワードのリセット]セルフサービスなどの機能を有効に するパスワードポリシーを作成できます。『Password Management Administration Guide』の次の節を参照してください。
	- ◆ 「Managing Password Synchronization」
- NetWare 6.5® の初期リリースでユニバーサルパスワードの使用を開始した場合、新し いパスワードポリシー機能を使用するにはいくつかのアップグレード手順を実行する 必要があります。『Password Management Administration Guide』の「(NetWare 6.5 only) Re-Creating Universal Password Assignments」を参照してください。NetWare 6.5 SP2 で ユニバーサルパスワードの使用を開始した場合は、これらの手順は必要ありません。
- Identity Manager のパスワード同期では、双方向パスワード同期を使用でき、Password Synchronization 1.0 より多くのプラットフォームがサポートされます。
- ADまたはNTでPassword Synchronization 1.0を使用している場合は、新しいドライバシ ムをインストールする前に必ずアップグレード手順を確認してください。41 [ページ](#page-44-0) のセクション 2.1.4「[Password Synchronization 1.0](#page-44-0) から Identity Manager のパスワード同 [期へのアップグレード」](#page-44-0)を参照してください。
- ドライバポリシーの「オーバーレイ」は、双方向パスワード同期機能を既存のドライ バに追加するのに役立ちます。『Novell Identity Manager 3.0 管理ガイド』の「パス ワード同期をサポートするための、既存のドライバ設定のアップグレード」を参照し てください。

# <span id="page-42-0"></span>**2.1.3** スターターパックから **Identity Manager** へのアップグレー ド

図 *2-3* スターターパックから *Identity Manager* へのアップグレード

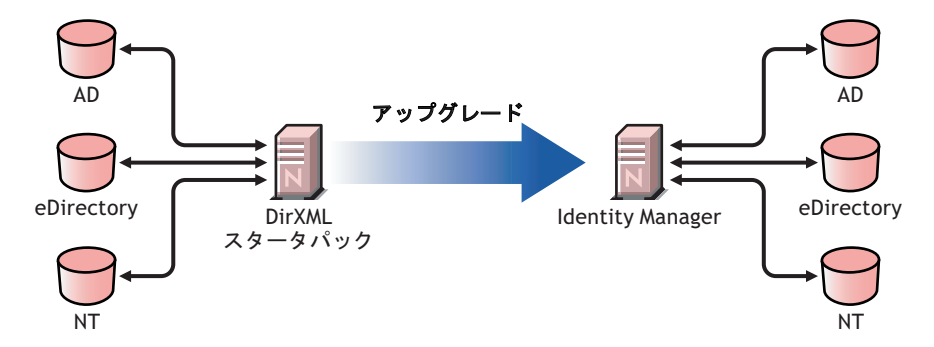

他の Novell 製品に含まれている Identity Manager スターターパックソリューションによ り、NT ドメイン、Active Directory、および eDirectory に保持されている情報をライセン スに従って同期することが可能になります。PeopleSoft\*、GroupWise®、および Lotus Notes\* などの、他のいくつかのシステム用の評価版ドライバも、他のシステムのデータ 同期を参照するために含まれています。

さらに、このソリューションによりユーザパスワードの同期が可能になります。 PasswordSync を使用すると、ユーザはこれらのどのシステムにログインするにも、1 つの パスワードを覚えるだけでよくなります。管理者は、選択したシステムでパスワードを管 理できます。これらの環境のいずれかでパスワードが変更されても、すべての環境で更新 されます。

NetWare 6.5 および Nterprise™ Linux Services 1.0 に同梱されている Identity Manager スター ターパックは、DirXML 1.1a 技術を基にしています。スターターパックから最新バージョ ンの Identity Manager にアップグレードするときは、次の点に注意してください。

- ◆ 40 ページの 「管理ツール」
- 40 ページの 「後方互換性」
- ◆ 40 ページの 「パスワードの管理」
- 41 ページの 「アクティベーション」

### 管理ツール

 ConsoleOne は DirXML 1.1a ではサポートされますが、Identity Manager ではサポートさ れません。

## 後方互換性

 DirXML 1.1a ドライバシムおよび環境設定は Identity Manager サーバで実行でき、 iManager のドライバはドライバセットの[Identity Manager の概要]で表示できます。 ただし、Identity Manager プラグインを使用する場合、ドライバを Identity Manager 形 式に変換せずにドライバ環境設定を表示および編集することはできません。

Identity Manager プラグインでは、1.1a 形式のドライバをクリックすると、変換を実 行するかどうかを確認するメッセージが表示されます。これは、ウィザードで簡単に 実行でき、ドライバ環境設定の機能には影響しません。処理の一部として、DirXML 1.1a バージョンのバックアップコピーが保存されます。

- DirXML 1.1a ドライバのアクティベーションは、Identity Manager エンジンとともに実 行している場合でも有効です。ただし、ドライバシムを Identity Manager バージョン にアップグレードした場合は、新しいアクティベーションが必要です。
- ほとんどの場合、Identity Manager ドライバシムを DirXML 1.1a 環境設定で実行するこ とはできません。アップグレード情報については、それぞれのドライバ実装ガイド (http://www.novell.com/documentation/dirxmldrivers/index.html) で参照してください。

重要な例外として、ドライバシムをアップグレードすると、他のドライバポリシーを 追加しない限り Password Synchronization 1.0 が AD および NT で正しく動作しません。 方法については、Active Directory および NT ドメイン用 Identity Manager ドライバの ドライバ実装ガイド (http://www.novell.com/documentation/dirxmldrivers/index.html) にあ るパスワード同期に関する節を参照してください。

- Identity Manager ドライバシムとドライバ環境設定を DirXML 1.1a エンジンで実行する ことはできません。
- Identity Manager ドライバ環境設定を DirXML 1.1a ドライバシムで実行することはでき ません。
- 同じ Identity Manager ドライバ環境設定を複数のサーバで実行する場合、すべてのサー バで同じバージョンの Identity Manager と同じバージョンの eDirectory が実行されて いることを確認してください。

## パスワードの管理

 ドライバシムをアップグレードすると、他のドライバポリシーを追加しない限り、ス ターターパック (DirXML 1.1a) に同梱されている Password Synchronization 1.0 が AD および NT で正しく動作しません。方法については、Active Directory および NT ドメ

イン用 Identity Manager ドライバのドライバ実装ガイド (http://www.novell.com/ documentation/dirxmldrivers/index.html) にあるパスワード同期に関する節を参照してく ださい。

 このアップグレードプロセスに関する具体的な手順については、41 [ページのセクショ](#page-44-0) ン 2.1.4「[Password Synchronization 1.0](#page-44-0) から Identity Manager のパスワード同期へのアッ [プグレード」](#page-44-0)を参照してください。

# アクティベーション

◆ すべての Identity Manager 製品は、90 日以内に有効にする必要があります。他の Novell ソフトウェアを購入した場合、DirXML スターターパックには、DirXML 1.1a エンジ ンと、NT、AD、および eDirectory ドライバのアクティベーションキーが含まれてい ます。Identity Manager スターターパックからアップグレードする場合は、それらの ドライバに対し、アクティベーションキーを再適用しなければならない場合がありま す。

アクティベーションの詳細については、111 ページの付録 6「[Novell Identity Manager](#page-114-0) [製品を有効にする」を](#page-114-0)参照してください。

# <span id="page-44-0"></span>**2.1.4 Password Synchronization 1.0 から Identity Manager のパ** スワード同期へのアップグレード

図 *2-4 Password Synchronization 1.0* から *Identity Manager* のパスワード同期へのアップグレード

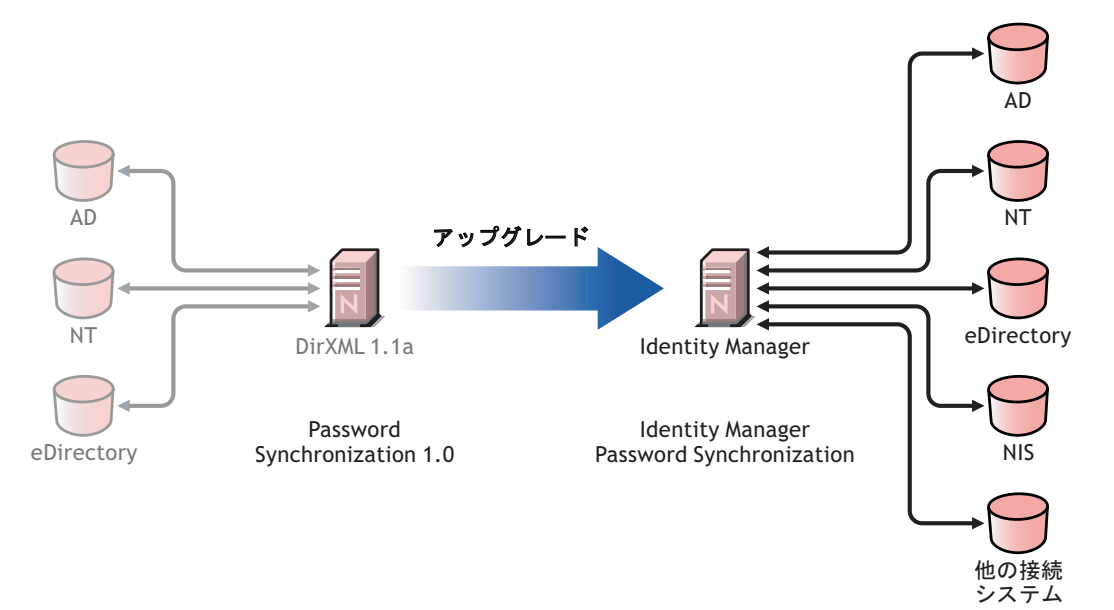

Identity Manager のパスワード同期には、双方向パスワード同期、追加のプラットフォー ム、およびパスワード同期に失敗した場合の電子メール通知など、多くの機能が備わって います。

Active Directory または NT ドメインで Password Synchronization 1.0 を使用している場合、 新しいドライバシムをインストールする前に、アップグレード手順を確認することは大変 重要です。

Identity Manager 2.x を Password Synchronization 2.0 とともに実行している場合は、それら の手順に従う必要はありません。

Identity Manager のパスワード同期の概要については、『Novell Identity Manager 3.0 管理ガ イド』の「接続システム間のパスワード同期」を参照してください。その節には、旧機能 と新機能の比較、必要条件、各接続システムでサポートされる機能のリスト、既存のドラ イバにサポートを追加する方法、新機能の使用方法を示すいくつかのシナリオなど、概念 的な情報が含まれています。

この節では、次の項目について説明します。

- 42 ページの 「AD または NT のパスワード同期のアップグレード」
- 43 ページの 「eDirectory のパスワード同期のアップグレード」
- 43 ページの 「他の接続システムドライバのアップグレード」
- 43 ページの 「機密情報の処理」

## **AD** または **NT** のパスワード同期のアップグレード

新しいパスワード同期機能は、別個のエージェントではなく、ドライバポリシーにより制 御されます。これは、同時にドライバ環境設定をアップグレードせずに新しいドライバシ ムをインストールした場合、Password Synchronization 1.0 が既存のユーザに対してのみ機 能し続けることを意味しています。新しいユーザ、移動したユーザ、または名前を変更し たユーザは、ドライバ環境設定のアップグレードが完了するまでパスワード同期の対象に はなりません。

アップグレードするには、次の全体的な手順に従います。

- 1. 環境をアップグレードして、ユニバーサルパスワードがサポートされるようにしま す。Novell Client™ を使用している場合には、これもアップグレード対象になります。
- 2. Identity Manager 3.0 ドライバシムをインストールして、AD または NT の DirXML 1.1a ドライバシムを置き換えます。
- 3. ドライバ環境設定にただちに新しいポリシーを追加することで、Password Synchronization 1.0 との後方互換性を維持します。

この手順により、Identity Manager のパスワード同期に切り替えるまで、Password Synchronization 1.0 が正常に機能し続けます。

- 4. ドライバポリシーを使用して、Identity Manager の新しいパスワード同期のサポート を追加します。
- 5. 新しいパスワード同期フィルタをインストールして設定します。
- 6. 必要に応じて SSL を設定します。
- 7. 必要に応じて、パスワードポリシーを使用してユニバーサルパスワードをオンにしま す。
- 8. 使用する Identity Manager のパスワード同期シナリオを設定します。 『Novell Identity Manager 3.0 管理ガイド』の「パスワード同期の実装」を参照してく ださい。
- 9. Password Synchronization 1.0 を削除します。

詳細な方法については、Active Directory および NT ドメイン用 Identity Manager ドライバ のドライバ実装ガイド (http://www.novell.com/documentation/dirxmldrivers/index.html) を参照 してください。

# **eDirectory** のパスワード同期のアップグレード

eDirectory の場合のアップグレードは比較的容易で、ドライバシムおよび環境設定に最新 のパッチが適用されていれば、通常は、既存の DirXML 1.1a ドライバ環境設定を変更しな くてもドライバシムは機能するようになっています。方法については、『eDirectory 用の Identity Manager ドライバ : 実装ガイド』を参照してください。

## 他の接続システムドライバのアップグレード

Identity Manager のパスワード同期では、Password Synchronization 1.0 より多くの接続シス テムがサポートされます。

他のシステムでサポートされる機能のリストについては、『Novell Identity Manager 3.0 管 理ガイド』の「パスワード同期をサポートする接続システム」を参照してください。

ドライバポリシーの「オーバーレイ」は、双方向パスワード同期機能を、これまでサポー トされていなかった接続システムの既存のドライバに追加するのに役立ちます。『Novell Identity Manager 3.0 管理ガイド』の「パスワード同期をサポートするための、既存のドラ イバ設定のアップグレード」を参照してください。

#### 機密情報の処理

ユニバーサルパスワードは、eDirectory 内で 4 段階の暗号化を施して保護されているた め、その環境内では非常に安全です。双方向パスワード同期を使用していて、ユニバーサ ルパスワードを配布パスワードと同期する場合は、eDirectory パスワードを抽出して他の 接続システムにそれを送信しているという点に注意しなければなりません。パスワードの 転送手段だけではなく、パスワードを同期する接続システムも保護する必要があります。 『Novell Identity Manager 3.0 管理ガイド』の「セキュリティ : ベストプラクティス」を参照 してください。

# <span id="page-46-0"></span>**2.2 Identity Manager** の実装におけるプロジェクト 管理面の計画

この節では、Identity Manager を実装するときの高レベルな策略的側面およびプロジェク ト管理面についての概要を説明します。( 技術的側面については、50 [ページのセクション](#page-53-0) 2.3「Identity Manager [の実装に関する技術面の計画」を](#page-53-0)参照してください )。

この計画用資料では、Identity Manager プロジェクトの始まりから、運用環境に完全に展 開されるまでに通常、行うと想定されるアクティビティの概要が示されます。識別情報管 理を導入する上では、環境内の要件と対象となるユーザを見極め、ソリューションを設計 し、当事者の賛同を得た上で、十分にテストを行い、このソリューションを展開するとい うことが不可欠です。この節の目的は、そのプロセスを十分に理解するための指針を示す ことで、Identity Manager を最大限に活用できるようにすることです。

ソリューション展開時には、Identity Manager のエキスパートの参加を要請するよう強く お勧めします。パートナーオプションの詳細については、Novell PartnerNet の Web サイト (http://www.novell.com/partners/) を参照してください。Novell トレーニングでは、Identity Manager の実装を扱う各種コースもご提供しています。

この節は内容を完全に網羅しているわけではなく、可能性のあるすべての環境設定を扱う ことや、そのまま実行に移すことを目的とはしていません。各環境は異なっており、使用 するアクティビティの種類によって柔軟性を必要としています。

# **2.2.1 Novell Identity Manager** の展開

Identity Manager を展開するときのベストプラクティスとして、次のアクティビティが挙 げられます。

- ◆ 44 ページの 「調査」
- 45 ページの 「要件と設計分析」
- ◆ 48 ページの 「概念の吟味」
- 48 ページの「データの検証と準備」
- 49 ページの 「運用準備」
- 49 ページの 「運用開始計画」
- ◆ 50 ページの 「運用展開」

#### 調査

Identity Manager の実装は、調査プロセスから始めるのが妥当です。調査プロセスでは次 のタスクを行います。

- ◆ 識別情報を管理する主な目的の特定
- 対処するビジネス上の問題の定義または明確化
- 未解決の問題に対処するのに必要なイニシアチブの決定
- それらのイニシアチブの 1 つまたは複数を実行するために必要なものの判別
- ◆ 高レベルな計画または「ソリューションロードマップ」、および合意を受けた実行経 路の開発

調査を行うことにより、すべての関係者間で問題とソリューションについて共通の見解が 得られます。ディレクトリ、Novell eDirectory、Novell Identity Manager、XML 統合に関す る基礎知識を、分析段階で関係者に周知することが求められます。調査プロセスは、そう した情報の理解に大変役立ちます。

- すべての当事者間で、基礎レベルの理解を確立できます。
- 当事者から重要なビジネスおよびシステム情報を得ることができます。
- ◆ ソリューションロードマップが開発可能になります。

調査により、そのすぐ後の手順を識別することもできます。たとえば、次の手順などがあ ります。

- ◆ 要件および設計フェーズの準備段階での計画アクティビティの特定
- 一般ユーザ向けの追加教育の定義

### 主な成果物

- 主要なビジネスユーザおよびテクニカルユーザとの構成的インタビュー
- ◆ ビジネスおよび技術的問題の高レベルな概要レポート
- 次の手順の推奨事項
- 調査結果の概要を示す幹部対象プレゼンテーション

### 要件と設計分析

この分析フェーズでは、プロジェクトの技術およびビジネスの両方の側面について詳細に 調べ、データモデルと高レベルな Identity Manager アーキテクチャ設計を生成します。こ のアクティビティは、ソリューションを実装する上で非常に重要な、起点となる手順で す。

設計の焦点は特に識別情報管理にありますが、ファイルおよび印刷など、従来リソース管 理ディレクトリと関連付けられていた要素の多くも扱うことができます。次に示す各項目 の例も参照してください。

- ◆ 使用されているシステムソフトウェアのバージョンは何か。
- ディレクトリ設計は適切か。
- ディレクトリはアイデンティティボールトおよびIdentity Managerのホストに使用され ているか、または他のサービスの拡張に使用されているか。
- 全システムのデータの品質は適切か ( データが使用可能な品質でないと、ビジネスポ リシーが正しく実装されない場合があります )。
- 環境ではデータ操作が必要か。

要件分析の後、実装の範囲およびプロジェクト計画を確立して、あらかじめ必要なアク ティビティを行う必要があるかどうかを決定できます。大幅な手戻りを未然に防ぐため、 情報の収集と要件の文書化はできる限り徹底的に行ってください。

要件を検討することで、同時に次のタスクを完了できる場合があります。

- 45 ページの 「ビジネス要件の定義」
- 46 ページの 「ビジネスプロセスの分析」
- 47 ページの 「エンタープライズデータモデルの設計」

#### ビジネス要件の定義

組織のビジネスプロセスと、これらのビジネスプロセスを定義するビジネス要件を収集し ます。

たとえば、従業員の退職時のビジネス要件は、ネットワークおよび電子メールアカウント へのアクセス権を、その従業員の退職と同日に削除することです。

次のタスクは、ビジネス要件の定義を理解する上で役立ちます。

プロセスフロー、プロセストリガ、およびデータマッピング関係を確立します。

たとえば、特定のプロセスで何かが発生する場合、そのプロセスが原因で発生するの は何か。また、それによってトリガされる他のプロセスは何か。

- アプリケーション間のデータフローをマップします。
- 2/25/2006 から 25 Feb 2006 への変換など、ある形式から別の形式への必要なデータ変 換を特定します。
- 存在するデータの従属関係を文書化します。 特定の値が変更された場合、その値に従属関係があるかどうかを調べるのは重要なこ とです。特定のプロセスが変更された場合、そのプロセスに従属関係があるかどうか 知っておくことも重要です。

たとえば、人事システムで従業員のステータス値として「臨時」を選択するには、制 限された権限と特定の勤務時間のネットワークへのアクセス権を持つユーザオブジェ クトを、IT 部署が eDirectory で作成する必要があることを意味しています。

優先度を一覧表示します。

関係者全員のすべての要求、要望を即座に満たせるわけではありません。プロビジョ ニングシステムの設計と展開の優先度を考慮することは、ロードマップを計画するの に役立ちます。

展開のある部分を先に実装して、展開の他の部分を後で実装することができるよう に、展開を複数のフェーズに分けることが役立つ場合があります。段階的な展開方法 も同様に行うことができます。組織内のグループ別に行ってください。

前提条件を定義します。

展開の特定のフェーズを実行するのに必要な前提条件は、文書化する必要がありま す。これには、Identity Manager とのインタフェースになる接続システムへのアクセ ス権も含まれます。

信頼されるデータソースを特定します。

システム管理者やマネージャが自分の担当範囲と考えている項目を早期に知ること が、関係者全員の同意を得て、円滑に作業を進めることにつながります。

たとえば、アカウント管理者には、特定のファイルおよびディレクトリに対する権限 を従業員に付与するため、所有権が必要な場合があります。これは、アカウントシス テムでローカルトラスティの割り当てを実装することにより行うことができます。

## ビジネスプロセスの分析

ビジネスプロセスの分析は、多くの場合アプリケーションやシステムを実際に使用するマ ネージャ、管理者、および従業員など、中心となる個人へのインタビューから始まりま す。想定される問題としては、次のようなものが上げられます。

- データの送信元はどこか。
- データの送信先はどこか。
- データの責任者は誰か。
- データが属すビジネス機能の所有権を持っているのは誰か。
- データの変更時に連絡しなければならないのは誰か。
- データの変更がもたらす影響は何か。
- ◆ データ処理 ( 収集や編集 ) にはどのような作業方法が存在するか。
- どのような種類の操作が実行されるか。
- データの品質と整合性を保証するために取られている方法は何か。
- ◆ システムはどこにあるか (どの部署のどのサーバーか)。
- 自動処理に適していないプロセスは何か。

たとえば、人事部の PeopleSoft システムの管理者への質問として想定する場合、次のよう なものが考えられます。

- PeopleSoft データベースに保存されているデータは何か。
- 従業員アカウントの各種パネルに表示される内容は何か。
- ◆ プロビジョニングシステム全体に反映するのに必要なアクションは何か(追加、変更、 または削除など )。
- これらのうち、どれが必須で、どれがオプションか。
- PeopleSoft で実行されたアクションに基づいてトリガするのに必要なアクションは何 か。
- 無視すべき操作、イベント、アクションは何か。
- データはどのように変換されて Identity Manager にマップされるか。

主要な人へのインタビューにより、プロセス全体をよりはっきりと把握できる、組織の他 の領域を導き出すこともあります。

## エンタープライズデータモデルの設計

ビジネスプロセスの定義が完了した後は、現在のビジネスプロセスを反映するデータモデ ルの設計に着手できます。

モデルには、データの送信元、送信先、および送信不可能な場所を示す必要があります。 重要なイベントがデータフローにどのような影響を与えるかも示す必要があります。

ビジネスプロセスの案と、そのプロセスで自動化されたプロビジョニングを実装する利点 を示す図を開発することもできます。

モデルの開発は、次のような質問に回答することから始めます。

- 移動されるオブジェクトの種類 ( ユーザ、グループなど) は何か。
- ◆ どのイベントが重要か。
- 同期が必要な属性はどれか。
- 管理対象のさまざまな種類のオブジェクトに対し、ビジネス全体で保存されるデータ は何か。
- 同期は一方向か双方向か。
- 各属性に対して、信頼されるソースであるシステムはどれか。

システム間のさまざまな値の相互関係について考慮することも重要です。

たとえば、PeopleSoft の従業員ステータスフィールドには、従業員、契約社員、およびイ ンターンの 3 つの設定値があるとします。一方、Active Directory システムには、常駐およ び臨時の 2 つの値しかないとします。この場合では、PeopleSoft の「契約社員」ステータ スと、Active Directory の「常駐」および「臨時」の値との間の関係を決定する必要があり ます。

この作業の焦点は、各ディレクトリシステム、相互の関係、システム全体で同期する必要 のあるオブジェクトおよび属性について理解することです。

# 主な成果物

- すべてのシステム、信頼されるデータソース、イベント、情報フローおよびデータ形 式の標準を示し、接続システム間の関係と Identity Manager 内の属性をマップする データモデル
- ソリューションの適切な Identity Manager アーキテクチャ
- 追加のシステム接続要件の詳細
- データ検証およびレコード照合の方針
- Identity Manager インフラストラクチャをサポートするディレクトリ設計

#### 従属関係

- すべての外部システムに精通している従業員 (HR データベースの管理者、ネットワー クおよびメッセージングシステムの管理者など )
- ◆ システムスキーマおよびサンプルデータの可用性
- 分析および設計フェーズからのデータモデル
- 組織図、WAN およびサーバのインフラストラクチャなど、基本情報の可用性

#### 概念の吟味

このアクティビティを行うことで、会社のビジネスポリシーおよびデータフローを反映す るサンプル実装を、テスト環境で実施できます。これは、要件分析および設計時に開発さ れたデータモデルの設計を基にし、運用準備段階の最終手順になります。

注 **:** この手順を行うことで、管理サポートを得ることができ、最終的な実装作業を行う能 力を培うことができます。

#### 主な成果物

 すべてのシステム接続が機能している状態で、動作している Identity Manager の概念の 吟味

### 従属関係

- ◆ ハードウェアプラットフォームおよび機器
- 必要なソフトウェア
- 必要な接続を特定する分析および設計フェーズ
- ◆ テスト目的での可用性と、他のシステムへアクセス状況
- 分析および設計フェーズからのデータモデル

#### データの検証と準備

運用システム内のデータでは、品質と整合性が保たれない場合があるため、システムの同 期時に不整合が発生する可能性があります。このフェーズでは、リソース実装チームと、 統合されるシステム内のデータを「所有」、あるいは管理するビジネス単位またはグルー プとを分けるためのポイントが、明白になります。場合によっては、関連付けられたリス クとコストの要素が、1 つのプロビジョニングプロジェクトには収まらない場合もありま す。

#### 主な成果物

- ◆ アイデンティティボールトへのロードに適した運用データセット ( 分析および設計ア クティビティで特定したもの )。これには、考えられるロードの方法 ( バルクロード か、コネクタ経由のロードのどちらか ) も含まれます。検証または形式指定される データの要件も識別されます。
- 使用されている機器と、Identity Manager の展開の分散されたアーキテクチャ全体に関 して、パフォーマンスにまつわる各種の要因も識別、検証されます。

### 従属関係

- 分析および設計フェーズからのデータモデル ( レコード照合の案およびデータ形式の 方針)
- 運用データセットへのアクセス権

### 運用準備

このアクティビティの目的は、運用環境への移行を開始することです。このフェーズ中に は、追加のカスタマイズが発生する可能性があります。この限定的な導入では、先行する アクティビティの期待される結果を確認でき、運用開始の合意を得ることができます。

注 **:** このフェーズでは、ソリューションの受け入れ条件と、完全な運用までに必要なマイ ルストーンが得られる可能性があります。

## 主な成果物

 実物による概念の吟味と、データモデルおよびプロセスの期待される結果の検証を行 う準備ソリューション

### 従属関係

 これまでのすべてのアクティビティ ( 分析および設計、Identity Manager 技術プラット フォーム )

### 運用開始計画

このフェーズでは、運用展開の計画に移ります。計画では、次のことを行う必要がありま す。

- サーバプラットフォーム、ソフトウェアリビジョン、およびサービスパックの確認
- ◆ 全体的な環境の確認
- 混在した共存環境でのアイデンティティボールト導入の確認
- パーティション化およびレプリケーション方針の確認
- ◆ Identity Manager の実装の確認
- ◆ 従来のプロセスの切り替え計画
- 予期しない問題のロールバック方針の計画

#### 主な成果物

- 運用開始計画
- 従来のプロセスの切り替え計画
- ◆ 予期しない問題のロールバック計画

#### 従属関係

これまでのすべてのアクティビティ

### 運用展開

このフェーズでは、運用環境で実際のデータ全体に対し、試験的なソリューションを拡張 します。通常、運用準備がすべての技術的要件およびビジネス要件を満たしたという合意 に基づいて行われます。

#### 主な成果物

移行の準備が完了した運用ソリューション

### 従属関係

これまでのすべてのアクティビティ

# <span id="page-53-0"></span>**2.3 Identity Manager** の実装に関する技術面の計画

- ◆ 50 [ページのセクション](#page-53-1) 2.3.1 「Designer の使用」
- ◆ 50 ページのセクション 2.3.2「Identity Manager [がサーバで必要とするオブジェクトの複](#page-53-2) [製」](#page-53-2)
- 52 ページのセクション 2.3.3[「複数のサーバにおける、スコープフィルタリングを使用](#page-55-0) [したユーザの管理」](#page-55-0)

# <span id="page-53-1"></span>**2.3.1 Designer** の使用

Identity Manager 3.0 には、Designer と呼ばれる新しいツールが付属しています。Designer を使用すると、Identity Manager ドライバを設計、テスト、および文書化できます。また、 パスワード同期およびデータフローの様子を参照することもできます。詳細については、 『Designer for Identity Manager 3: Administration Guide』を参照してください。

# <span id="page-53-2"></span>**2.3.2 Identity Manager** がサーバで必要とするオブジェクトの複製

Identity Manager 環境で、複数の Identity Manager ドライバを実行するために複数のサーバ を呼び出す場合は、計画の一部としてそれらの Identity Manager ドライバを実行するサー バ上で特定の eDirectory オブジェクトが複製されていることを確認してください。

読み込み、または同期を行うためにドライバで必要なオブジェクト、および属性のすべて がフィルタされたレプリカに含まれているのであれば、フィルタされたレプリカを使用す ることもできます。

Identity Manager のドライバオブジェクトに、同期対象のすべてのオブジェクトに対する 十分な eDirectory 権限を付与する必要がある点に注意してください。これは、権限を明示 的に付与するか、必要な権限を持つオブジェクトと同等のドライバオブジェクトセキュリ ティを作成することにより行います。

Identity Manager ドライバが実行されている ( またはリモートローダを使用している場合は ドライバが参照している ) eDirectory サーバには、次のもののマスタレプリカまたは読み 書き可能レプリカが保持されている必要があります。

そのサーバのドライバセットオブジェクト。

Identity Manager が実行されている各サーバには、1 つのドライバセットオブジェクト が必要です。特に必要がない限り、複数のサーバを同じドライバセットオブジェクト に関連付けないでください。

注 **:** ドライバセットオブジェクトを作成する際は、デフォルト設定を使用して独立し たパーティションが作成されます。ドライバセットオブジェクトには、独立したパー ティションを作成することをお勧めします。Identity Manager が機能するには、ドラ イバセットオブジェクトの完全なレプリカがサーバに保持されている必要がありま す。ドライバセットオブジェクトがインストールされている場所の完全なレプリカが サーバにある場合、パーティションは必要ありません。

そのサーバのサーバオブジェクト。

サーバオブジェクトは、ドライバがオブジェクトの鍵のペアを生成できるようにする ために必要です。さらに、リモートローダの認証にも必要です。

ドライバのこのインスタンスを同期するオブジェクト。

ドライバは、オブジェクトのレプリカがドライバと同じサーバにない場合は、それら のオブジェクトを同期できません。実際に、Identity Manager ドライバは、サーバで 複製されるすべてのコンテナ内のオブジェクトを同期します。ただし、それ以外の動 作を指定するルール(「スコープフィルタリング」のルール)を作成した場合は別で す。

ドライバですべてのユーザオブジェクトを同期するようにするには、たとえばすべて のユーザのマスタレプリカまたは読み書き可能レプリカが保持されているサーバ上に ある、ドライバの 1 つのインスタンスを使用するのが最も簡単な方法です。

ただし、多くの環境にはすべてのユーザのレプリカが含まれる 1 つのサーバがありま せん。むしろ、ユーザの完全なセットは複数のサーバに分散しています。この場合 は、次の 2 つの選択肢があります。

- ユーザを **1** つのサーバに集約します。既存のサーバにレプリカを追加することに より、すべてのユーザを保持する 1 つのサーバを作成できます。必要なユーザオ ブジェクトおよび属性がフィルタされたレプリカに含まれている限り、必要に応 じてフィルタされたレプリカを使用し、eDirectory データベースのサイズを小さ くできます。
- スコープフィルタリングを行って、複数のサーバ上にあるドライバの複数のイン スタンスを使用します。ユーザを 1 つサーバに集約したくない場合は、どのサー バセットにすべてのユーザを保持するかを判別し、それらの各サーバに Identity Manager ドライバの 1 つのインスタンスを設定する必要があります。

ドライバにある別々のインスタンスが同じユーザを同期しないようにするには、 「スコープフィルタリング」を使用して、どのドライバインスタンスでどのユー ザを同期すべきか定義する必要があります。スコープフィルタリングとは、特定 のコンテナに対するドライバの管理範囲を制限するルールを各ドライバに追加す ることを意味しています。52 ページの [「複数のサーバにおける、スコープフィ](#page-55-0) [ルタリングを使用したユーザの管理」](#page-55-0)を参照してください。

- スコープフィルタリングを行わずに、複数のサーバにあるドライバの複数のイン スタンスを使用します。フィルタされたレプリカを使用せずに、複数のサーバで ドライバの複数のインスタンスを実行する場合は、ドライバが同じアイデンティ ティボールト内でさまざまなオブジェクトセットを処理できるようにするポリ シーを、複数のドライバインスタンスで定義する必要があります。
- テンプレートの使用を選択した場合は、ユーザの作成時にドライバで使用されるテン プレートオブジェクト。

Identity Manager ドライバが、ユーザの作成時に eDirectory テンプレートオブジェクト を指定するよう求めることはありません。ただし、eDirectory でユーザを作成する際 にドライバがテンプレートを使用するように指定した場合は、ドライバが実行されて いるサーバでテンプレートオブジェクトを複製する必要があります。

Identity Manager ドライバがユーザの管理に使用するすべてのコンテナ。

たとえば、無効になったユーザアカウントを保持する Inactive Users という名前のコ ンテナを作成した場合、ドライバが実行されているサーバ上にそのコンテナのマスタ レプリカまたは読み書き可能レプリカ ( 可能であればマスタレプリカ ) が必要です。

 ドライバが参照する必要のある他のすべてのオブジェクト ( たとえば、Avaya PBX ド ライバ用の作業順序オブジェクト )。

他のオブジェクトがドライバに読み込まれるだけで変更されない場合、サーバ上にあ るそれらのオブジェクトのレプリカは読み込み専用レプリカとすることができます。

# <span id="page-55-0"></span>**2.3.3** 複数のサーバにおける、スコープフィルタリングを使用した ユーザの管理

スコープフィルタリングは、特定のコンテナに対するドライバのアクション範囲を制限す るルールを各ドライバに追加することを意味しています。スコープフィルタリングを使用 する必要のある 2 つの状況を次に示します。

ドライバにより、特定のコンテナ内のユーザだけを同期する。

Identity Manager ドライバは、デフォルトでは、実行されているサーバで複製される すべてのコンテナ内にあるオブジェクトを同期します。範囲を絞り込むには、スコー プフィルタリングルールを作成する必要があります。

 Identity Manager ドライバによりすべてのユーザを同期するが、一部のユーザは同じ サーバ上で複製しない。

すべてのユーザを 1 つのサーバ上で複製せずに同期する場合は、どのサーバセットで すべてのユーザを保持するかを決定し、それらの各サーバで Identity Manager ドライ バのインスタンスを作成する必要があります。ドライバの 2 つのインスタンスが同じ ユーザを同期しないようにするには、スコープフィルタリングを使用して、ドライバ の各インスタンスが同期するユーザを定義する必要があります。

注 **:** スコープフィルタリングは、サーバのレプリカが今のところ重複していない場合 でも使用してください。今後、レプリカがサーバに追加され、意図せずに重複が発生 する可能性があります。スコープフィルタリングを適切な場所に設定すると、今後レ プリカがサーバに追加された場合でも、Identity Manager ドライバは同じサーバを同 期しなくなります。

次に、スコープフィルタリングの使用例を示します。

次の図は、ユーザを保持する 3 つのコンテナ (Marketing、Finance、および Development) が存在するアイデンティティボールトを示しています。また、ドライバセットを保持する Identity Manager コンテナも示しています。これらの各コンテナは、独立したパーティ ションです。

図 *2-5* スコープフィルタリングのツリーの例

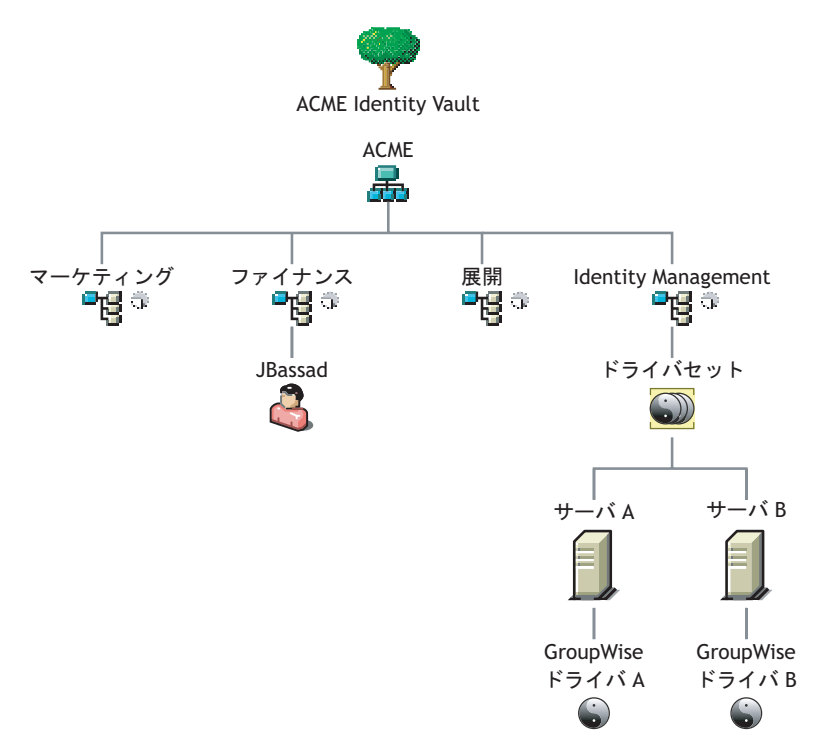

この例では、この後の図にもあるように Identity Manager 管理者は 2 つのアイデンティ ティボールトサーバ (Server A および Server B) を持っています。どちらのサーバにも、す べてのユーザのコピーが含まれているわけではありません。各サーバには、3 つのパー ティションのうち 2 つが含まれているため、サーバが保持している対象の範囲が重複して います。

管理者は、ツリー内のすべてのユーザを GroupWise® ドライバにより同期しますが、ユー ザのレプリカは 1 つのサーバに集約しません。代わりに、GroupWise ドライバの 2 つのイ ンスタンスを使用する ( 各サーバに 1 つのインスタンスを使用 ) よう指定します。Identity Manager をインストールして、各 Identity Manager サーバで GroupWise ドライバを設定し ます。

Server A は、Marketing コンテナおよび Finance コンテナのレプリカを保持しています。さ らに、このサーバは、Server A のドライバセットおよび Server A の GroupWise ドライバオ ブジェクトを保持する Identity Management コンテナのレプリカでもあります。

Server B は、Development コンテナおよび Finance コンテナのレプリカと、Server B のドラ イバセットおよび Server B の GroupWise ドライバオブジェクトを保持する Identity Management コンテナのレプリカを保持しています。

Server A と Server B はどちらも Finance コンテナのレプリカを保持しているため、どちら のサーバも Finance コンテナにあるユーザ JBassad を保持しています。スコープフィルタ

リングを設定しないと、GroupWise Driver A および GroupWise Driver B の両方により JBassad が同期されます。

図 *2-6* レプリカが重複していてスコープフィルタリングの設定されていない *2* つのサーバ

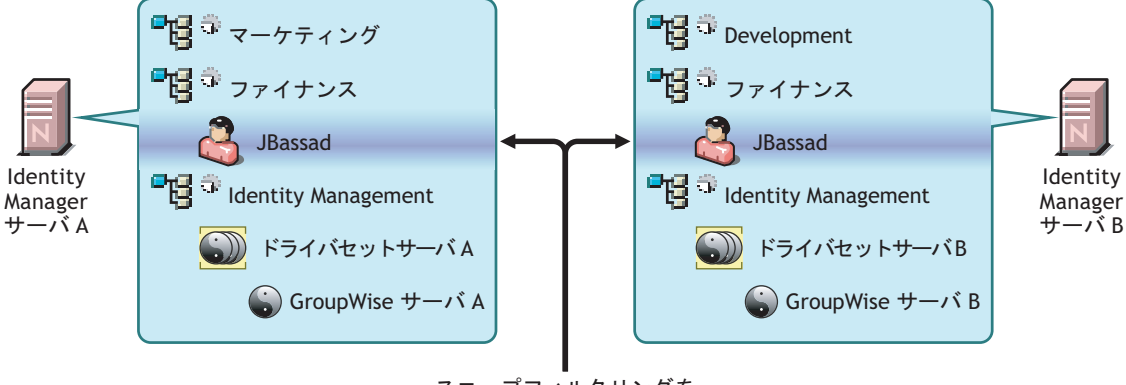

スコープフィルタリングを せずに、GroupWiseの両ドライバは ユーザのJBassadの管理を試みる

次の図は、スコープフィルタリングで各コンテナを同期するドライバを定義することによ り、ドライバの 2 つのインスタンスで同じユーザを管理するのを回避する様子を示してい ます。

図 *2-7* スコープフィルタリングによる、各コンテナを同期するドライバの定義

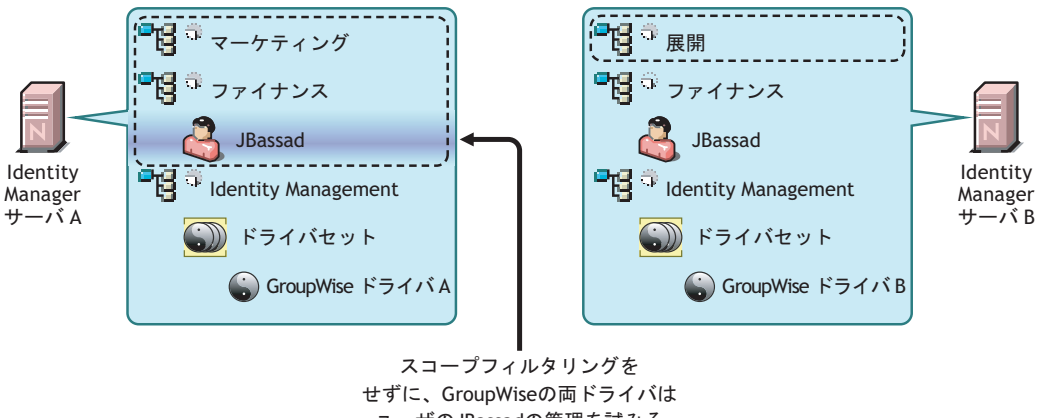

ユーザのJBassadの管理を試みる

Identity Manager 3.0 には、定義済みルールが付属しています。スコープフィルタリングに 役立つ2つのルールがあります。『Policy Builder and Driver Customization Guide』の「Event Transformation - Scope Filtering - Include Subtrees 」および「Event Transformation - Scope Filtering - Exclude Subtrees 」で説明されています。

この例では、Server A および Server B には定義済みルール Include Subtrees を使用します。 指定されたコンテナのユーザだけを同期するように、各ドライバには異なる範囲を定義し ます。Server A は、Marketing および Finance を同期します。Server B は、Development を 同期します。

# <sup>3</sup> アップグレード

Identity Manager には、多くの異なる部分があります。Identity Manager のアップグレード を正常に行うには、製品のすべて側面を考慮に入れる必要があります。

- 55 ページのセクション 3.1[「アップグレードパス」](#page-58-0)
- ◆ 55 ページのセクション 3.2[「アップグレード手順」](#page-58-1)
- 58 ページのセクション 3.3 [「パスワード同期のアップグレード」](#page-61-0)
- 58 ページのセクション 3.4「RNS から Novell Audit [へのアップグレード」](#page-61-1)
- 58 ページのセクション 3.5「DirXML 1.1a [ドライバ環境設定のアップグレード」](#page-61-2)
- ◆ 59[ページのセクション](#page-62-0) 3.6「Identity Manager 3.0 を有効にする」

35 ページのセクション 2.1[「一般的なインストールシナリオ」](#page-38-2)では、いくつかのアップグ レードシナリオについて説明します。

# <span id="page-58-0"></span>**3.1** アップグレードパス

次の表は、Identity Manager のさまざまなバージョンでサポートされるアップグレードシ ナリオを示しています。シナリオごとに、サポートの有無が示されています。

表 *3-1* アップグレードパスのシナリオ

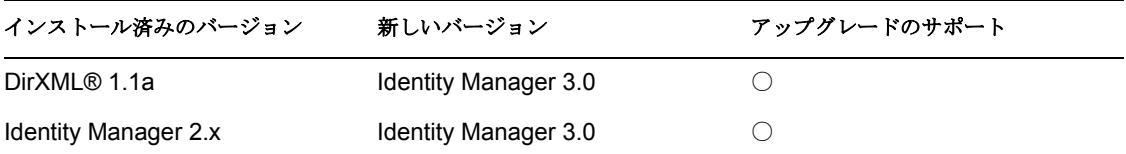

# <span id="page-58-1"></span>**3.2** アップグレード手順

Identity Manager 3.0 へのアップグレードを正常に行うには、次の手順を完了する必要があ ります。

- 55 ページのセクション 3.2.1[「ドライバのエクスポート」](#page-58-2)
- 56[ページのセクション](#page-59-0) 3.2.2「最小要件の確認」
- 57 ページのセクション 3.2.3[「エンジンのアップグレード」](#page-60-0)
- 58 ページのセクション 3.2.4[「リモートローダのアップグレード」](#page-61-3)

# <span id="page-58-2"></span>**3.2.1** ドライバのエクスポート

アップグレードを行う前の最も重要な手順として、現在のドライバとそれらの環境設定情 報をバックアップします。ドライバをバックアップするには、ドライバをエクスポートす る必要があります。

## **ConsoleOne** からのエクスポート

- **1** ConsoleOne で、ドライバセットオブジェクトを右クリックして、[プロパティ]> [DirXML]>[ドライバ]の順に選択します。
- 2 エクスポートファイルを作成するドライバを選択し、[エクスポート]をクリックし ます。
- **3** ファイル名を指定します。デフォルトの拡張子の .xml をそのままにして[保存]を クリックします。
- **4** [Export configuration ( 環境設定のエクスポート )] をクリックします。

iManager では、ドライバをエクスポートすることも、ドライバセット全体をエクスポー トすることもできます。ドライバセットをエクスポートした場合は、環境設定ファイルが 1 つ作成されます。各ドライバをエクスポートした場合は、ドライバごとに環境設定ファ イルが作成されます。

### **iManager** からのエクスポート

- **1** iManager で、[DirXML ユーティリティ]>[ドライバのエクスポート]の順に選択し ます。
- **2** エクスポートするドライバまたはドライバセットを参照して選択し、[次へ]を選択 します。
- **3** 入力を促すメッセージの各フィールドは空白のままにして、ドライバのコピーを作成 して、[次へ]をクリックします。
- **4**[ドライバセット] オブジェクトを選択した場合は、各ドライバのプロンプトページ が表示されます。各ドライバのフィールドを空白のままにして、ドライバのコピーを 作成します。
- 5 [名前を付けて保存]をクリックします。
- **6** [File Download (ファイルのダウンロード)] ウィンドウの「保存]をクリックしま す。
- **7** エクスポートファイルの場所を参照してファイル名を指定し、[保存]をクリックし ます。

重要 **:** ファイルを保存するときは .xml 拡張子を指定する必要があります。

ドライバのエクスポートファイルを作成したら、テスト環境でエクスポートファイルをテ ストします。ドライバのエクスポートファイルをインポートしてドライバをテストし、す べてのパラメータが正しく、全機能が整っていることを確認します。

# <span id="page-59-0"></span>**3.2.2** 最小要件の確認

Identity Manager 3.0 にアップグレードするには、Identity Manager サービスを実行するサー バが、最小要件を満たしている必要があります。各プラットフォームの最小要件について は、61 ページのセクション 4.2「Identity Manager [のコンポーネントとシステム要件」](#page-64-1)を参 照してください。

サポートするコンポーネントをアップグレードする必要がある場合、次の順序でアップグ レードを行ってください。

- 1. OS を、サポートされるバージョンにアップグレードします。たとえば、NetWare® 6.0 から NetWare 6.5 にアップグレードします。
- 2. eDirectory™を、最新のパッチが適用された eDirectory 8.73 にアップグレードするか、 eDirectory 8.8.1 にアップグレードします。
- 3. iManager を iManager 2.6 SP2 にアップグレードします (Apache 2.0.52 以降および Tomcat 4.1.18 以降へのアップグレードも含まれます )。
- 4. Identity Manager をアップグレードします。
- 5. メタディレクトリエンジンとアップグレードされたすべてのドライバを有効にしま す。

# <span id="page-60-0"></span>**3.2.3** エンジンのアップグレード

サポートするコンポーネントをアップグレードした後、DirXML または Identity Manager エンジンをアップグレードします。

- **1** ドライバを適切にエクスポートしたことを確認します。
- **2** ドライバを停止します。
	- **2a** iManager で、[Identity Manager] > [Identity Manager の概要] の順に選択します。
	- **2b** ドライバセットオブジェクトを参照して選択し、[検索] をクリックします。
	- **2c** ドライバアイコンの右上隅をクリックし、[ドライバの停止]を選択します。
- **3** ドライバを手動起動に設定します。
	- **3a** iManager で、[Identity Manager] > [Identity Manager の概要] の順に選択します。
	- 3b ドライバセットオブジェクトを参照して選択し、「検索]をクリックします。
	- **3c** ドライバアイコンの右上隅で、[プロパティの編集]をクリックして選択します。
	- **3d**[ドライバ環境設定]ページの[起動オプション]で、[手動]を選択します。
- **4** Identity Manager 3.0 をインストールします。Identity Manager 3.0 にアップグレードす る手順は、Identity Manager 3.0 をインストールする手順と同じです。Identity Manager のインストール方法については、61 ページの第 4 章「[Identity Manager](#page-64-0) のインストー [ル」を](#page-64-0)参照してください。
- **5** ドライバ起動オプションを設定します。
	- **5a** iManager で、[Identity Manager] > [Identity Manager の概要] の順に選択します。
	- **5b** ドライバセットオブジェクトを参照して選択し、「検索]をクリックします。
	- **5c** ドライバアイコンの右上隅で、[プロパティの編集]をクリックして選択します。
	- **5d**[ドライバ環境設定]ページの[起動オプション]で、[自動スタート]を選択す るか、希望するドライバの起動方法を選択します。
- **6** ドライバパラメータおよびポリシーを調べて、すべての項目が希望どおりに設定され ていることを確認します。
- **7** ドライバを起動します。

**7a** iManager で、[Identity Manager] > [Identity Manager の概要] の順に選択します。 **7b** ドライバセットオブジェクトを参照して選択し、[検索]をクリックします。

**7c** ドライバアイコンの右上隅をクリックし、[ドライバの起動]を選択します。

# <span id="page-61-3"></span>**3.2.4** リモートローダのアップグレード

リモートローダを実行している場合は、リモートローダファイルも同様にアップグレード する必要があります。

- **1** リモートローダ環境設定ファイルのバックアップを作成します。ファイルのデフォル トの場所は次のとおりです。
	- Windows C:\Novell\RemoteLoader\*remoteloadername*-config.txt
	- Linux rdxml のパスに独自の環境設定ファイルを作成します。
- **2** リモートローダサービスまたはデーモンを停止します。
- **3** リモートローダのインストールプログラムを実行します。これにより、ファイルとバ イナリが最新のバージョンに更新されます。『Novell Identity Manager 3.0 管理ガイド』 の「リモートローダのインストール」を参照してください。

# <span id="page-61-0"></span>**3.3** パスワード同期のアップグレード

DirXML 1.1a から Identity Manager 3.0 にアップグレードする場合、パスワード同期をアッ プグレードする必要があります。『Novell Identity Manager 3.0 管理ガイド』の「Password Synchronization 1.0 のアップグレード」を参照してください。

Identity Manager 2.x からアップグレードする場合、パスワード同期は同一レベルのため、 アップグレードしません。

# <span id="page-61-1"></span>**3.4 RNS** から **Novell Audit** へのアップグレード

レポーティングと通知サービス (RNS) は、Identity Manager の今後のリリース製品ではサ ポートされなくなりますが、現在 RNS を使用している場合、エンジンは引き続き RNS 機 能を処理します。Novell® Audit は RNS によって提供される機能を拡張している上に、 RNS は将来の Identity Manager リリースではサポートされないため、Novell Audit への移 行を計画することをお勧めします。

詳細については、『Novell Identity Manager 3.0 管理ガイド』の「Novell Audit によるログと レポート」を参照してください。

# <span id="page-61-2"></span>**3.5 DirXML 1.1a** ドライバ環境設定のアップグレー ド

DirXML 1.1a から Identity Manager 3.0 にアップグレードすると、ドライバ環境設定がアッ プグレードされます。ドライバ環境設定のアップグレードには、次の 2 つの側面がありま す。

- Identity Manager ポリシーへのルールの変換。これは、変換ツールにより行われ、ドラ イバの機能は拡張されません。従来のドライバはこの変換を行わずに実行されます が、変換を行うと Identity Manager iManager プラグインで既存のドライバ環境設定を 参照できるようになります。
- ドライバポリシーのアップグレードによる新しい機能の追加。これは、Identity Manager のエキスパートが行うことをお勧めします。

『Novell Identity Manager 3.0 管理ガイド』の「DirXML 1.1a から Identity Manager 形式への ドライバ環境設定のアップグレード」および「Identity Manager 環境での DirXML 1.1a ド ライバの管理」を参照してください。

別の方法として、Identity Manager ドライバ環境設定から始めて、DirXML 1.1a 環境設定と 同じようにそれらの環境設定をカスタマイズすることもできます。

# <span id="page-62-0"></span>**3.6 Identity Manager 3.0** を有効にする

アップグレードが完了したら、メタディレクトリエンジンとアップグレードしたすべての ドライバを 90 日以内に有効にする必要があります。エンジンおよびドライバを有効にし ないと、90 日後に機能しなくなります。Identity Manager 3.0 を有効にする方法について は、111 ページの第 6 章「[Novell Identity Manager](#page-114-0) 製品を有効にする」を参照してくださ い。

<span id="page-64-0"></span> **Identity Manager** のインストール

この節では、Identity Manager および Identity Manager ドライバのインストールの要件と手 順について説明します。

- 61 ページのセクション 4.1 [「インストールの準備」](#page-64-2)
- 61 ページのセクション 4.2「Identity Manager [のコンポーネントとシステム要件」](#page-64-3)
- 61 [ページのセクション](#page-64-4) 4.3「NetWare への Identity Manager のインストール」
- 69 [ページのセクション](#page-72-0) 4.4「Windows への Identity Manager のインストール」
- 74 ページのセクション 4.5「Windows [での接続システムオプションのインストール」](#page-77-0)
- 78 ページのセクション 4.6「UNIX/Linux [プラットフォームへの](#page-81-0) Identity Manager のイン [ストール」](#page-81-0)
- 81 ページのセクション 4.7「UNIX/Linux [での接続システムオプションのインストール」](#page-84-0)
- 84ページのセクション 4.8[「インストール後のタスク」](#page-87-0)
- 84[ページのセクション](#page-87-1) 4.9 「Identity Manager 製品を有効にする」
- 84 ページのセクション 4.10[「カスタムドライバのインストール」](#page-87-2)

# <span id="page-64-2"></span>**4.1** インストールの準備

<span id="page-64-1"></span>Identity Manager をインストールする前に、35 ページの第 2 [章「計画」を](#page-38-3)参照してくださ い。

# <span id="page-64-3"></span>**4.2 Identity Manager** のコンポーネントとシステム 要件

Novell Identity Manager には、複数のシステムおよびプラットフォームの環境にインス トール可能なコンポーネントが含まれています。システム構成によっては、適切なシステ ムに Identity Manager コンポーネントをインストールするために、Identity Manager インス トールプログラムを複数回実行しなければならない場合があります。

24 ページの ï 1-3§ 「Identity Manager のシステムコンポーネントと要件」は、Identity Manager のインストールコンポーネントと、各システムの要件を示しています。

# <span id="page-64-4"></span>**4.3 NetWare** への **Identity Manager** のインストー ル

この手順では、メタディレクトリサーバ、Web コンポーネント、および NetWare のユー ティリティのインストールについて説明します。始める前に、システムが 61 [ページのセ](#page-64-3) クション 4.2「Identity Manager [のコンポーネントとシステム要件」](#page-64-3)に示されている要件を 満たしていることを確認してください。

**1** Identity Manager インストールファイルをダウンロードして、展開します。Identity Manager インストールファイルは、Novell 用ダウンロードのサイト (http:// download.novell.com) からダウンロードできます。

- **2** ファイルを展開したら、サーバコンソールプロンプトで「nwconfig」と入力します。
- **3** [Product Options (製品オプション)] > [Install a Product Not Listed (リストにない製品 のインストール)]の順に選択します。
- **4** F3 (RCONSOLE を使用している場合は F4) を押し、\NW ディレクトリ内の Identity Manager NetWare インストールファイルのパスを指定します。 続いてグラフィカルインストールユーティリティが起動します。

図 *4-1 Identity Manager* インストールファイルの初期設定

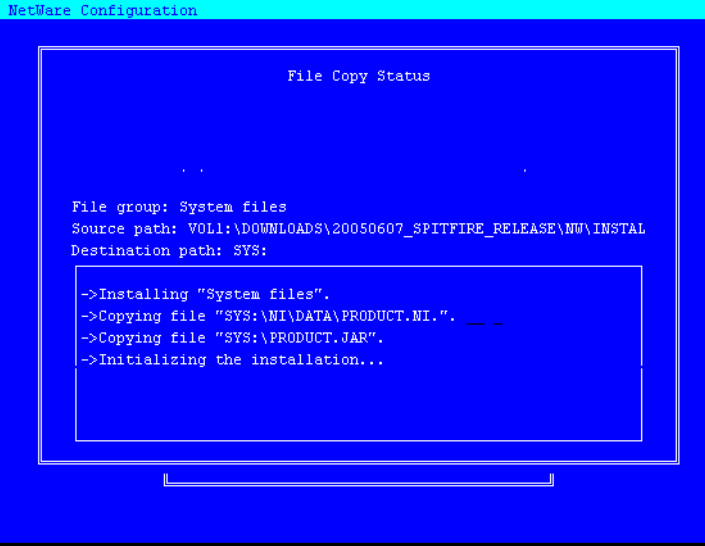

サーバ GUI に直接移動して、「Novell]アイコンから「インストール]を選択しても、 インストールプロセスを開始できます。[インストール済みの製品]画面で、[追加] をクリックします。次に、[ソースパス]画面で、\NW ディレクトリ内の products.ni ファイルへのパスを入力します。[OK]をクリックします。

- **5** ファイルのコピーが完了すると、[Identity Manager 製品インストール]ページが表示 されます。[次へ]をクリックして、インストールを開始します。
- 図 *4-2 Identity Manager* インストールの最初のページ

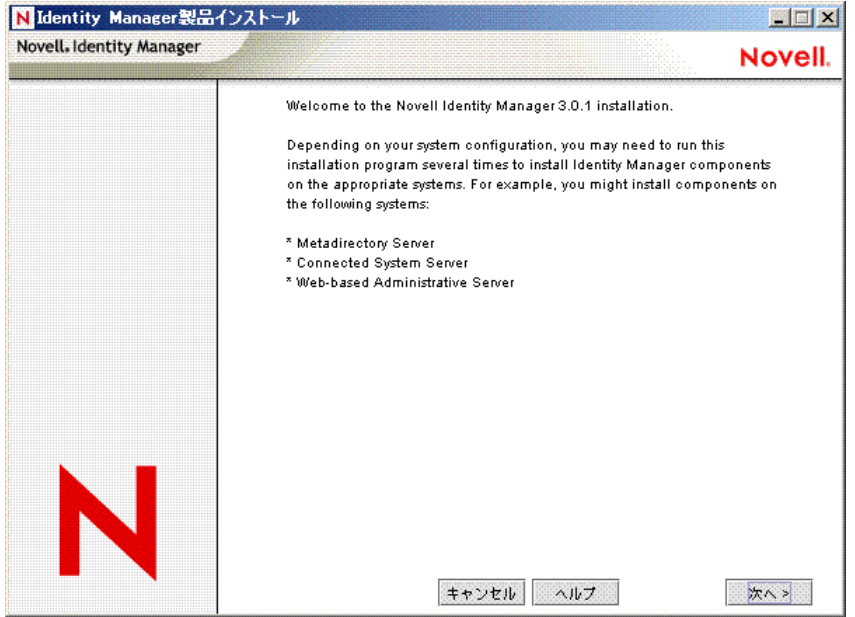

- **6** 使用許諾契約を読み、[受諾する]をクリックします。
- **7** メタディレクトリサーバ、Web コンポーネント、およびユーティリティなど、シス テムの種類について説明する [概要] ページを確認します。[次へ]をクリックして 続行します。

この情報は、61 ページのセクション 4.2「Identity Manager [のコンポーネントとシステ](#page-64-3) [ム要件」の](#page-64-3)表でも説明されています。

**8**[Identity Manager のインストール]ページで、インストールするコンポーネントを選 択します。61 ページのセクション 4.2「Identity Manager [のコンポーネントとシステム](#page-64-3) [要件」](#page-64-3)を参照してください。

図 *4-3 Identity Manager* インストールオプション

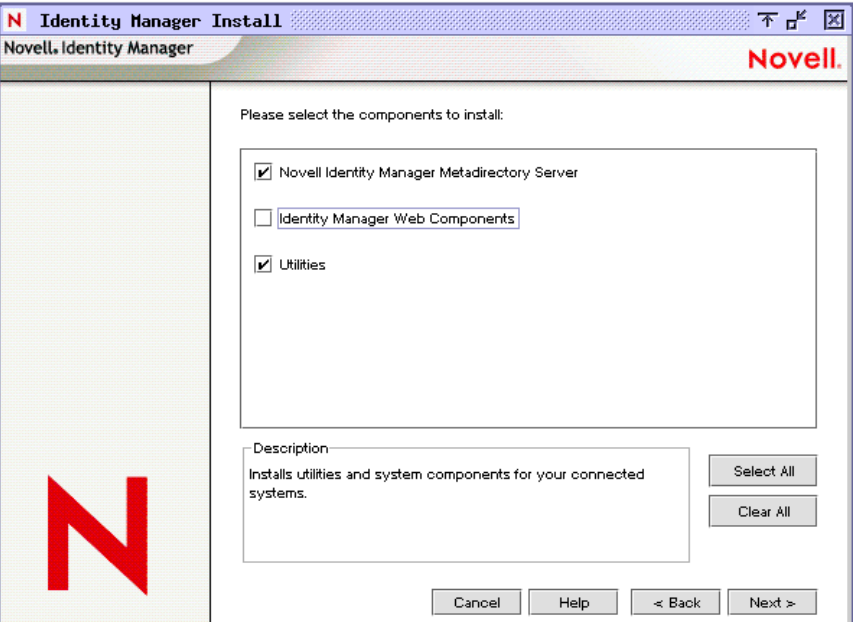

次のオプションがあります。通常のインストールでは、すべてのコンポーネントを選 択します。

 メタディレクトリサーバ **:** メタディレクトリエンジンとサービスドライバがイ ンストールされます。NetWare プラットフォームでは、eDirectory、LDAP、 JDBC、GroupWise、区切りテキスト、Composer、Avaya、SOAP、SIF、および Novell Audit エージェントの Identity Manager ドライバが含まれます。このオプ ションを選択すると、eDirectory スキーマも拡張されます。

Novell eDirectory は、このオプションをインストールする前にインストールする 必要があります。メタディレクトリサーバコンポーネントは、Identity Manager のメタディレクトリエンジンを実行する場所にインストールします。

 接続システム **:** 接続システムと、メタディレクトリエンジンを実行するサーバ の間にリンクを確立できるようにするリモートローダがインストールされます。 NetWare の場合、このオプションにより LDAP、JDBC、GroupWise、Composer、 Avaya、SOAP、SIF、および区切りテキストの各ドライバもインストールされま す。

注 **:** Identity Manager と NetWare の組み合わせでインストールする場合、このオプ ションは使用できないため [インストール] 画面に表示されません。

 **Identity Manager Web** コンポーネント **:** このオプションでは、Identity Manager プラグインとドライバ環境設定がインストールされます。

Novell iManager は、このオプションをインストールする前にインストールする 必要があります。

- **◆ ユーティリティ: JDBC ドライバの他のスクリプトと、他のドライバのユーティ** リティがインストールされます。通常のドライバには、接続ユーティリティがあ りません。
- **9**[次へ]をクリックします。
- **10** インストールするドライバを選択し、[次へ ] をクリックします。

図 *4-4* メタディレクトリエンジンのドライバの選択

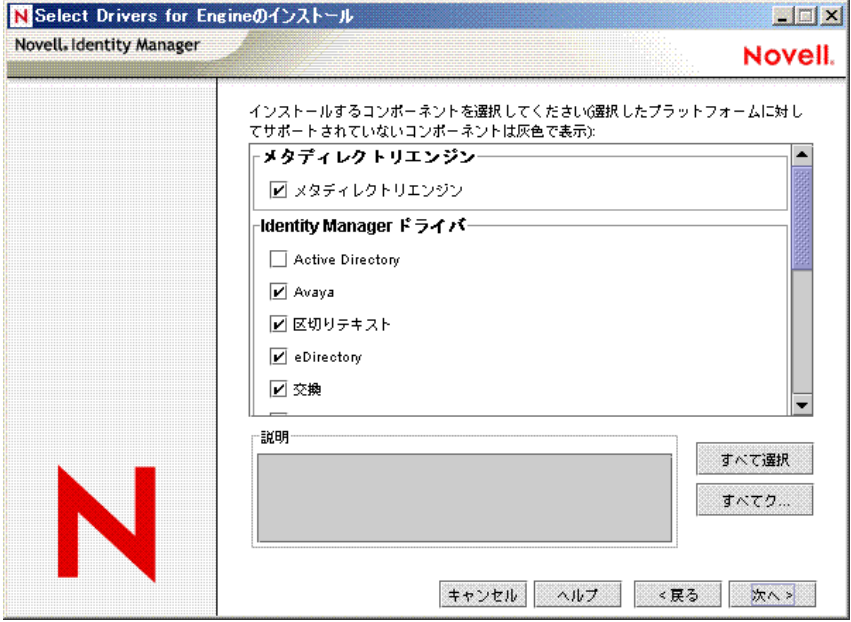

エンジンインストールのドライバを選択するページには、対応するプラットフォーム にどのドライバをインストールできるかが表示されます。たとえば、NetWare サーバ では、Windows Active Directory ドライバはインストールできません。

デフォルトでは、そのオプションで選択可能なすべてのドライバが選択されていま す。別のドライバが必要になった場合に後でインストールプログラムを実行しなくて もよいように、選択されたドライバファイルをすべてインストールすることをお勧め します。ドライバファイルは、iManager または Designer を使用して設定された後、 展開されるまで使用されません。

注 **:** この時点でインストールしないドライバがある場合、そのドライバをインストー ルするにはこのインストールプログラムを再実行する必要があります。Designer を使 用してドライバファイルを作成、変更、および展開することもできます。

11 製品のアクティベーションに関する情報メッセージが表示されたら、「OK]をクリッ クします。

ドライバは、インストール後 90 日以内に有効にする必要があります。有効にしない と、90 日後にシャットダウンします。

- **12**[スキーマ拡張]ページで、次の情報を指定します。
- 図 *4-5* [スキーマ拡張]ページ

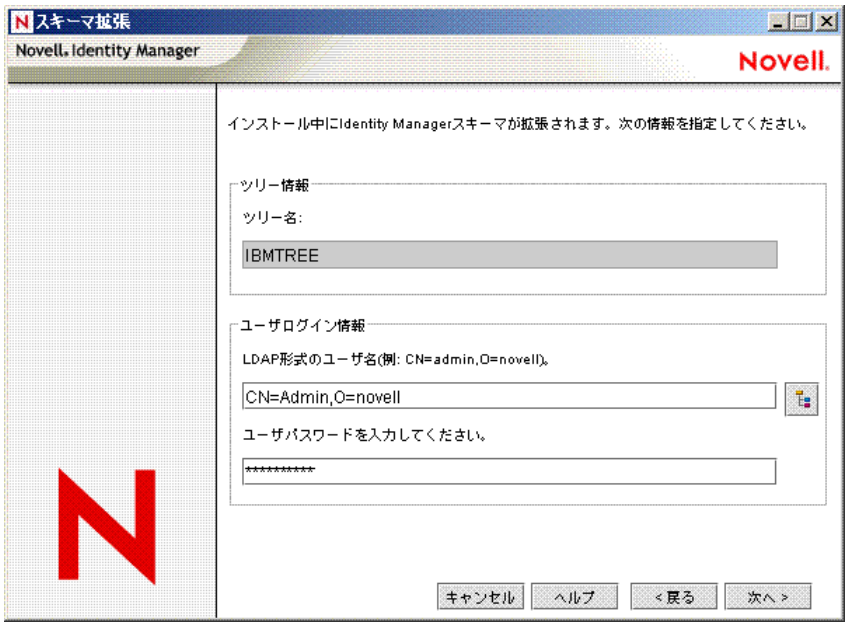

- ユーザ名 **:** スキーマを拡張する権限を持つユーザのユーザ名を指定します (CN=admin,O=novell などの LDAP 形式 )。この画面では、eDirectory スキーマを 拡張するのに十分な権限を持つユーザ (Admin など ) を選択します。
- **◆ ユーザパスワード: ユーザのパスワードを指定します。**
- 13 [次へ] をクリックします。ユーザ情報が有効な場合、[コンポーネント]ページの1 ページ目 (3 ページ中 ) が表示されます。
- **14**[コンポーネント]ページの 1 ページ目で、ドライバ環境設定と iManager プラグイン を選択し、[次へ]をクリックします。
- 図4-6 [コンポーネント] ページの 1ページ目

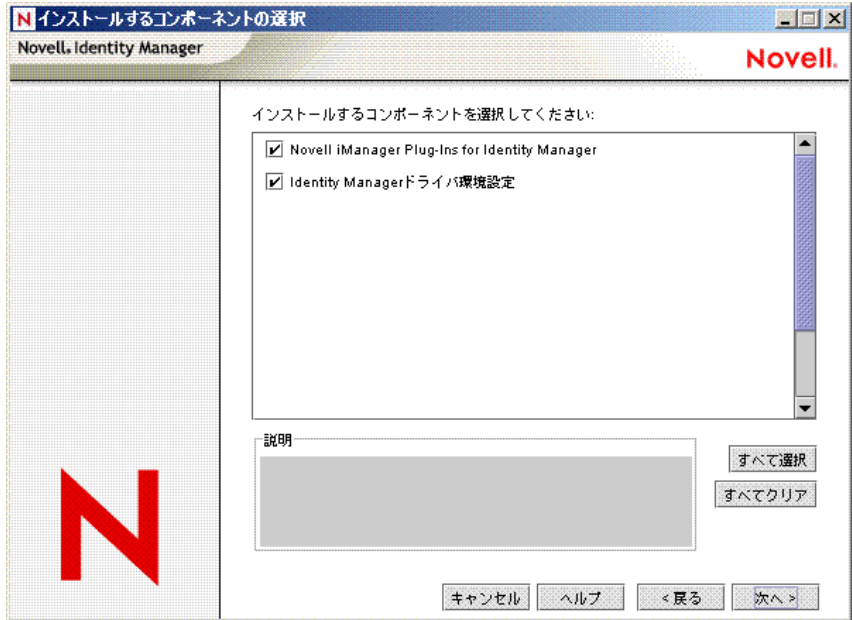

**15**[コンポーネント]ページの 2 ページ目で、[次へ]をクリックします。

Novell Audit システムをサーバにインストールした場合は、[Novell Audit System Components for Identity Manager]が強調表示されます。強調表示されない場合は、未 選択です。アプリケーションコンポーネントを選択すると、JDBC や PeopleSoft など のアプリケーションシステムのコンポーネントがインストールされます。

**16**[コンポーネント]ページの 3 ページ目で、ユーティリティがインストールされま す。[次へ]をクリックします。

プラットフォーム固有のユーティリティは、インストール先のプラットフォームで使 用できない場合は淡色表示になります。NetWare の場合、選択可能なのは [JDBC ド ライバの SOL スクリプト]だけです。

**17**[概要]ページで選択内容を確認して、[終了]をクリックします。

図 *4-7* インストールする製品とコンポーネントが表示された[概要]ページ

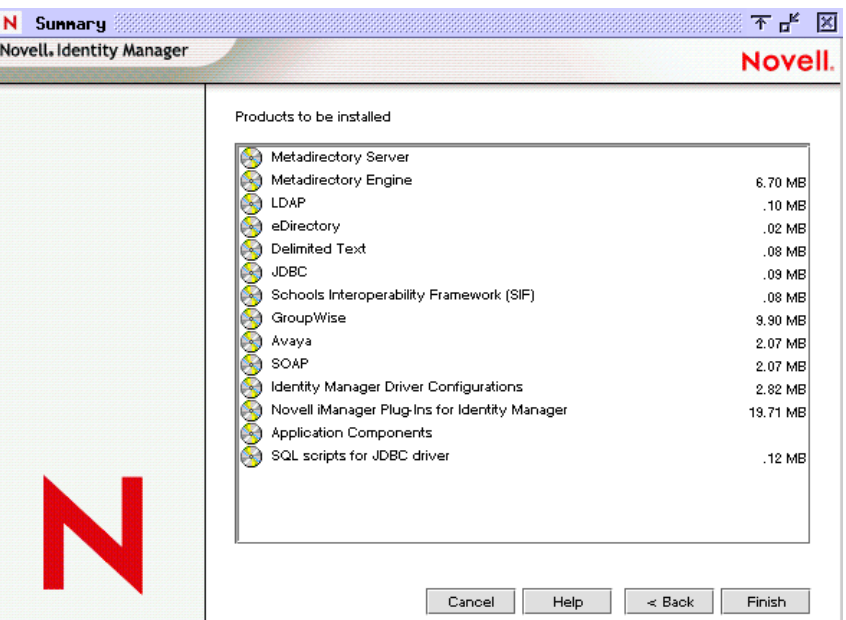

Novell Identity Manager のインストールプロセスにより、eDirectory はシャットダウン され、スキーマが拡張されます。インストールプロセスにより、選択した製品とコン ポーネントのインストールが開始されます。

図 *4-8 NetWare* サーバへのインストールプロセス

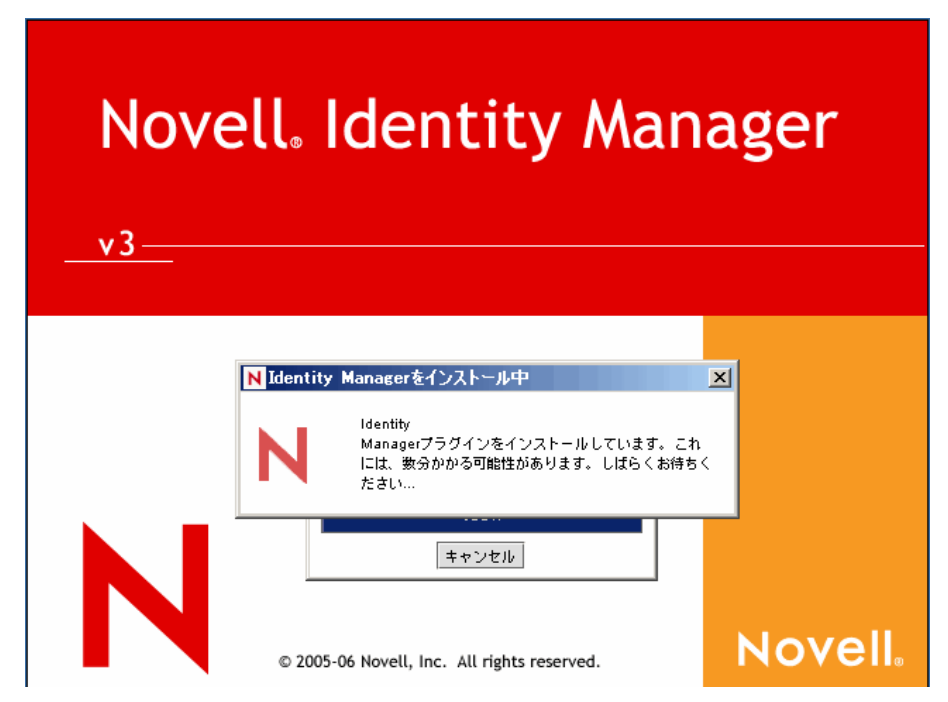
**18** インストールが完了すると、[インストールが完了しました]ダイアログボックスが 表示されるので、「閉じる」をクリックします。サーバを再起動して、メタディレク トリエンジンのインストールを完了し、Tomcat を再起動します。

## <span id="page-72-0"></span>**4.4 Windows** への **Identity Manager** のインストー ル

この手順では、Windows でのメタディレクトリサーバ、Web コンポーネント、および ユーティリティのインストールについて説明します。

始める前に、システムが 61 [ページのセクション](#page-64-0) 4.2「Identity Manager のコンポーネント [とシステム要件」に](#page-64-0)示されている要件を満たしていることを確認してください。

**1** Identity Manager インストールファイルをダウンロードして、展開します。

Identity Manager インストールファイルは、Novell 用ダウンロードのサイト (http:// download.novell.com) からダウンロードできます。

**2** 展開したら、\NT ディレクトリにある install.exe ファイルをダブルクリックします。

ファイルのコピーが完了すると、[Identity Manager 製品インストール]画面が表示さ れます。

図 *4-9 Identity Manager* インストールの最初のページ

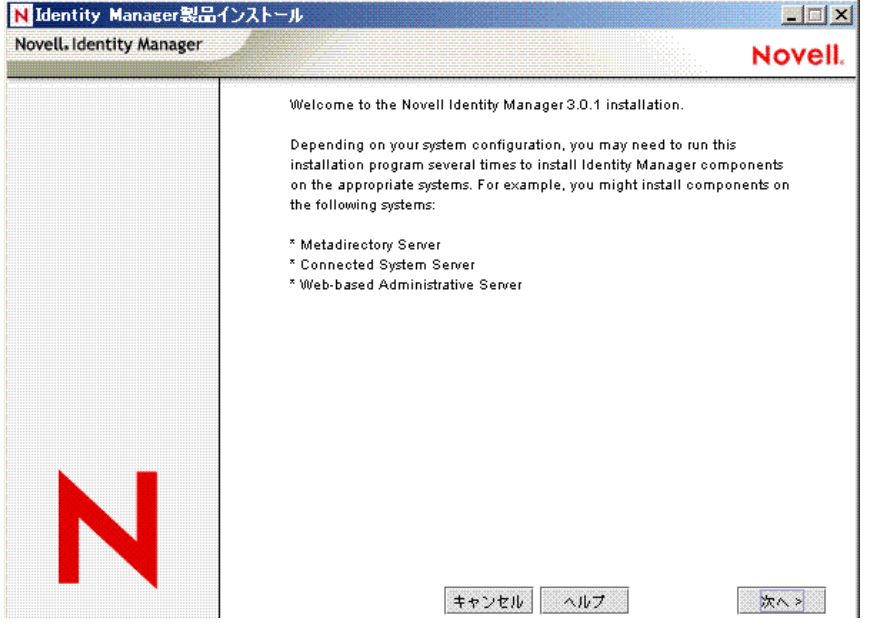

- **3**[次へ]をクリックして、インストールを開始します。
- **4** 使用許諾契約を読み、[受諾する]をクリックします。
- **5** メタディレクトリサーバ、Web コンポーネント、およびユーティリティなど、シス テムの種類について説明する[概要]ページを確認します。[次へ]をクリックして 続行します。

この情報は、61 ページのセクション 4.2「Identity Manager [のコンポーネントとシステ](#page-64-0) [ム要件」の](#page-64-0)表でも説明されています。

**6**[Identity Manager のインストール]ページで、インストールするコンポーネントを選 択します。

```
図 4-10 Identity Manager インストールオプション
```
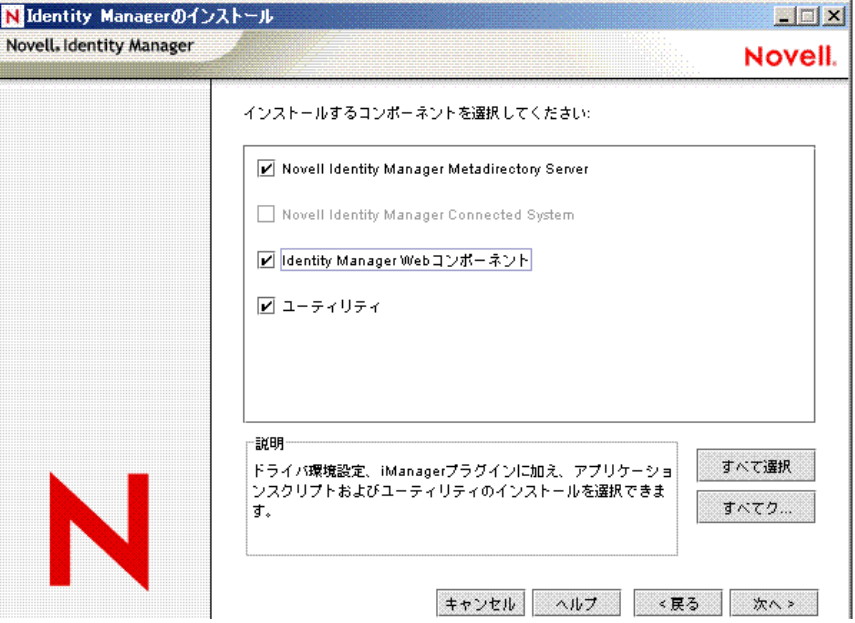

次のオプションがあります。

 メタディレクトリサーバ **:** メタディレクトリエンジンとサービスドライバがイ ンストールされます。これには、eDirectory、LDAP、JDBC、GroupWise、区切り テキスト、Composer、Remedy、Avaya、SOAP、SIF、および Novell Audit エー ジェントの Identity Manager ドライバが含まれます。このオプションを選択する と、eDirectory スキーマも拡張されます。

Novell eDirectory は、このオプションをインストールする前にインストールする 必要があります。メタディレクトリサーバコンポーネントは、Identity Manager のメタディレクトリエンジンを実行する場所にインストールします。

 接続システム **:** 接続システムと、メタディレクトリエンジンを実行するサーバ の間にリンクを確立できるようにするリモートローダがインストールされます。 Windows の場合、このオプションにより Active Directory、区切りテキスト、 Exchange、GroupWise、JDBC、LDAP、Lotus Notes、NT ドメイン、PeopleSoft、 Composer、Remedy、Avaya、SOAP、SAP、および SIF の各ドライバがインス トールされます。

接続システムは、アプリケーションサーバから、メタディレクトリエンジンを実 行する eDirectory ベースのサーバにアプリケーション接続できるようするために インストールします。この手順は、74 [ページのセクション](#page-77-0) 4.5「Windows での接 [続システムオプションのインストール」で](#page-77-0)説明されています。

 **Web** コンポーネント **:** このオプションでは、ドライバ環境設定、iManager プラ グイン、アプリケーションスクリプトおよびユーティリティがインストールされ ます。

Novell iManager は、このオプションをインストールする前にインストールする 必要があります。

- ユーティリティ **:** JDBC ドライバの他のスクリプトと、他のドライバのユーティ リティがインストールされます。通常のドライバには、接続ユーティリティがあ りません。
- **7**[次へ]をクリックします。
- **8** インストールするドライバを選択し、[次へ ] をクリックします。

図 *4-11* メタディレクトリエンジンのドライバの選択

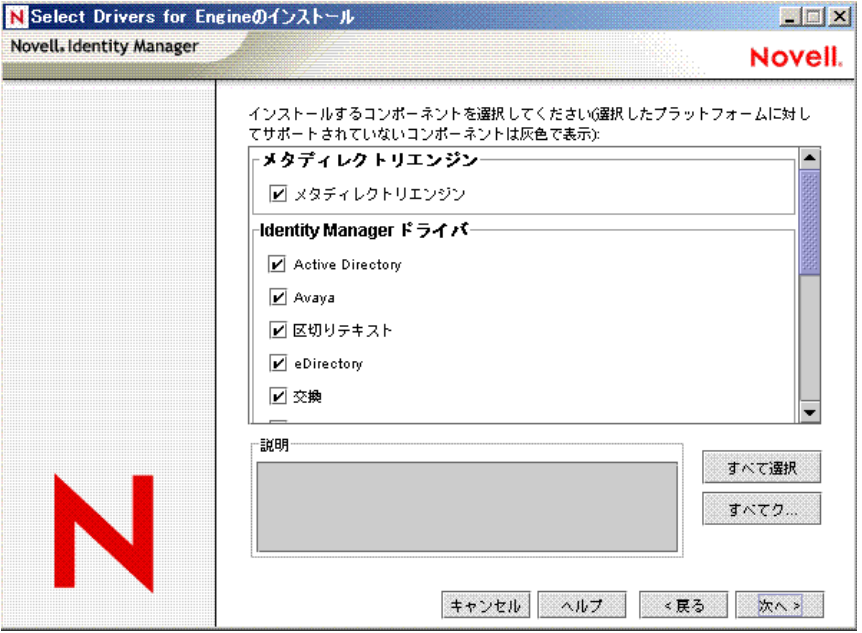

エンジンインストールのドライバを選択するページには、対応するプラットフォーム にどのドライバをインストールできるかが表示されます。デフォルトでは、選択可能 なすべてのドライバが選択されています。

別のドライバが必要になった場合に後でインストールプログラムを実行しなくてもよ いように、ドライバファイルをすべてインストールすることをお勧めします。ドライ バファイルは、iManager または Designer を使用して設定されるまで使用されません。

**9** 製品のアクティベーションに関する情報メッセージが表示されたら、[OK]をクリッ クします。

ドライバは、インストール後 90 日以内に有効にする必要があります。有効にしない と、90 日後にシャットダウンします。

**10** [Password Synchronization Upgrade Warning! (パスワード同期アップグレードの警告!)] メッセージも表示されます。[OK]をクリックします。

このメッセージは、Windows サーバで実行している Password Synchronization 1.0 で表 示されます。1.0 との後方互換性を維持する必要がある場合は、ドライバ環境設定 ファイルに他のポリシーを追加する必要があります。ポリシーがない場合、Password Synchronization 1.0 は既存のアカウントには機能しますが、新しいアカウントや名前 が変更されたアカウントでは機能しません。

- **11**[スキーマ拡張]ページで、次の情報を指定します。
- 図 *4-12* [スキーマ拡張]ページ

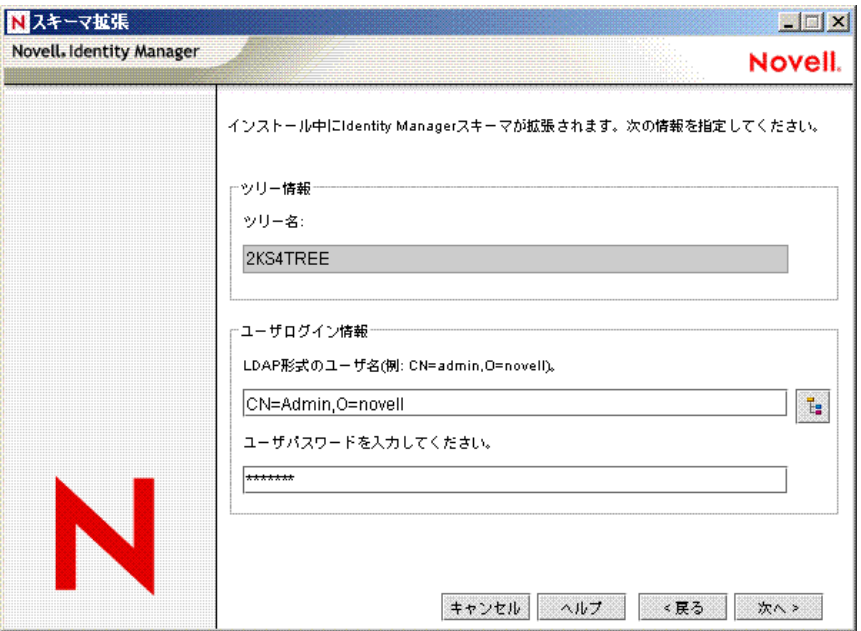

- ユーザ名 **:** eDirectory スキーマを拡張する権限を持つユーザのユーザ名 (Admin など ) を指定します (CN=admin,O=novell などの LDAP 形式 )。
- **◆ ユーザパスワード: ユーザのパスワードを指定します。**
- 12 [次へ] をクリックします。ユーザ情報が有効な場合、[コンポーネント]ページの1 ページ目 (3 ページ中 ) が表示されます。
- **13**[コンポーネント]ページの 1 ページ目で、ドライバ環境設定と iManager プラグイン を選択し、[次へ]をクリックします。
- 図 *4-13* [コンポーネント]ページの *1* ページ目

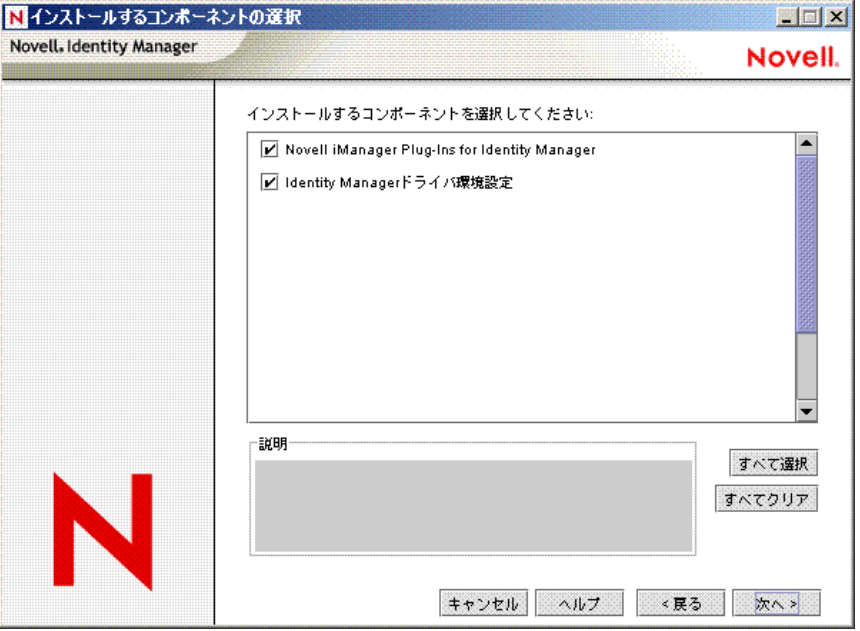

SSL ポート 443 を使用している場合は、iManager の Identity Manager プラグインをイ ンストールする別の画面が表示されます。[次へ]をクリックします。

14 「コンポーネント] ページの2ページ目で、「次へ]をクリックします。

Novell Audit システムをサーバにインストールした場合は、[Novell Audit System Components for Identity Manager]が強調表示されます。強調表示されない場合は、未 選択です。アプリケーションコンポーネントを選択すると、JDBC や PeopleSoft など のアプリケーションシステムのコンポーネントがインストールされます。

**15**[コンポーネント]ページの 3 ページ目で、ユーティリティがインストールされま す。[次へ]をクリックします。

Windows へのインストールでは、アプリケーションコンポーネントがあるディレク トリを示す追加の画面が表示されます。デフォルトでは、 C:\Novell\NDS\DirXMLUtilities です。[次へ]をクリックします。

**16**[インストールするコンポーネントの選択]ページでは、プラットフォーム固有の ユーティリティは、インストール先のプラットフォームで使用できない場合は淡色表 示になります。Windows の場合、JDBC ドライバの SQL スクリプト、PeopleSoft コン ポーネント、ライセンス監査ツール、Active Directory ディスカバリツール、Lotus Notes ディスカバリツール、および SAP ユーティリティを含む、すべてのコンポーネ ントを使用できます。

**17**[概要]ページで選択内容を確認して、[終了]をクリックします。

図 *4-14* 製品とコンポーネントの[概要]ページ

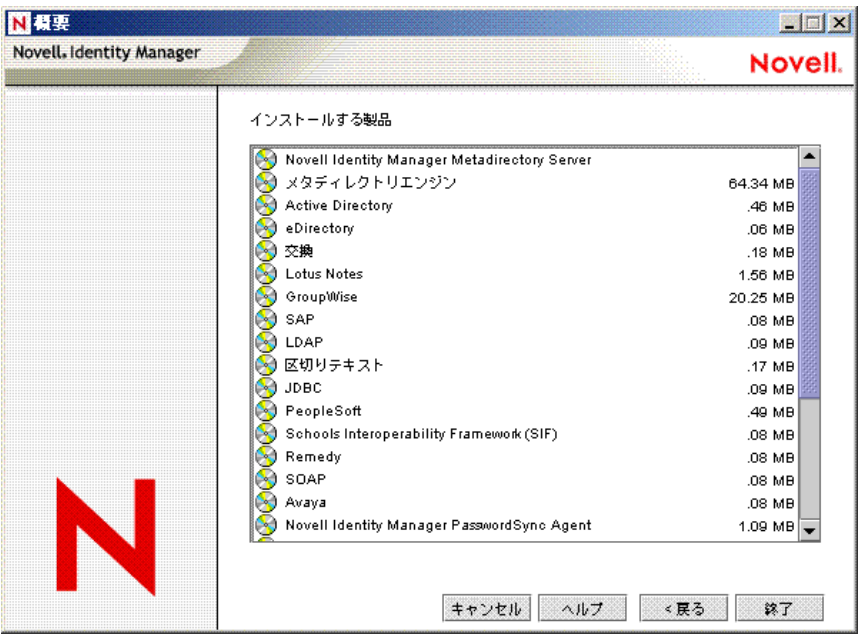

Novell Identity Manager のインストールプロセスにより、eDirectory はシャットダウン され、スキーマが拡張されます。インストールプロセスにより、選択した製品とコン ポーネントのインストールが開始されます。

**18** インストールが完了すると、[インストールが完了しました]ダイアログボックスが 表示されるので、「閉じる」をクリックします。サーバを再起動して、メタディレク トリエンジンのインストールを完了し、Tomcat を再起動します。

## <span id="page-77-0"></span>**4.5 Windows** での接続システムオプションのイン ストール

69 [ページのセクション](#page-72-0) 4.4「Windows への Identity Manager のインストール」では、 Windows でのメタディレクトリサーバ、Web コンポーネント、およびユーティリティの インストールについて説明しました。Windows サーバでは接続システムオプションを使 用できるため、ここでは接続システムオプションのインストールについて説明します。

eDirectory サービスとメタディレクトリエンジンのオーバーヘッドをアプリケーション サーバにかけないようにするには、接続システムオプションを使用します。リモートロー ダにより、他の場所でアクセス可能なアプリケーションをロードせずに、Identity Manager を使用して必要な同期を行えるようになります。

始める前に、システムが 61 [ページのセクション](#page-64-0) 4.2「Identity Manager のコンポーネント [とシステム要件」に](#page-64-0)示されている要件を満たしていることを確認してください。

**1** Identity Manager インストールファイルをダウンロードして、展開します。

Identity Manager インストールファイルは、Novell 用ダウンロードのサイト (http:// download.novell.com) からダウンロードできます。

**2** NT ディレクトリから install.exe を実行します。

- **3**[ようこそ]の情報を読み、[次へ]をクリックします。
- **4** 使用許諾契約を読み、[同意する]をクリックします。
- **5** さまざまなシステムおよびコンポーネントに関する[概要]ページを確認し、[次へ] をクリックしてインストールを開始します。
- **6**[Identity Manager のインストール]ページで、接続システムとユーティリティをコン ポーネントとして選択します。
	- 接続システム **:** 接続システムと、メタディレクトリエンジンを実行するサーバ の間にリンクを確立できるようにするリモートローダがインストールされます。 このオプションでは、Active Directory、区切りテキスト、Exchange、GroupWise、 JDBC、LDAP、Lotus Notes、NT ドメイン、PeopleSoft、Composer、Remedy、 Avaya、Soap、SAP および SIF の各ドライバ、または選択したドライバのみをイ ンストールできます。
	- ユーティリティ **:** JDBC ドライバの他のスクリプトと、選択した他のアプリケー ションユーティリティがインストールされます。

接続システムオプションを選択するには、まず「すべてクリア]をクリックしてか ら、接続システムとユーティリティを選択します。iManager ユーティリティがこの サーバにインストールされており、Identity Manager の Identity Manager プラグインと ドライバ環境設定を追加する場合は、Web コンポーネントも選択してください。

図 *4-15* 接続システムオプション

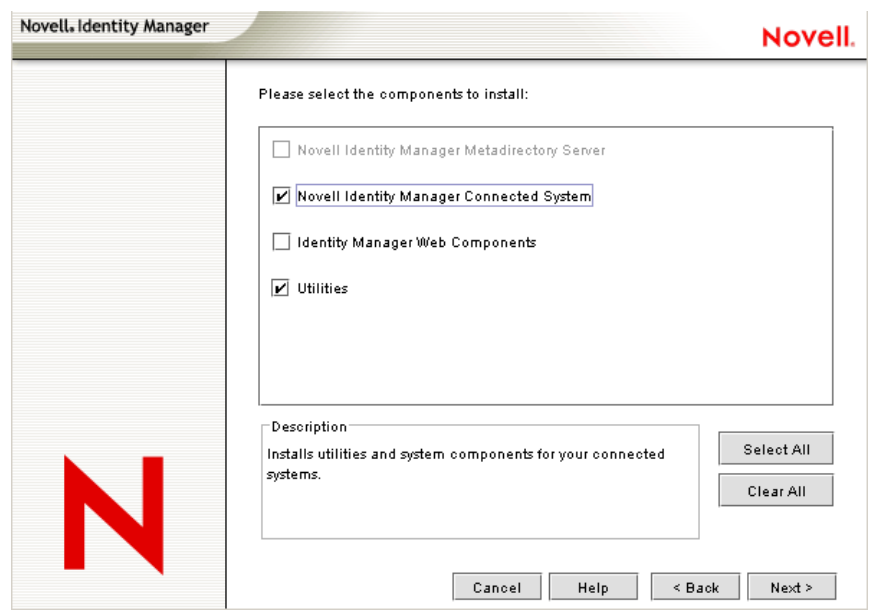

**7**[インストール先]ページで、[次へ]をクリックしてデフォルトのディレクトリパス (C:\Novell\RemoteLoader) を受け入れます。

図 *4-16* インストール先の選択

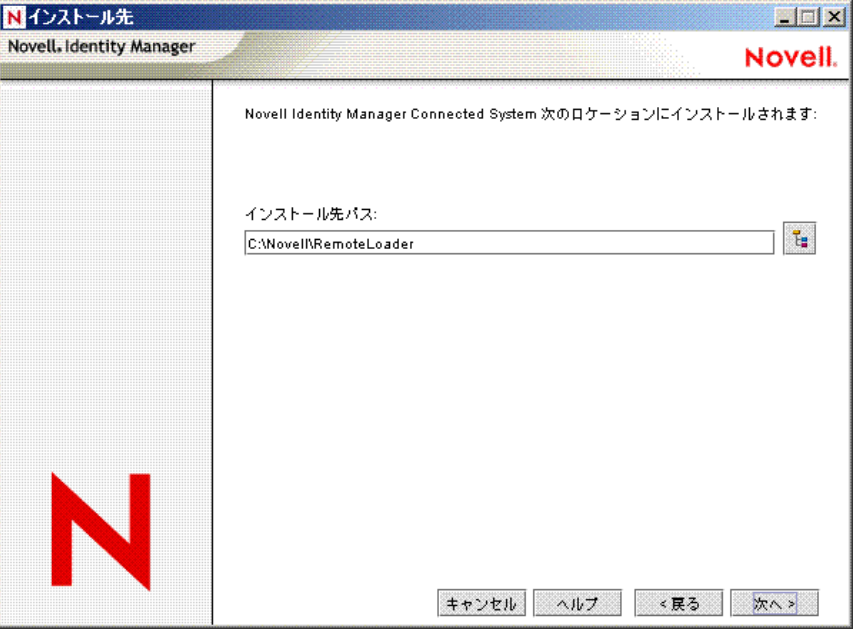

- **8** リモートローダのインストールのドライバを選択するページで、ロードする Identity Manager ドライバを選択して、[次へ]をクリックします。選択肢には、Active Directory、Avaya、区切りテキスト、eDirectory、Exchange、GroupWise、JDBC、 LDAP、Lotus Notes、PeopleSoft、Remedy、SAP、SIF、および SOAP があります。
- 図 *4-17* リモートローダと *Identity Manager* ドライバ

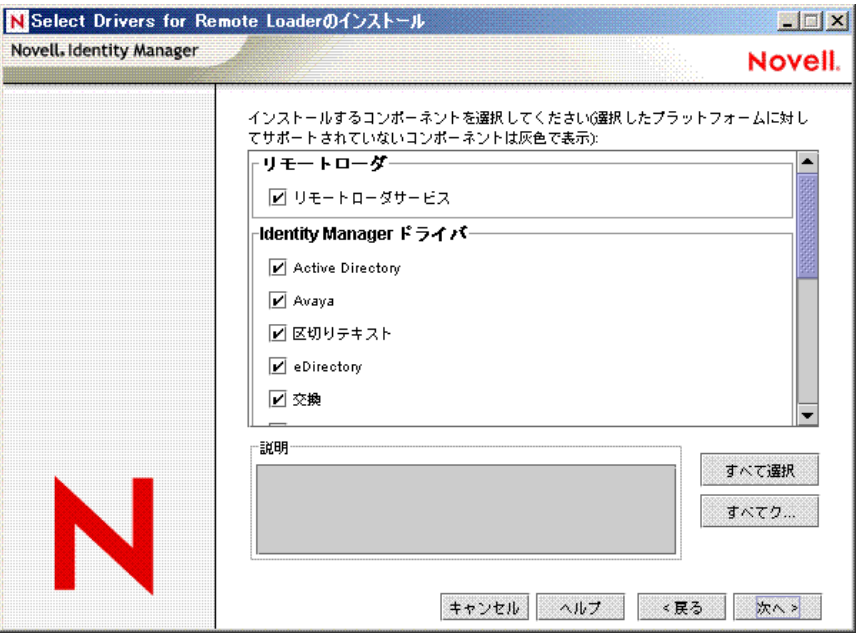

9 製品のアクティベーションに関する情報メッセージが表示されたら、「OK]をクリッ クします。

ドライバは、インストール後 90 日以内に有効にする必要があります。有効にしない と、90 日後にシャットダウンします。

**10** [Password Synchronization Upgrade Warning! (パスワード同期アップグレードの警告!)] メッセージも表示されます。[OK]をクリックします。

このメッセージは、Windows サーバで実行している Password Synchronization 1.0 で表 示されます。1.0 との後方互換性を維持する必要がある場合は、ドライバ環境設定 ファイルに他のポリシーを追加する必要があります。ポリシーがない場合、Password Synchronization 1.0 は既存のアカウントには機能しますが、新しいアカウントや名前 が変更されたアカウントでは機能しません。

**11**[インストールするコンポーネント]ページで、[次へ]をクリックします。

Novell Audit システムをサーバにインストールした場合は、[Novell Audit System Components (Novell Audit システムコンポーネント)]が強調表示されます。強調表示 されない場合は、未選択です。アプリケーションコンポーネントを選択すると、 JDBC や PeopleSoft などのアプリケーションシステムのコンポーネントがインストー ルされます。インストールするユーティリティを選択します。

- **12**[次へ]をクリックして、Identity Manager ユーティリティのデフォルトのインストー ルパス ((C:\Novell\NDS\DirXMLUtilities) を受け入れます。
- 13 インストールするシステムコンポーネントを選択し、[次へ]をクリックします。
- 図 *4-18* システムコンポーネント

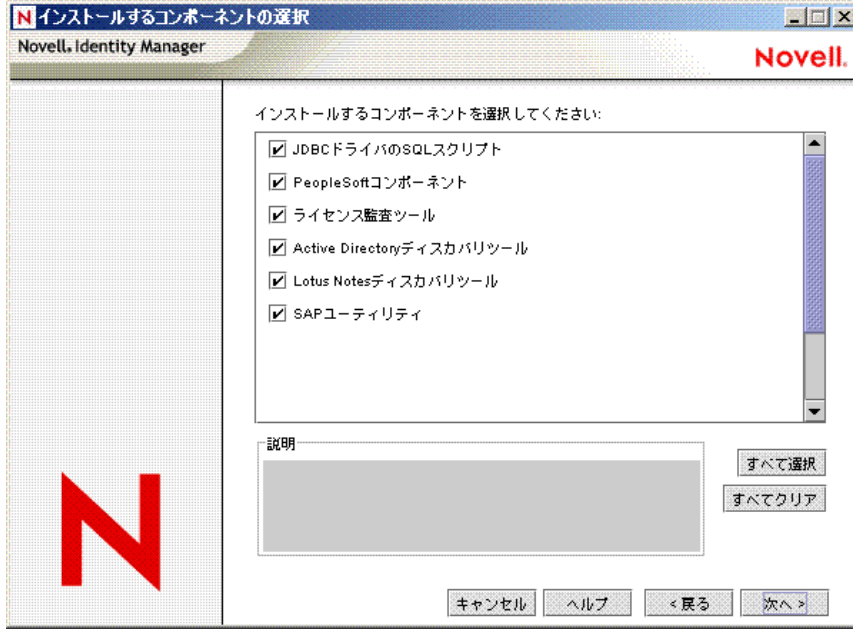

- **14**[概要]ページに表示されている項目を確認します。承認する場合は、[終了]をク リックしてコンポーネントをインストールします。
- 15 Windows サーバのデスクトップへのショートカットを追加するには、[はい]をク リックします。
- **16「閉じる**]をクリックして、インストールプログラムを終了します。

## <span id="page-81-0"></span>**4.6 UNIX/Linux** プラットフォームへの **Identity Manager** のインストール

始める前に、システムが 61 [ページのセクション](#page-64-0) 4.2「Identity Manager のコンポーネント [とシステム要件」に](#page-64-0)示されている要件を満たしていることを確認してください。

**1** 選択した場所に tar ファイルをダウンロードして、展開します。

Identity Manager インストールファイルは、Novell 用ダウンロードのサイト (http:// download.novell.com) からダウンロードできます。

- **2** ホストコンピュータで、root としてログインします。
- **3** setup ディレクトリから .bin ファイルを実行します。

現在の作業ディレクトリを、インストールファイルが存在する setup ディレクトリに 変更します。続いて、次のコマンドのいずれかを入力してインストールを実行しま す。

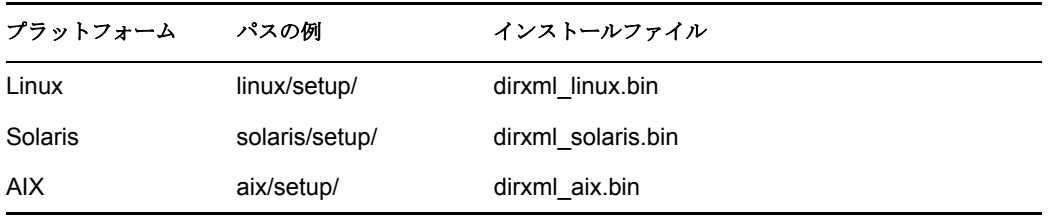

これらのパスは、インストールイメージのルートと相対的なもので、インストールイ メージを展開した場所、または CD をマウントした場所になります。 現在の作業ディレクトリをインストールプログラムが存在する場所にしないと、イン ストールプログラムはインストールするパッケージを見つけることができません。

- **4**[ようこそ]の情報を確認し、<Enter> キーを押してインストールを続行します。
- 図 *4-19* [ようこそ]画面

(created with InstallAnuwhere bu Zero G)

Introduction

Welcome to the Novell Identity Manager 3.0 installation.

Depending on your system configuration, you may need to run this installation program several times to install Identity Manager components on the appropriate systems. These systems might include the following:

- \* Metadirectory Server
- \* Connected System Server
- \* Web-based Administrative Server

PRESS <ENTER> TO CONTINUE:

**5** <Enter> キーを押して使用許諾契約書を最後まで確認し、使用条件に同意する場合は 「Y」と入力します。同意しない場合は、「N」と入力してインストールプログラムを 終了します。

```
図 4-20 インストールセットの選択
```
DO YOU ACCEPT THE TERMS OF THIS LICENSE AGREEMENT? (Y/N): y

```
Choose Install Set
 Please choose the Install Set to be installed by this installer.
   ->1- Metadirectory Server
    2- Connected System Server
    3- Web-based Administrative Server
    4- Customize...
 ENTER THE NUMBER FOR THE INSTALL SET, OR PRESS <ENTER> TO ACCEPT THE DEFAULT
   ÷.
6 インストールするインストールセットの適切な番号 (1 ~ 4) を指定します。インス
  トールセットには、次のコンポーネントが含まれています。
```
 メタディレクトリサーバ **:** メタディレクトリエンジンおよびサービスドライバ、 Identity Manager ドライバ、Novell Audit エージェントがインストールされ、 eDirectory スキーマが拡張されます。

Novell eDirectory は、このオプションをインストールする前にインストールする 必要があります。

- **◆ 接続システムサーバ: リモートローダと、LDAP、JDBC、eDirectory、SAP、区** 切りテキスト、GroupWise、Composer、Remedy、Avaya、Soap、および Lotus Notes の各ドライバがインストールされます。eDirectory サービスとメタディレ クトリエンジンのオーバーヘッドをアプリケーションサーバにかけないようにす るには、接続システムサーバオプションを使用します。
- **Web** ベースの管理サーバ **:** Identity Manager プラグインと Identity Manager ドライ バポリシーがインストールされます。 Novell iManager は、このオプションをインストールする前にインストールする

必要があります。

 カスタマイズ **:** すべてのコンポーネントのリストから選択した特定のコンポー ネントがインストールされます。

```
Choose Product Features
ENTER A COMMA SEPARATED LIST OF NUMBERS REPRESENTING THE FEATURES YOU WOULD
LIKE TO SELECT, OR DESELECT. TO VIEW A FEATURE'S DESCRIPTION, ENTER
' ?<NUMBER>'. PRESS <RETURN> WHEN YOU ARE DONE:
   1- [X] Metadirectory Engine
   2- [ ] Remote Loader
   3- [X] eDirectory Driver
   4- [X] Delimited Text Driver
   5- [X] Groupwise Driver
   6- [X] JDBC Driver
   7- [X] LDAP Driver
   8- [X] Notes Driver
   9- [X] SAP Driver
  10- [X] AVAYA Driver
  11- [X] REMEDY Driver
  12- [X] SOAP Driver
  13- [ ] Identity Manager Plugins
  14- [ ] Identity Manager Policies
Please choose the Features to be installed by this installer.
  B
```
注 **:** 前のメニューに戻ってインストールオプションを変更するには、「prev」と 入力します。

**7** ( オプション ) 選択したオプションによっては ( メタディレクトリサーバなど )、 LD LIBRARY PATH 環境変数の設定を促すメッセージが表示されます。これを行う には、「. /opt/novell/eDirectory/bin/ndspath」を入力して /opt/novell/eDirectory/bin/ndspath スクリプトを実行した後、インストールを再実行します。

メタディレクトリサーバのインストールを選択した場合は、LDAP ユーザ名とパス ワード (CN=admin,O=novell) の入力を促すメッセージが表示されます。eDirectory ス キーマを拡張するのに十分な権限を持つユーザ (Admin など ) を選択します。

```
図 4-22 LDAP 形式でのユーザ名およびパスワードの指定
```

```
Heer Information
________________
Enter User Credentials to extend the Identity Manager Schema/iManager plug-ins:
User name in LDAP Format (Example: CN=admin. 0=novell). (DEFAULT: )
 : CN=admin, O=novell
Enter User Password:
重要 : (Solaris インストールのみ ) eDirectory が存在するのと同じサーバに Web ベース
の管理サーバをインストールする場合、Web サーバのセキュアポートの入力を求め
られたら、デフォルト値を 8443 などの空いているポートに変更してください。
```
**8** 概要に表示されている情報が正しいことを確認し、<Enter> キーを押してパッケージ のインストールを開始します。

図 *4-23* メタディレクトリサーバのインストール画面

```
Installing...[------------------|-----------------
Installing Manual Task Service Driver...
Installing Entitlement Service Driver...
Installing User Application Driver...
Installing Metadirectory Engine...
Installing Notes Driver...
Installing JDBC Driver...
Installing Delimited Text Driver...
Installing SAP Driver...
Installing LDAP Driver...
Installing eDirectory Driver...
Installing SOAP Driver...
Installing REMEDY Driver..
Installing AVAYA Driver...
Installing Groupwise Driver...
Starting eDirectory...
Installing Identity Manager Schema...
Extending Identity Manager Schema...
Installing NMAS 2.3 Objects...
Installation Complete
----------------
Congratulations. Novell Identity Manager 3.0 has been successfully installed
onto your system.
 If you have installed Identity Manager Plugins, please restart your
Application server.
```
PRESS <ENTER> TO EXIT THE INSTALLER:

メタディレクトリエンジンとスキーマファイルをインストールする際、eDirectory が 一時的にシャットダウンされます。デフォルトでは、使用可能なすべてのドライバが インストールされるため、別のドライバが必要になった場合に後でインストールプロ グラムを実行する必要はありません。ドライバファイルは、iManager または Designer を使用して設定された後、展開されるまで使用されません。

**9**[インストールが完了しました]画面が表示されたら、<Enter> キーを押してインス トールプログラムを閉じます。

## **4.7 UNIX/Linux** での接続システムオプションのイ ンストール

78 ページのセクション 4.6「UNIX/Linux [プラットフォームへの](#page-81-0) Identity Manager のインス [トール」で](#page-81-0)は、UNIX プラットフォームでのメタディレクトリサーバ、Web コンポーネン ト、およびユーティリティのインストールについて説明しました。UNIX または Linux サーバでは接続システムオプションを使用できるため、ここでは接続システムオプション のインストールについて説明します。

eDirectory サービスとメタディレクトリエンジンのオーバーヘッドをアプリケーション サーバにかけないようにするには、接続システムオプションを使用します。リモートロー ダにより、他の場所でアクセス可能なアプリケーションをロードせずに、Identity Manager を使用して必要な同期を行えるようになります。

始める前に、システムが 61 [ページのセクション](#page-64-0) 4.2「Identity Manager のコンポーネント [とシステム要件」に](#page-64-0)示されている要件を満たしていることを確認してください。

**1** 選択した場所に tar ファイルをダウンロードして、展開します。

Identity Manager インストールファイルは、Novell 用ダウンロードのサイト (http:// download.novell.com) からダウンロードできます。

**2** ホストコンピュータで、root としてログインします。

プラットフォーム パスの例 インストールファイル

Linux linux/setup/ dirxml linux.bin Solaris solaris/setup/ dirxml\_solaris.bin

**3** setup ディレクトリから .bin ファイルを実行します。

現在の作業ディレクトリを、インストールファイルが存在する setup ディレクトリに 変更します。続いて、次のコマンドのいずれかを入力してインストールを実行しま す。

これらのパスは、インストールイメージのルートと相対的なもので、インストールイ メージを展開した場所、または CD をマウントした場所になります。 AIX aix/setup/ dirxml aix.bin

現在の作業ディレクトリをインストールプログラムが存在する場所にしないと、イン ストールプログラムはインストールするパッケージを見つけることができません。

- **4**[ようこそ]の情報を確認し、<Enter> キーを押してインストールを続行します。
- **5** <Enter> キーを押して使用許諾契約書を最後まで確認し、使用条件に同意する場合は 「Y」と入力します。同意しない場合は、「N」と入力してインストールプログラムを 終了します。
- **6** 接続システムサーバをインストールするには、番号 2 を指定します。インストール セットには、次のものが含まれます。
	- **◆ 接続システムサーバ: リモートローダと、LDAP、SAP、JDBC、区切りテキス** ト、GroupWise、Composer、Remedy、Avaya、Soap、および Lotus Notes の各ドラ イバがインストールされます。eDirectory サービスとメタディレクトリエンジン のオーバーヘッドをアプリケーションサーバにかけないようにするには、接続シ ステムサーバオプションを使用します。

#### 図 *4-24* インストール前の概要

```
Pre-Installation Summary
      -----------------------
      Please Review the Following Before Continuing:
      Product Name:
        Novell Identity Manager
      Install Set
        Connected System Server
      Product Components:
        LDAP Driver,
        SAP Driver,
        JDBC Driver,
        Delimited Text Driver,
        Notes Driver,
        Remote Loader,
        Groupwise Driver.
        AVAYA Driver,
        SOAP Driver,
        REMEDY Driver
      PRESS <ENTER> TO CONTINUE:
 7[インストール前の概要]画面に表示された項目を確認します。<Enter> キーを押し
   てコンポーネントをインストールします。
図 4-25 接続システムサーバのインストール画面Installing...
   Installing Manual Task Service Driver...
   Installing Entitlement Service Driver...
   Installing User Application Driver...
   Installing Remote Loader...
  Installing Notes Driver...
  Installing JDBC Driver...
   Installing Delimited Text Driver...
```
Installing SAP Driver... Installing LDAP Driver... Installing SOAP Driver... Installing REMEDY Driver... Installing AVAYA Driver... Installing Groupwise Driver... .<br>----]

Installation Complete ---------------------

Congratulations. Novell Identity Manager 3.0 has been successfully installed onto your system.

If you have installed Identity Manager Plugins, please restart your Application server.

PRESS <ENTER> TO EXIT THE INSTALLER:

デフォルトでは、使用可能なすべてのドライバがインストールされるため、別のドラ イバが必要になった場合に後でインストールプログラムを実行する必要はありませ ん。ドライバファイルは、iManager または Designer を使用して設定された後、展開 されるまで使用されません。

**8**[インストールが完了しました]画面が表示されたら、<Enter> キーを押してインス トールプログラムを閉じます。

## **4.8** インストール後のタスク

ドライバのパラメータのいずれかが、自動起動に設定されていて、ドライバと eDirectory が実行中の場合、ドライバにより Identity Manager モジュールが自動的に起動されます。 Identity Manager を手動でロードまたはアンロードする必要はありません。Identity Manager がインストールされた後、ビジネスプロセスにより定義されたポリシーと要件を 満たすように、インストールしたドライバを設定する必要があります。インストール後の タスクには、通常次の項目が含まれます。

- 接続システムの設定。ドライバ固有の環境設定方法については、Identity Manager ドラ イバのマニュアル (http://www.novell.com/documentation/dirxmldrivers)」を参照してく ださい。
- 「ドライバの作成と設定」
- 「ポリシーの定義」
- 「ドライバの起動、停止、または再起動」
- 84 [ページのセクション](#page-87-0) 4.9「Identity Manager 製品を有効にする」

### <span id="page-87-0"></span>**4.9 Identity Manager** 製品を有効にする

Identity Manager 製品ではアクティベーションが必要です。詳細については、111 [ページの](#page-114-0) 第 6 章「[Novell Identity Manager](#page-114-0) 製品を有効にする」を参照してください。

## **4.10** カスタムドライバのインストール

カスタムドライバの構成内容の例は次のとおりです。

- ◆ .jar ファイルまたはネイティブファイル (.dll、.nlm、.so) のセット
- ドライバを設定するための XML ルールファイル
- マニュアル

カスタムドライバの作成またはインストールの詳細については、『Novell Developer Kit (http://developer.novell.com/ndk/dirxml-index.htm)』を参照してください。

この節では、Identity Manager ユーザアプリケーションをインストールする方法について 説明します。この節の内容は次のとおりです。

- 85 [ページのセクション](#page-88-0) 5.1「前提条件」
- 86ページのセクション 5.2[「インストールと環境設定」](#page-89-0)
- 88 ページのセクション 5.3[「ユーザアプリケーションドライバの作成」](#page-91-0)
- 91 ページのセクション 5.4[「ユーザアプリケーションのインストール」](#page-94-0)
- 109ページのセクション 5.5[「トラブルシューティング」](#page-112-0)

## <span id="page-88-0"></span>**5.1** 前提条件

開始する前に、使用する環境で次の条件が満たされていることを確認してください。

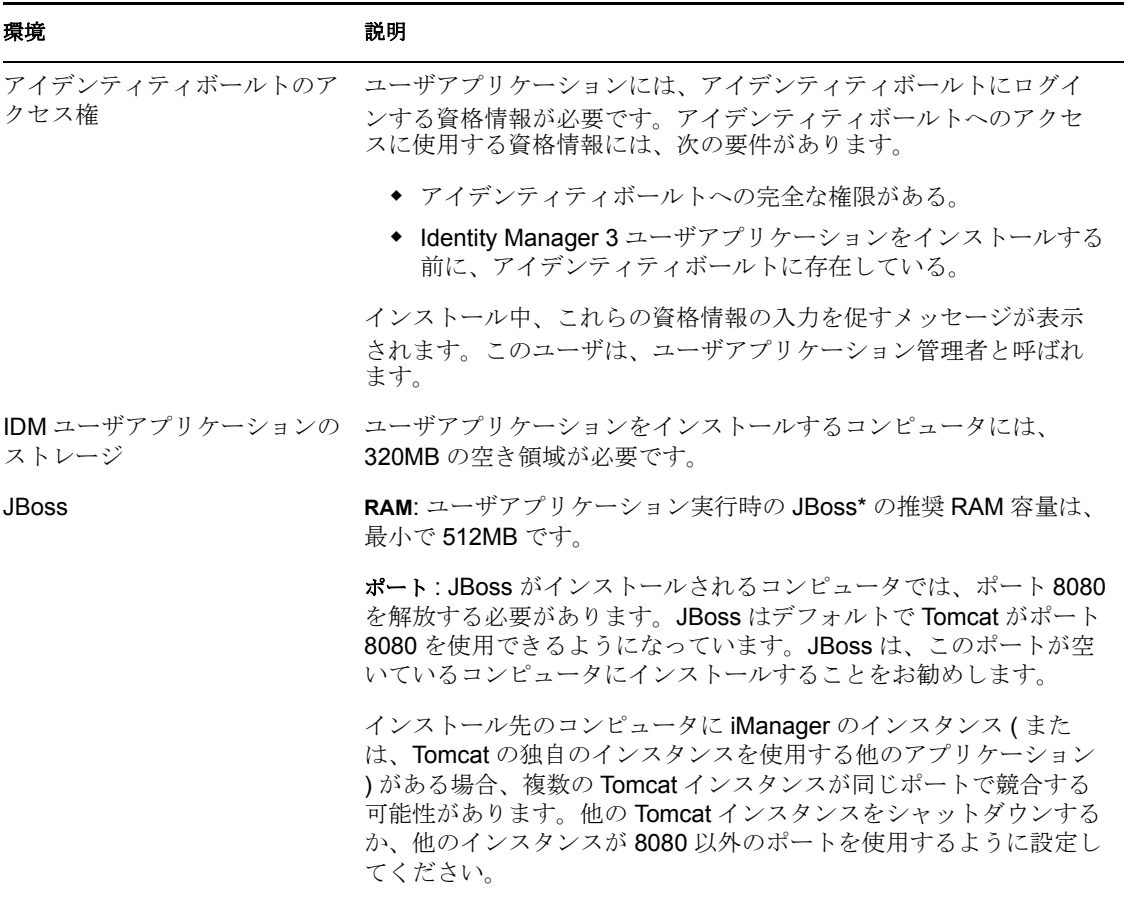

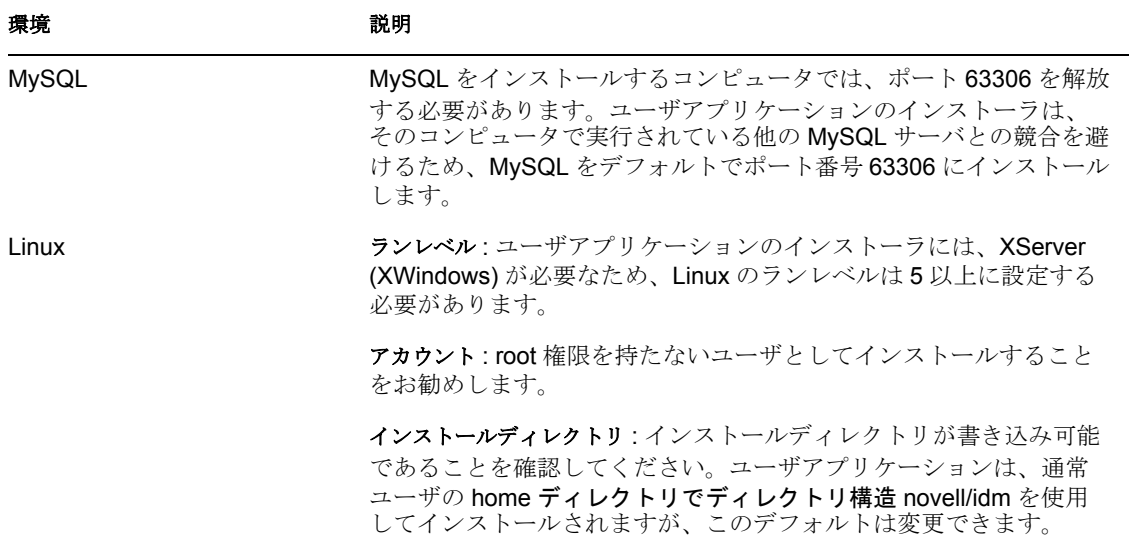

## <span id="page-89-0"></span>**5.2** インストールと環境設定

必要なソフトウェアをすべてインストールして、コンピュータが正しく設定されたことを 確認したら、ユーザアプリケーションをインストールできます。これらのタスクの実行順 序は重要です。

- ユーザアプリケーションには、ランタイム時にアイデンティティボールトに存在する 特定の生成物が必要です。
- ユーザアプリケーションは、Identity Manager 3 エンジンとランタイム通信を行うため のユーザアプリケーションドライバに依存しています ( 逆に言えば、ユーザアプリ ケーションが存在しない環境でユーザアプリケーションドライバを有効にするとエ ラーが生じる可能性があります )。
- 1. ユーザアプリケーションドライバは、指定されたドライバセットを使用して登録して ください。ドライバはまだ有効にしないでください。この手順により、アイデンティ ティボールト内に新しいオブジェクトがデフォルトのデータ値 ( いくつかの値 ) で作 成されます。

この手順は、Identity Manager をまだインストールしていない場合は失敗します。詳 細については、88 ページのセクション 5.3[「ユーザアプリケーションドライバの作](#page-91-0) [成」を](#page-91-0)参照してください。

- 2. ユーザアプリケーションのインストールプログラムを実行します。詳細については、 91 ページのセクション 5.4[「ユーザアプリケーションのインストール」](#page-94-0)を参照してく ださい。
- 3. データベースを起動します。デフォルトのインストールでは、MySQL が実行された ままになります。

デフォルトのインストールを選択した場合、インストーラにより MySQL が自動的に 起動されます。ただし、再起動後は start-mysql.sh スクリプト (Linux の場合 ) または start-mysql.bat (Windows の場合 ) を使用してください。これらのファイルは、インス トールフォルダの mysql ディレクトリにあります。

4. JBoss を起動します。ユーザアプリケーションのインストーラを使用して JBoss アプ リケーションサーバをインストールすると、起動スクリプトとシャットダウンスクリ プトのセットが作成されます。これらは、インストールの /idm ディレクトリにあり ます。次に、例を示します。

Linux の場合 :

/idm/start-jboss.sh

Windows の場合:

\idm\start-jboss.bat

これは、推奨される JBoss の起動方法です。

- 既存の JBoss アプリケーションサーバを使用している場合、これらのスクリプト を使用することはできず、信頼できる証明書のエラーを避けるために次のいずれ かの手順を行う必要があります。
- ◆ JAVA HOME が、ユーザアプリケーションのインストールプログラムによりイン ストールされた JRE を指していることを確認します。

または

- キーストアパスの値を、既存の JBoss インストールのキーストアを指すように変 更します。ユーザアプリケーションのインストール時に、アイデンティティボー ルトの証明書がこの場所にダウンロードされます。
- 5. ユーザアプリケーションドライバを有効にします。これにより、ユーザアプリケー ションとドライバの間の通信が可能になります。ユーザアプリケーションドライバを 有効にするには、次の操作を行います。

a. iManager にログインします。

- b.[Roles and Tasks ( 役割とタスク )]( 左側のナビゲーションフレーム ) で、 「Identity Manager」見出しを開き、[Identity Manager の概要]を選択します。
- c. 表示されたコンテンツビューで、ユーザアプリケーションドライバを含むドライ バセットを指定し、「検索]をクリックします。
- d. ドライバセットとそれに関連付けられたドライバを示すグラフィックが表示され ます。[ユーザアプリケーションドライバ]アイコンの右上にある赤色の丸い領 域のマイナス記号をクリックし、ドライバを有効にします。

注 **:** ドライバは、起動時にユーザアプリケーションとのハンドシェークを試みます。 JBoss が実行されていないか、WAR が正常に展開されていない場合は、ドライバは エラーになります。

6. ユーザアプリケーションを起動してログインします。Web ブラウザを使用して、次 の場所に移動します。

#### http://hostname:port/ApplicationName

ここで、デフォルトでは *hostname:port* は JBoss アプリケーションサーバで、 *ApplicationName* は IDM です。インストール時、JBoss の環境設定情報を設定した際 に、アプリケーション名を指定しています。Novell Identity Manager のユーザアプリ ケーションのホームページが表示されるはずです。そのページの右上隅で、[ログイ ン]をクリックしてユーザアプリケーションにログインします。

# <span id="page-91-0"></span>**5.3** ユーザアプリケーションドライバの作成

ユーザアプリケーションドライバを作成して、それをドライバセットに関連付けるには、 次の操作を行います。

- **1** iManager を使用してアイデンティティボールトにログインします ( まだログインして いない場合 )。
- **2**[Roles and Tasks ( 役割とタスク )]>[ユーティリティ]の順に選択し、[新規ドライ バ]を選択してドライバ作成ウィザードを起動します。

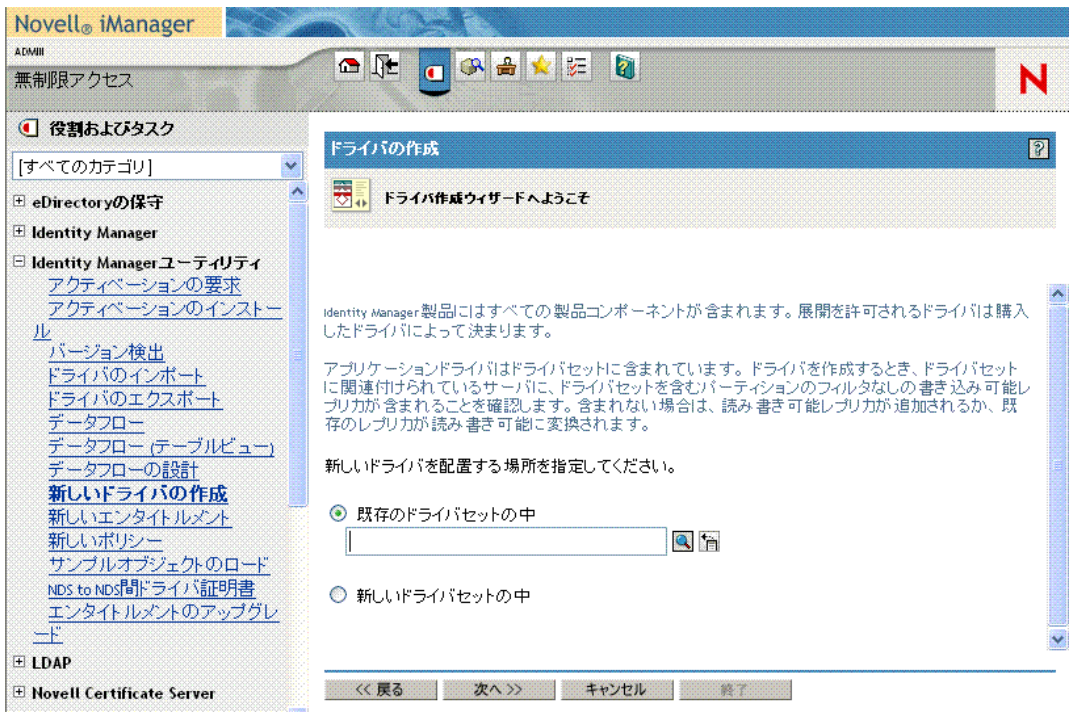

**3** 既存のドライバセットにドライバを作成するには、[参照]ボタンをクリックしてド **ライバセットを探します。[次へ] をクリックして、ステップ4に進みます。または、** 新しいドライバセットにドライバを作成するには、[新しいドライバセットの中]を 選択して[次へ]をクリックします。

[新しいドライバセットの中]を選択した場合、新しいドライバセットのプロパティ の定義を求めるメッセージが表示されます。

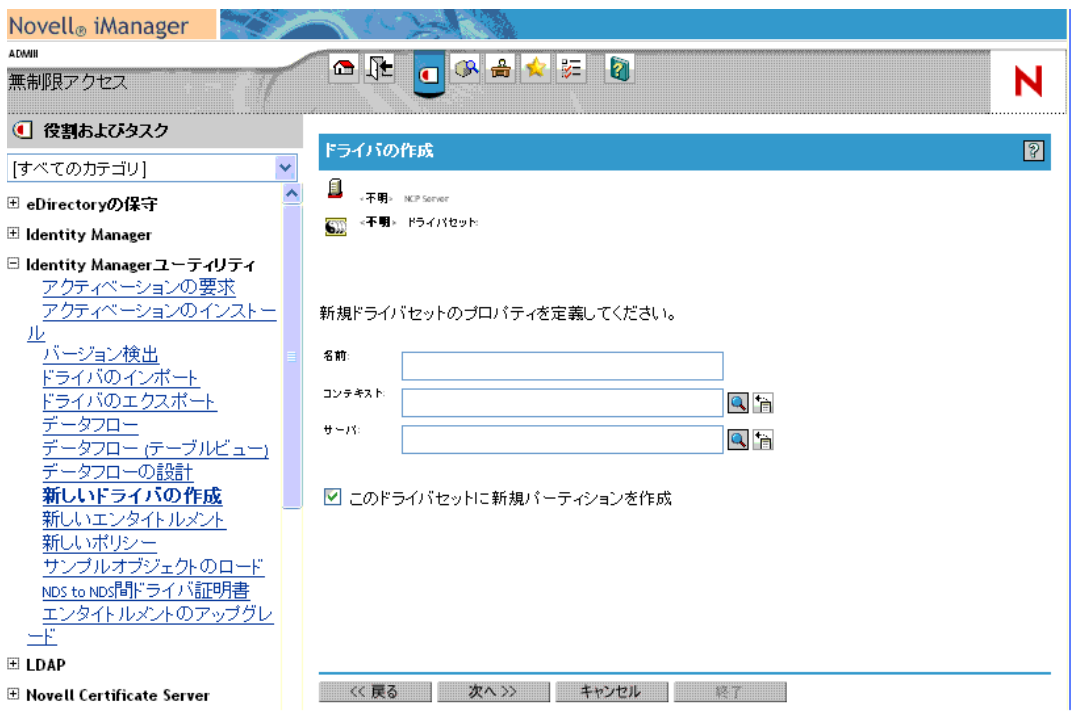

- **3a** ドライバセットの名前、コンテキスト、およびサーバを指定して、[次へ]をク リックします。ドライバ XML ファイルを要求するメッセージが表示されます。
- 4 [サーバからのドライバ環境設定のインポート (.XML ファイル)]をクリックして、 ドライバのドロップダウンリストを開きます。

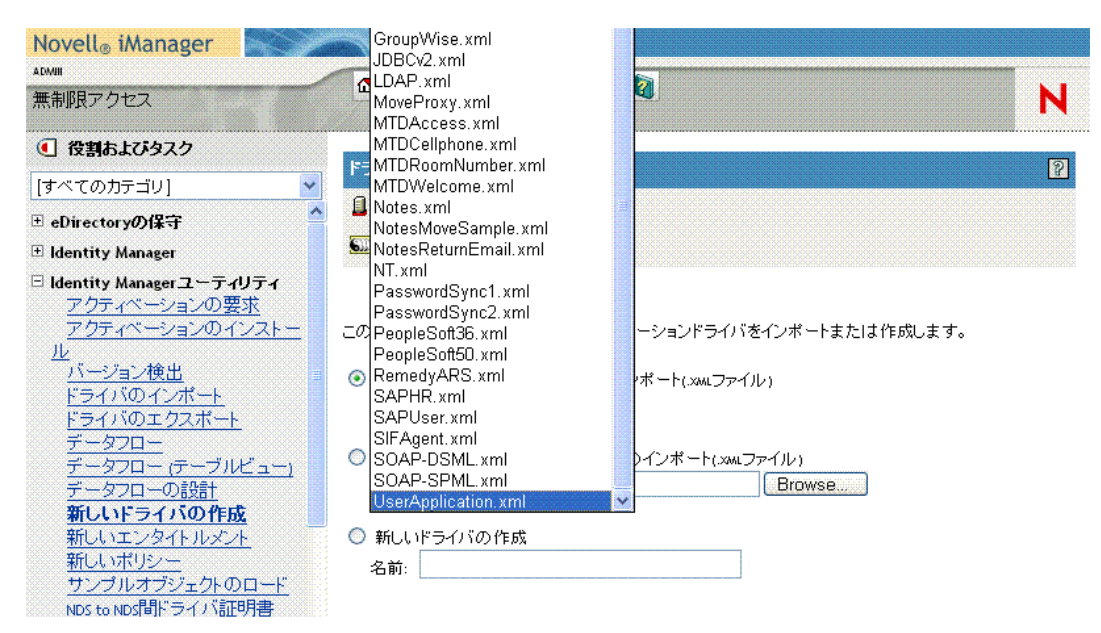

**5**[UserApplication.xml]を選択し、[次へ]をクリックします。

注 **:** UserApplication.xml がドロップダウンリストにない場合は、Identity Manager 3 の インストールで Web ベースの管理サーバの部分を実行していません。

**6** 次のフィールドに入力します。

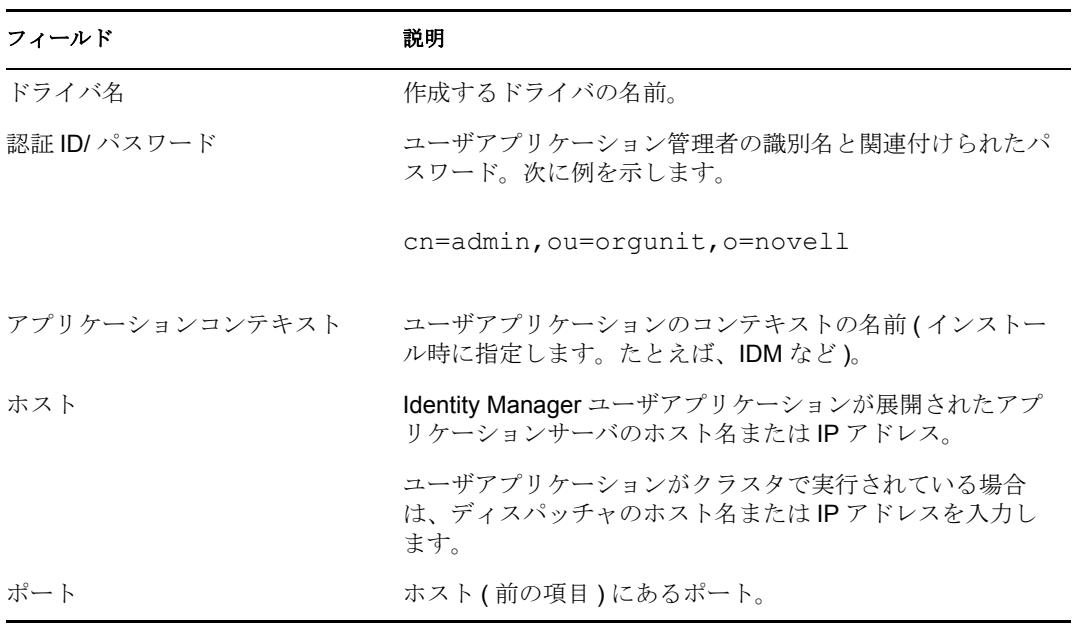

- **7**[次へ]をクリックします。
- **8** ドライバの環境設定パラメータを入力または編集し、[次へ]をクリックします。
- **9** [Define Security Equivalences (同等セキュリティの定義)] をクリックして、[Security Equals (同等セキュリティ)]ウィンドウを表示します。ナビゲーションツールを使 用して、管理者 ( または他のスーパバイザ ) オブジェクトにナビゲートするか、選択 します。[追加]をクリックして、選択したオブジェクトと同等のドライバを作成し ます。

この手順により、ドライバに必要なセキュリティ許可が付与されます。この手順の重 要性の詳細については、Identity Manager のマニュアルを参照してください。

10 (オプションだが推奨される手順)。[管理の役割」の除外]をクリックします。[追 加]をクリックして[管理者]を選択し、[OK]を 2 回クリックします。下部にある [次へ]ボタンをクリックします。[OK]をクリックすることにより、ポップアップ ウィンドウを閉じます。

概要画面が表示されます。

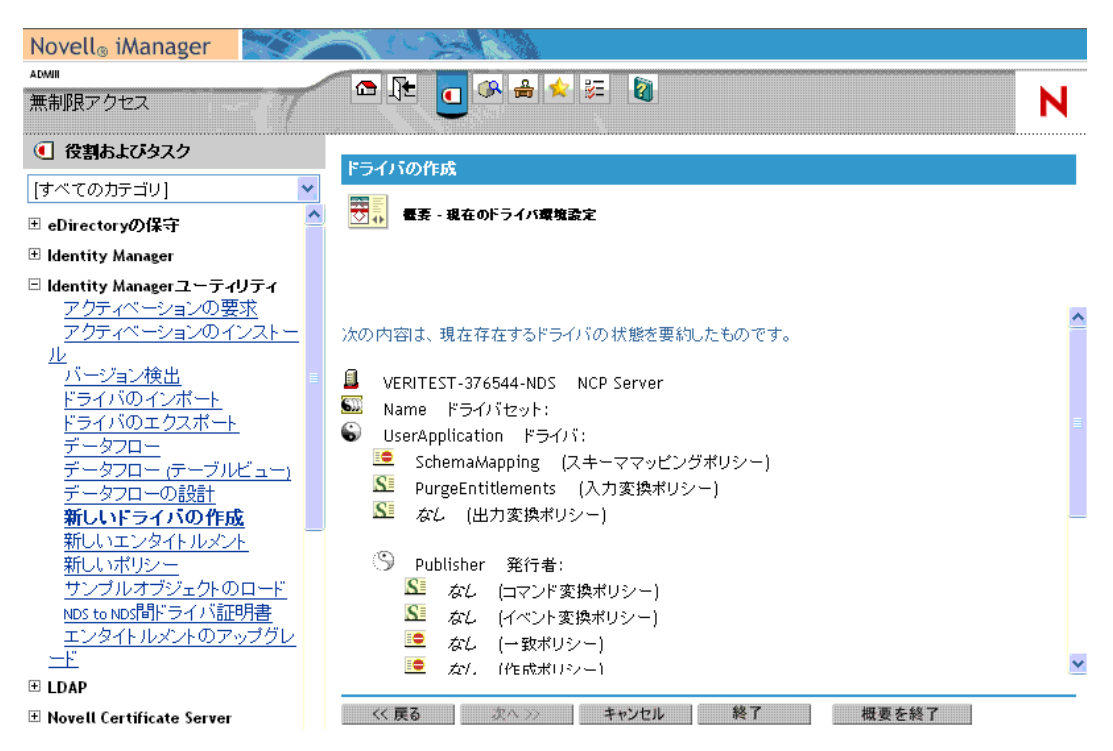

**11**[終了]をクリックして、情報を受け入れます。ページに[概要の終了]ボタンが表 示されている場合は、このボタンをクリックします。

ドライバセットとそれに関連付けられたドライバが表示されます。ドライバは無効に なっています ( ドライバのグラフィックの右上隅にある小さい赤色の円にマイナス記 号が表示されます )。

重要 **:** ユーザアプリケーションをインストールするまで、ドライバは無効のままにし てください。

## <span id="page-94-0"></span>**5.4** ユーザアプリケーションのインストール

ユーザアプリケーションドライバを作成したら、Identity Manager のユーザアプリケー ションをインストールします。

#### **5.4.1** インストールプログラムの概要

Novell Identity Manager ユーザアプリケーションは、JBoss アプリケーションサーバに展開 される Java Web アプリケーションアーカイブ (WAR) ファイルです。データベース ( デ フォルトでは MySQL) を使用して、環境設定情報を格納します。選択したインストール の種類に応じて、ユーザアプリケーションのインストールプログラムにより次の処理も行 われます。

- JBoss がインストールされます。または、既存のバージョンの JBoss を指定できます。
- MySQL がインストールされます。または、既存のバージョンの MySQL、Oracle、ま たは Microsoft SQL Server 2000 を指定できます。
- ユーザアプリケーション(JBossで実行されている)がアイデンティティボールトおよび ユーザアプリケーションドライバと安全に通信できるように、JRE の証明書ファイル が設定されます。
- JBoss アプリケーションサーバに対して WAR ファイルが設定および展開されます。
- ◆ Novell Audit のログが有効になります。

#### インストールスクリプトおよび実行可能ファイル

Novell Identity Manager のユーザアプリケーションをインストールするには、次のファイ ルが必要です。

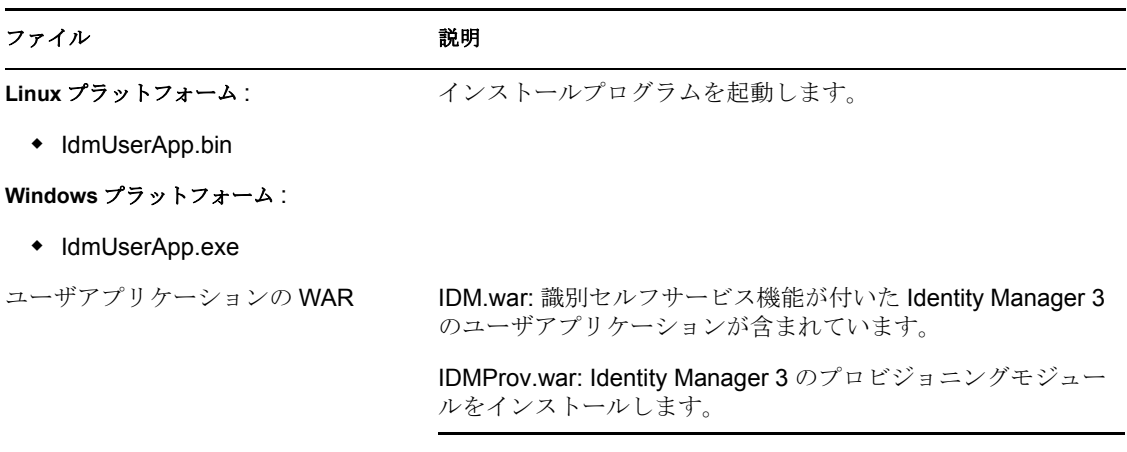

ヒント **:** インストールするコンピュータでは、他のすべてのバージョンの MySQL を停止 してください。インストール中に他のバージョンが実行されている場合、インストーラに より新しい MySQL サーバが起動されず、新しいデータベースが作成されません。

インストーラを起動するには、次の操作を行います。

- **1** 92 ページの 「インストールスクリプトおよび実行可能ファイル」で説明されている 手順に従って、適切なインストールファイルを入手します。
- **2** 次に示すように、使用するプラットフォームのプログラムを起動します。

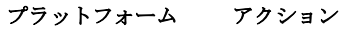

Linux 1. root 以外のアカウントでログインし、端末のセッションを開きます。 Linux コンピュータには、root 以外のユーザとしてログインする必要が あります。既に root としてログインしている場合は、ログアウトして 別のユーザとしてログインし直してください。端末のセッションで 「su」を使用して別のアカウントに変更することは絶対にしないでくだ さい。グラフィックの状態が他のアカウントに転送されなくなります ( 「sux」も使用しないでください )。

2. コンソールで次のコマンドを実行します。

./IdmUserApp.bin

このスクリプトにより、Java ランタイム環境 (JRE) が展開され、Zero-G イ ンストーラアプリケーションが起動されます。

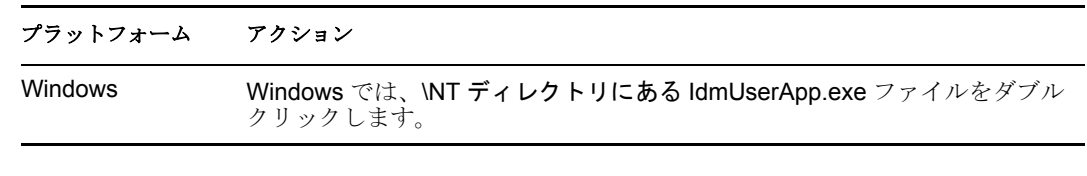

- **3** 使用許諾契約を読み、[I accept the terms of the License Agreement ( 使用許諾契約の条件 に同意します)]をクリックします。
- **4** インストールウィザードの[イントロダクション]ページの[次へ]をクリックしま す。

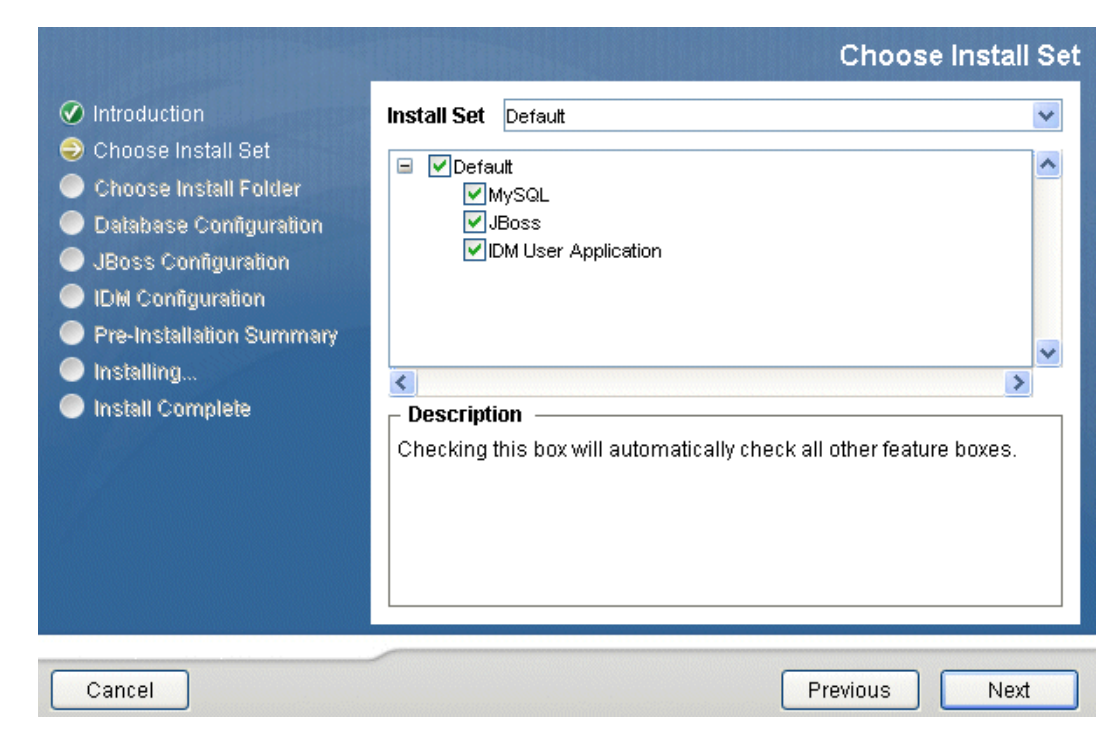

**5** インストールセットを選択し、[次へ]をクリックします。

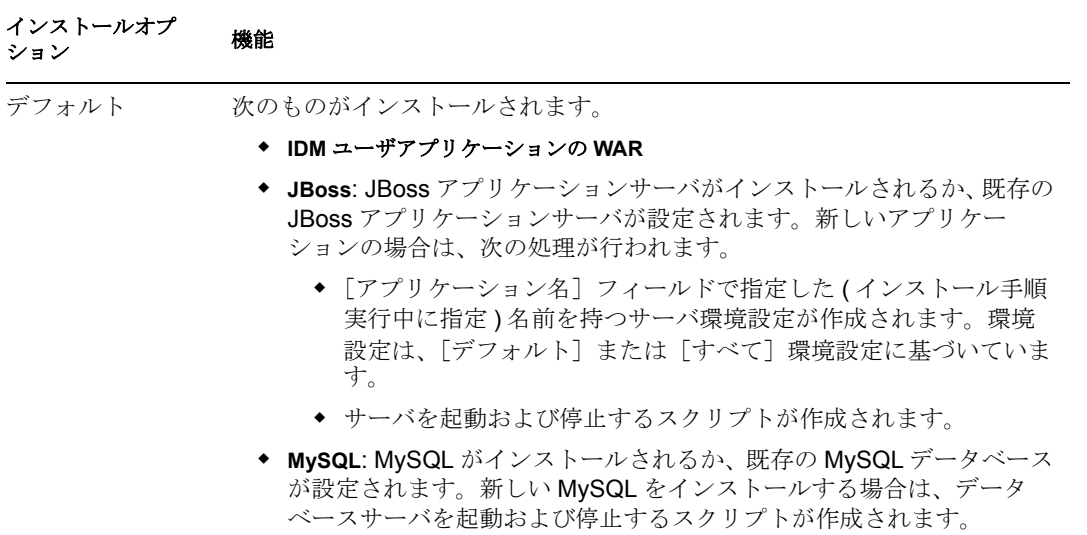

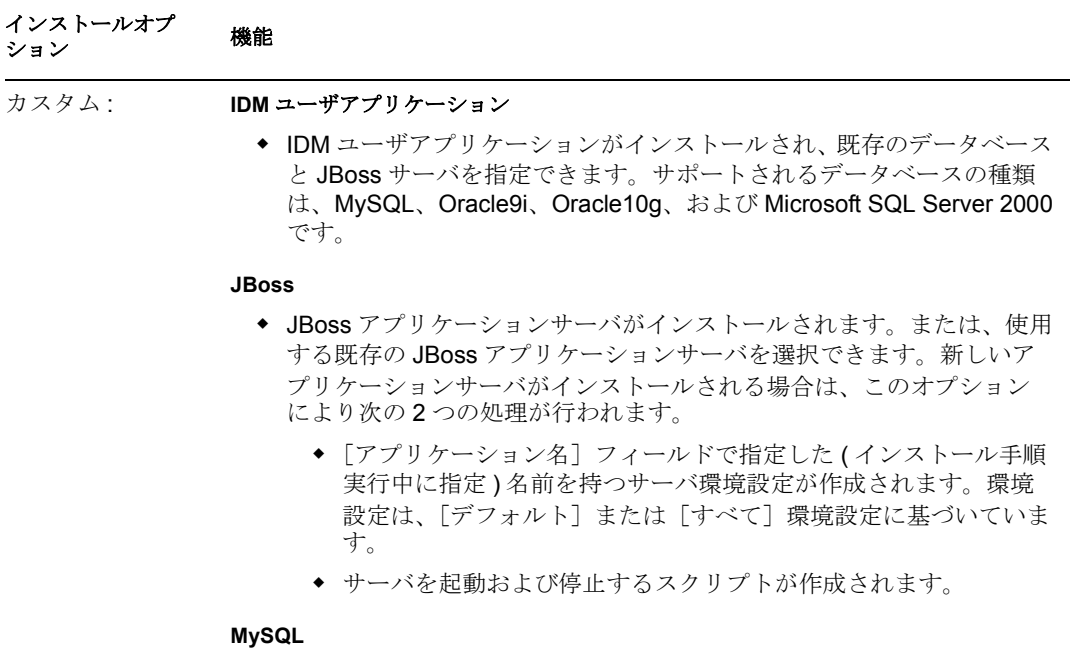

- ◆ MySQL がインストールされます。起動および停止するスクリプトは作 成されません (デフォルトのオプションとは異なります)。
- **6** インストールの種類に応じて次の手順に従います。

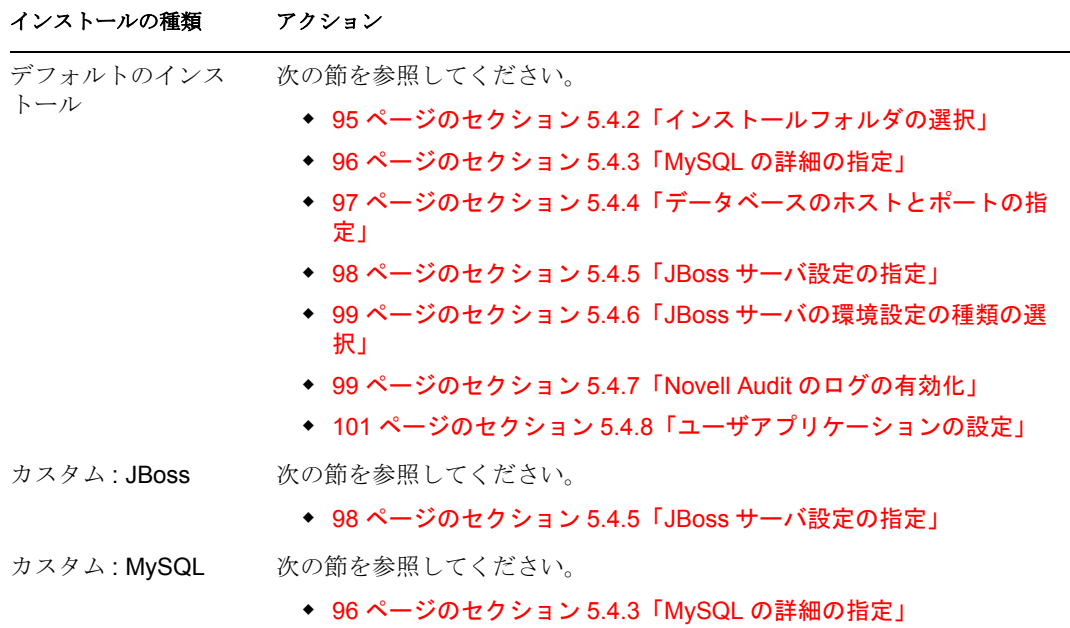

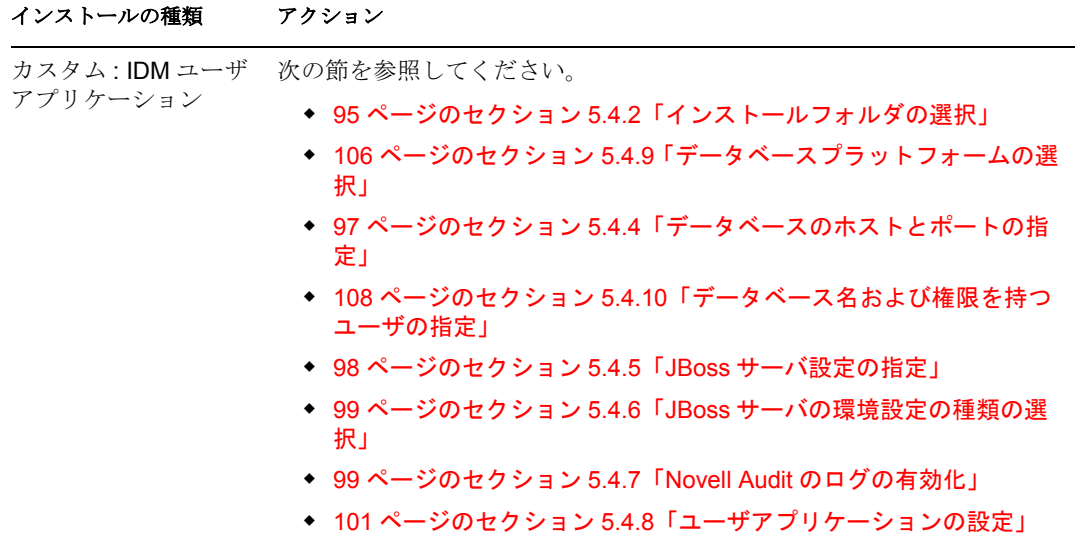

#### <span id="page-98-0"></span>**5.4.2** インストールフォルダの選択

**1** 次のページで選択を行います。

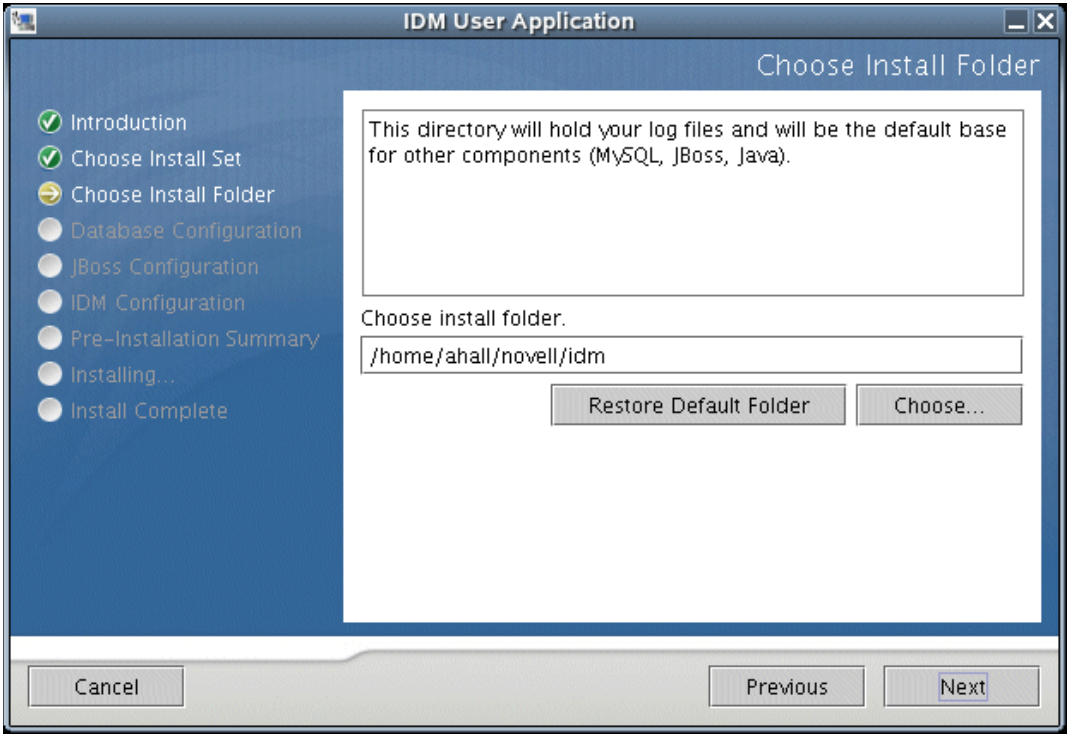

注 **:** Linux では、パスのいずれかに /root が出現する場合は、インストールをキャンセ ルして、root 以外のユーザとしてログインし直してください。

**2**[次へ]をクリックします。

選択内容に応じて、次の指示に従います。

- デフォルト : 96 [ページのセクション](#page-99-0) 5.4.3「MySQL の詳細の指定」を参照してくだ さい。
- カスタム *: IDM* ユーザアプリケーション : 106 [ページのセクション](#page-109-0) 5.4.9「データ [ベースプラットフォームの選択」を](#page-109-0)参照してください。

#### <span id="page-99-0"></span>**5.4.3 MySQL** の詳細の指定

**1** 次のページで選択を行います。

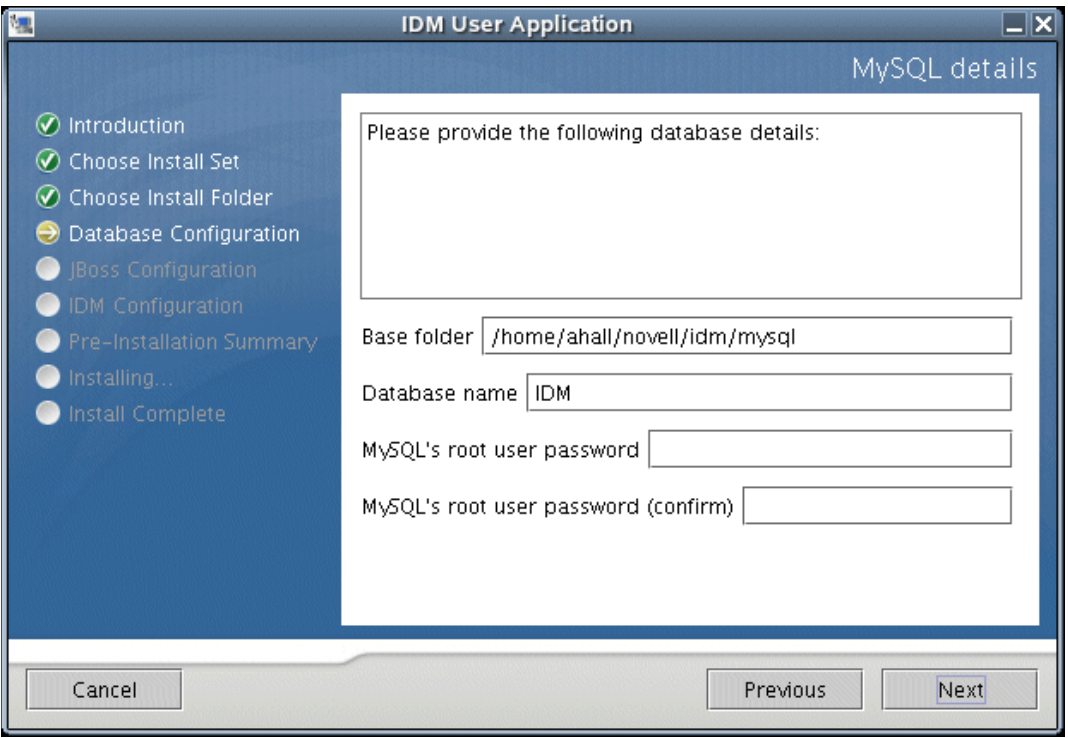

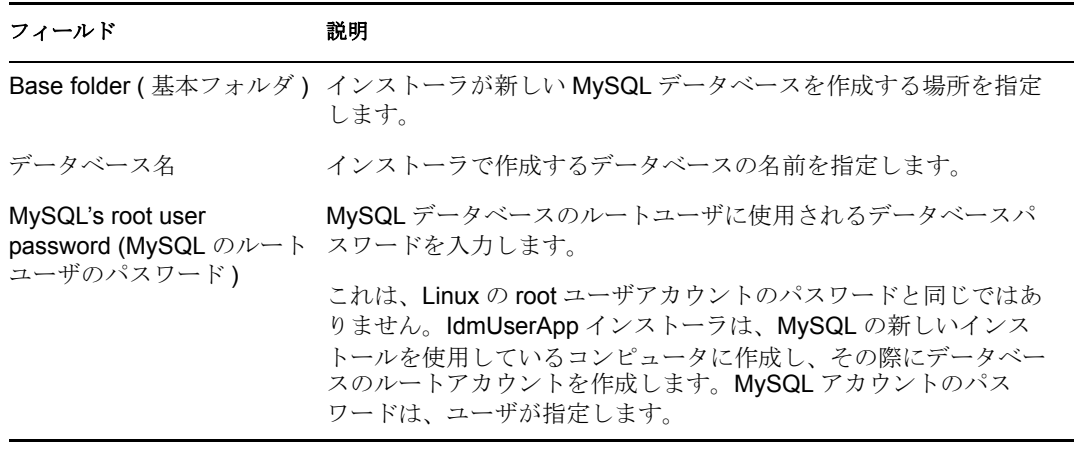

**2**[次へ]をクリックして、97 ページのセクション 5.4.4[「データベースのホストと](#page-100-0) [ポートの指定」](#page-100-0)のページにアクセスします。

### <span id="page-100-0"></span>**5.4.4** データベースのホストとポートの指定

**1** 次のページで選択を行います。

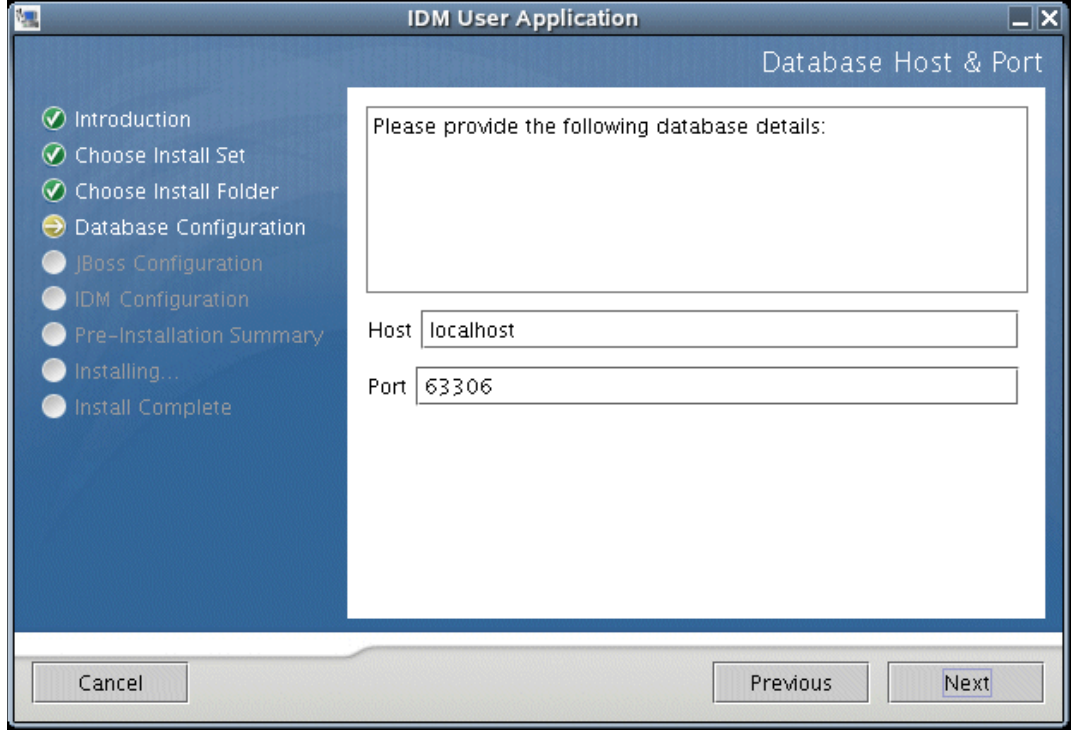

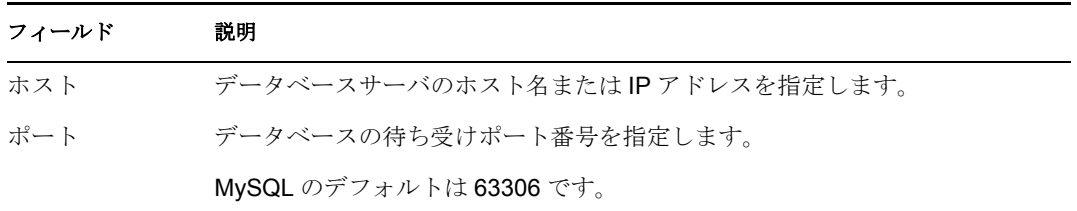

#### **2**[次へ]をクリックします。

選択内容に応じて、次の指示に従います。

- **◆ カスタム : MySQL インストール :: [インストール前の概要] が表示されます。す** べて問題ない場合は、[インストール]をクリックします。
- カスタム *: IDM* ユーザアプリケーション : 108 [ページのセクション](#page-111-0) 5.4.10「データ [ベース名および権限を持つユーザの指定」を](#page-111-0)参照してください。
- 他のインストールセット : 98 [ページのセクション](#page-101-0) 5.4.5「JBoss サーバ設定の指定」 を参照してください。

#### <span id="page-101-0"></span>**5.4.5 JBoss** サーバ設定の指定

**1** 次のページで選択を行います。

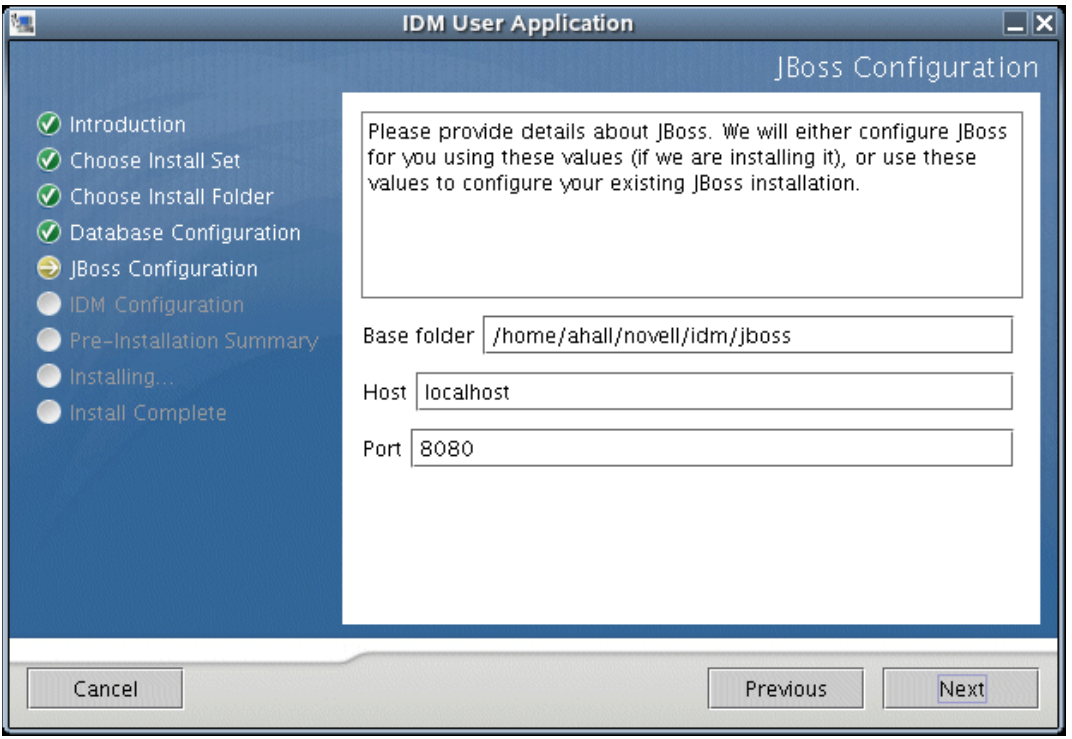

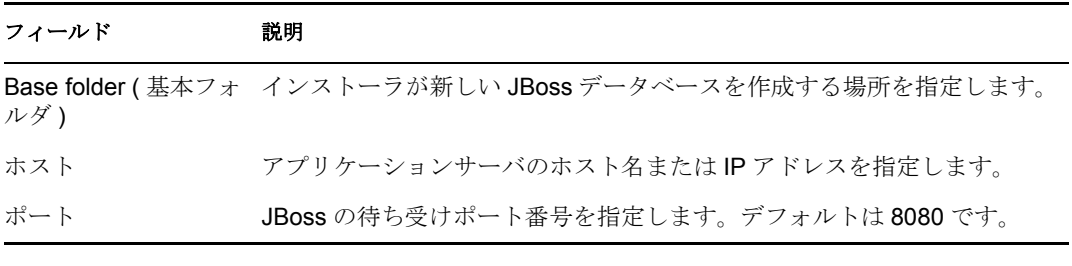

- **2**[次へ]をクリックします。選択内容に応じて、次の指示に従います。
	- **◆** カスタム : JBoss インストール : [インストール前の概要] が表示されます。すべ て問題ない場合は、[インストール]をクリックします。
	- ◆ 他のインストールセット: 99[ページのセクション](#page-102-0) 5.4.6「JBoss サーバの環境設定の [種類の選択」](#page-102-0)を参照してください。

#### <span id="page-102-0"></span>**5.4.6 JBoss** サーバの環境設定の種類の選択

**1** 次のページで選択を行います。

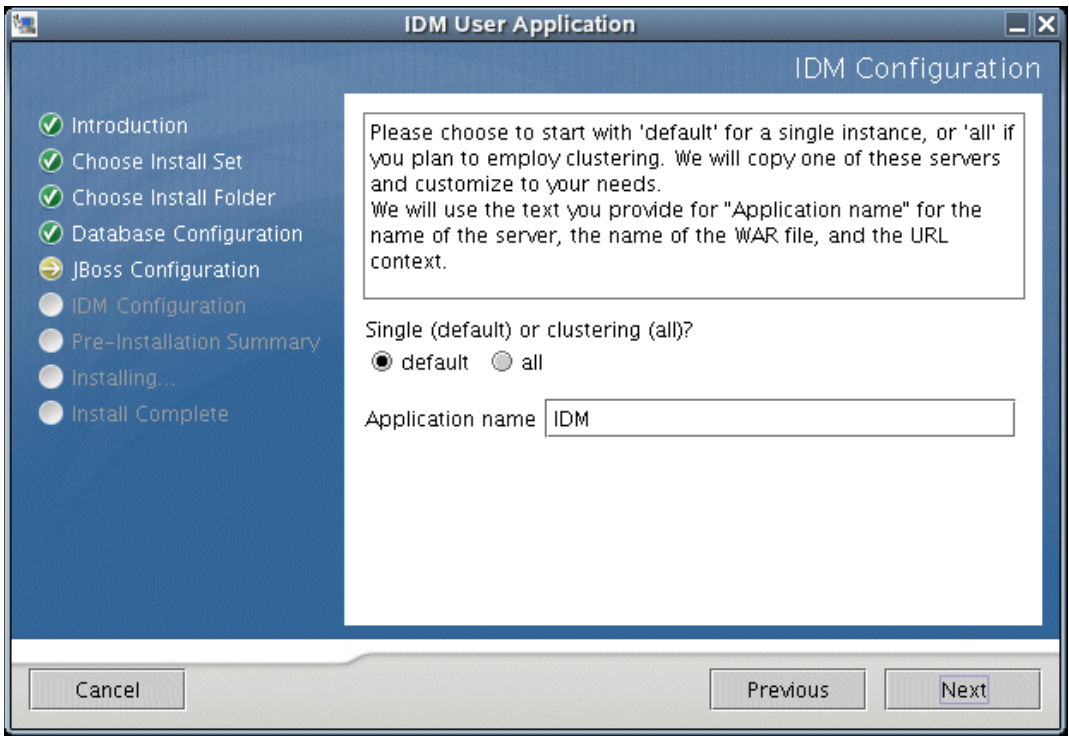

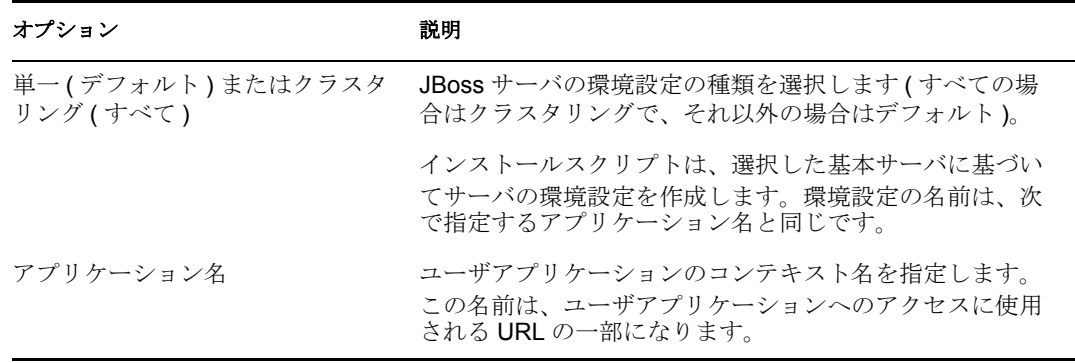

- **2**[次へ]をクリックします。選択内容に応じて、次の指示に従います。
	- **◆** カスタム : JBoss インストール : [インストール前の概要] が表示されます。すべ て問題ない場合は、[インストール]をクリックします。
	- 他のインストールセット : 99 [ページのセクション](#page-102-1) 5.4.7「Novell Audit のログの有効 [化」](#page-102-1)を参照してください。

#### <span id="page-102-1"></span>**5.4.7 Novell Audit** のログの有効化

ユーザアプリケーションの Novell Audit のログを有効にするには、次の操作を行います。

**1** 次のページで選択を行います。

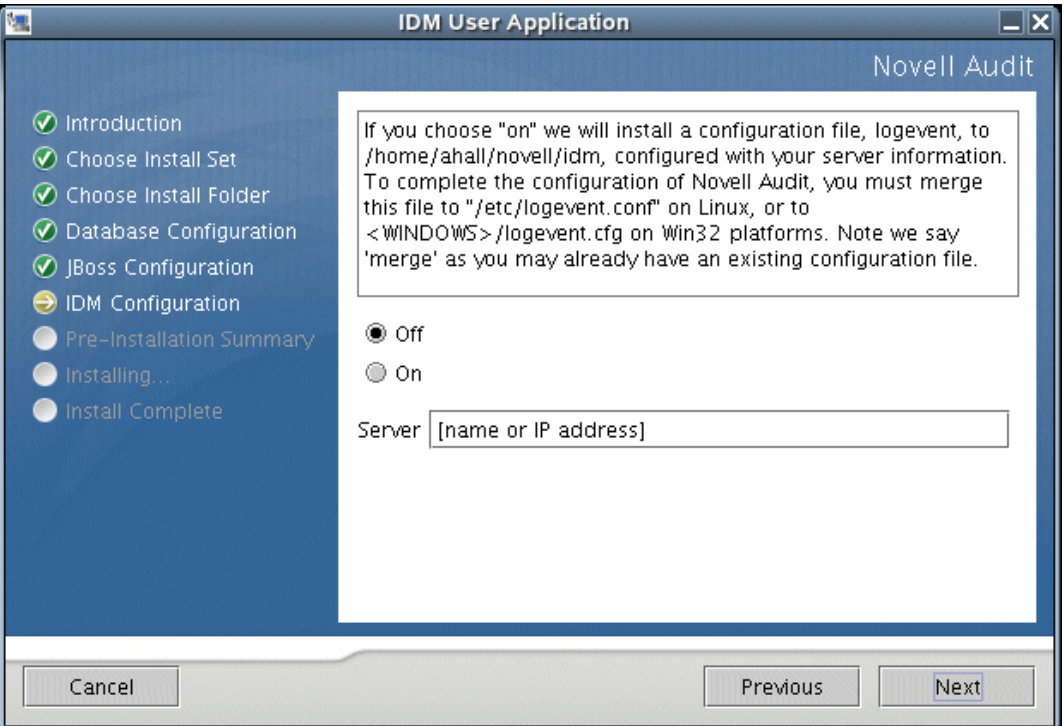

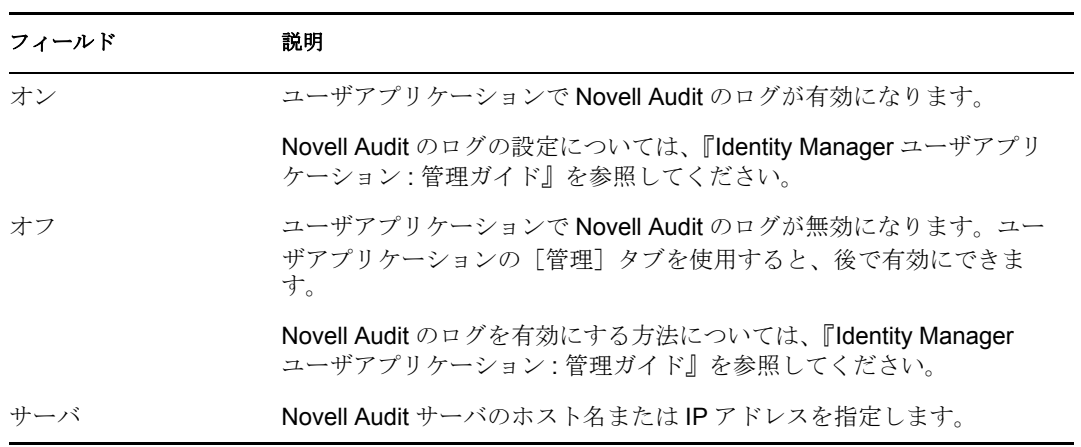

**2**[次へ]をクリックして、101 ページのセクション 5.4.8[「ユーザアプリケーションの](#page-104-0) [設定」](#page-104-0)に進みます。

#### <span id="page-104-0"></span>**5.4.8** ユーザアプリケーションの設定

この環境設定には、2 つのページがあります。一方のページでは、基本的な環境設定情報 を指定でき、もう一方のページでは高度な知識を持つユーザが追加のパラメータを設定で きます。

**1** 次のページで選択を行います。

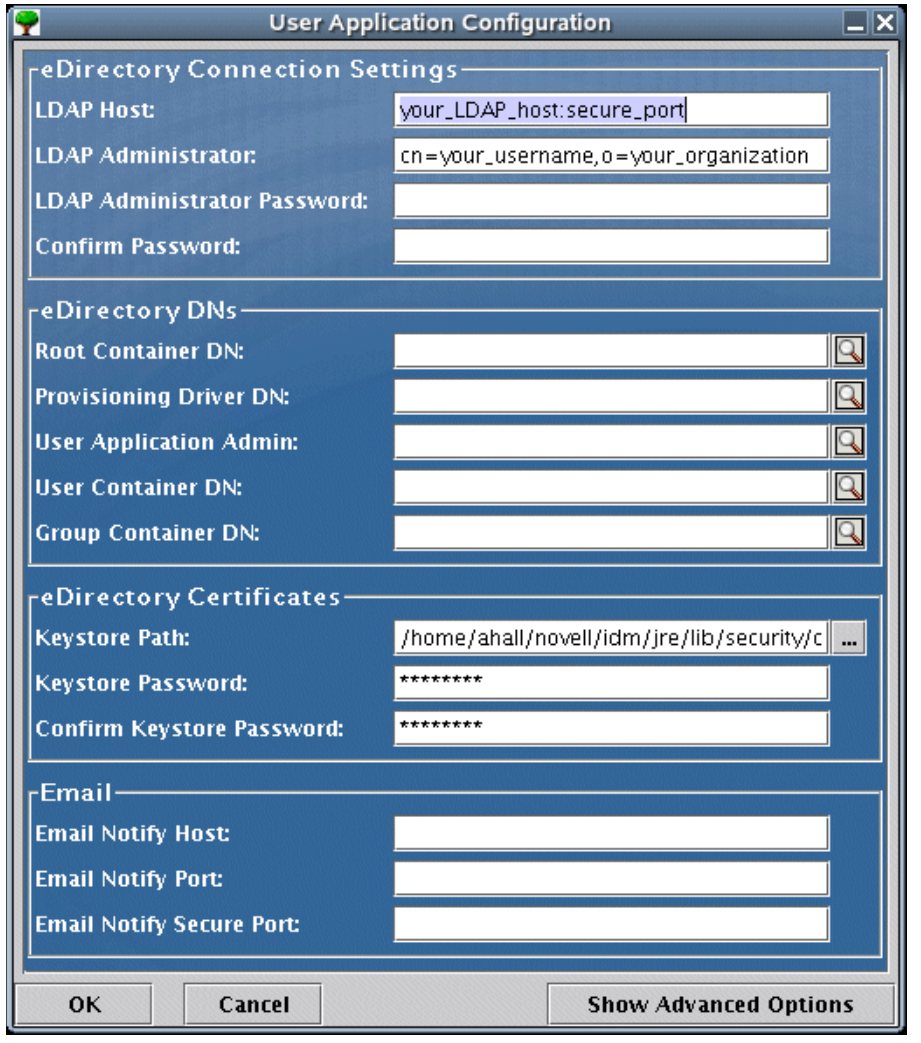

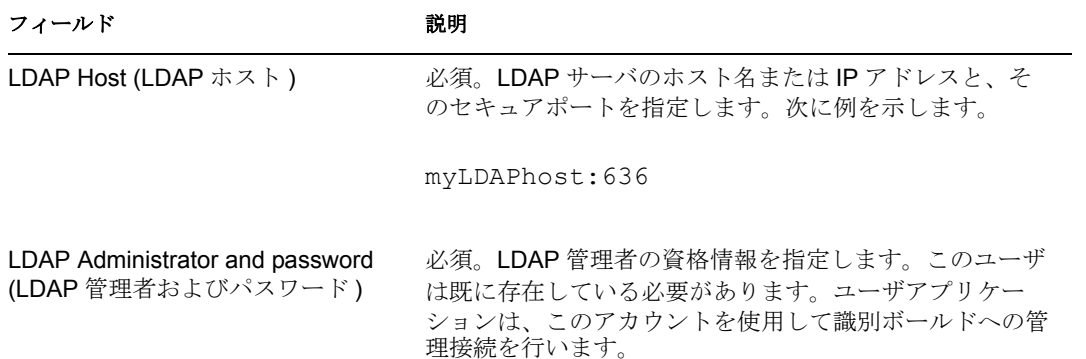

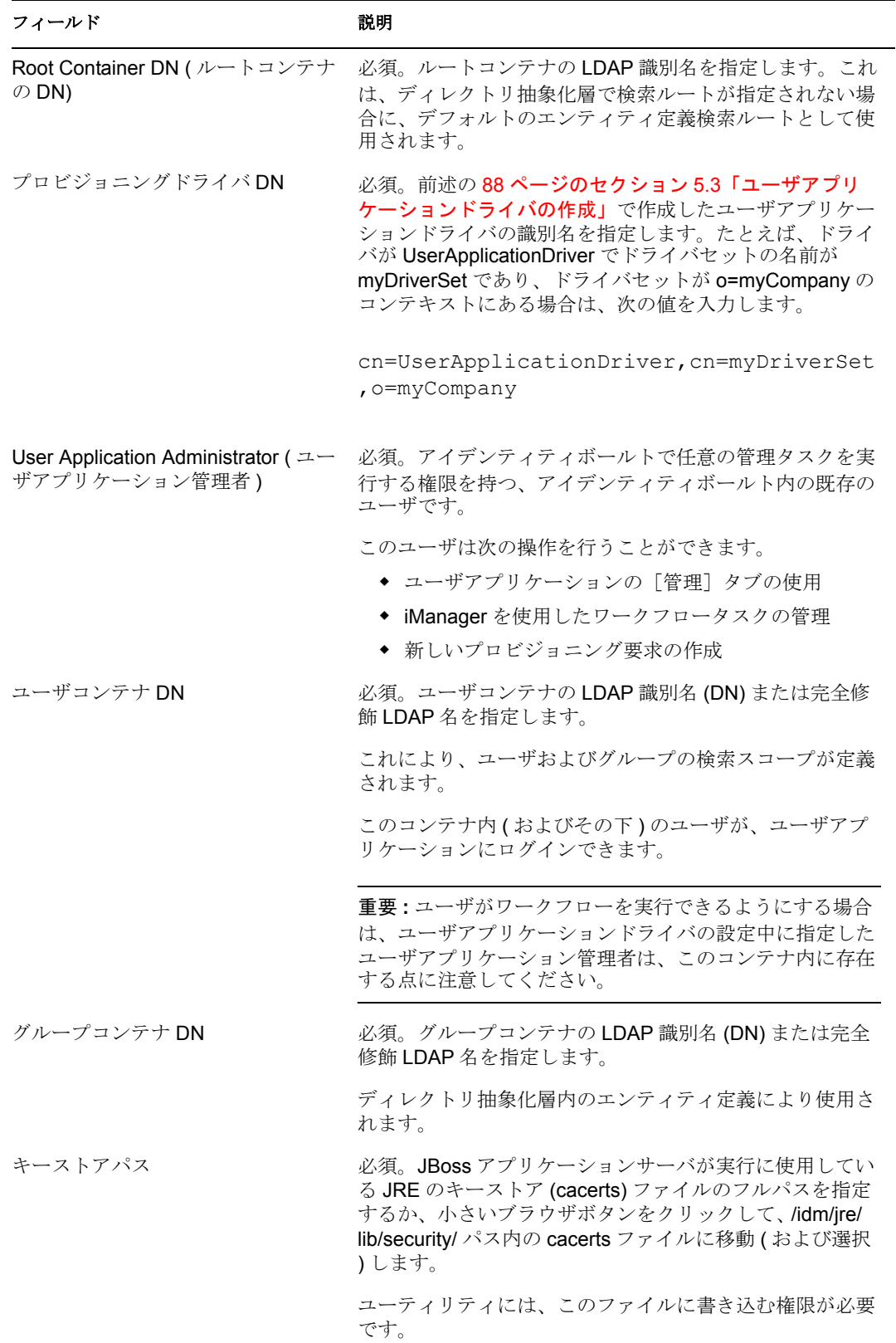

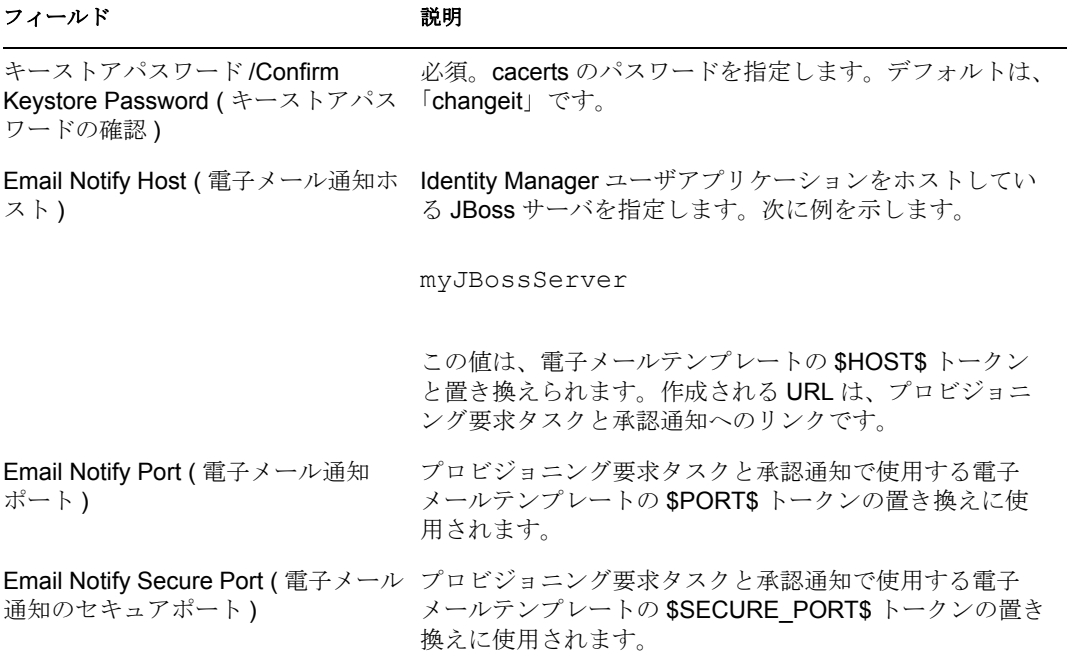

**2** (オプション) [Show Advanced Options (詳細オプションの表示)] をクリックしま す。次のページで選択を行います。

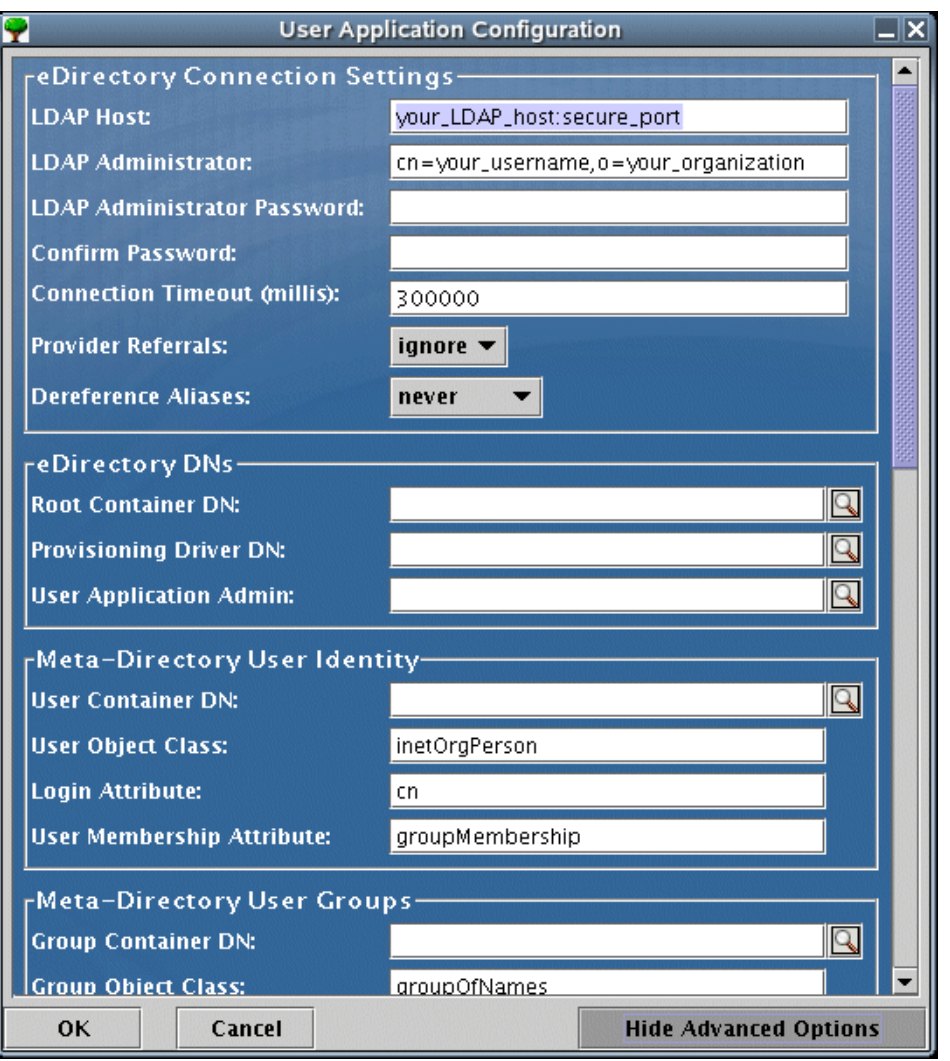

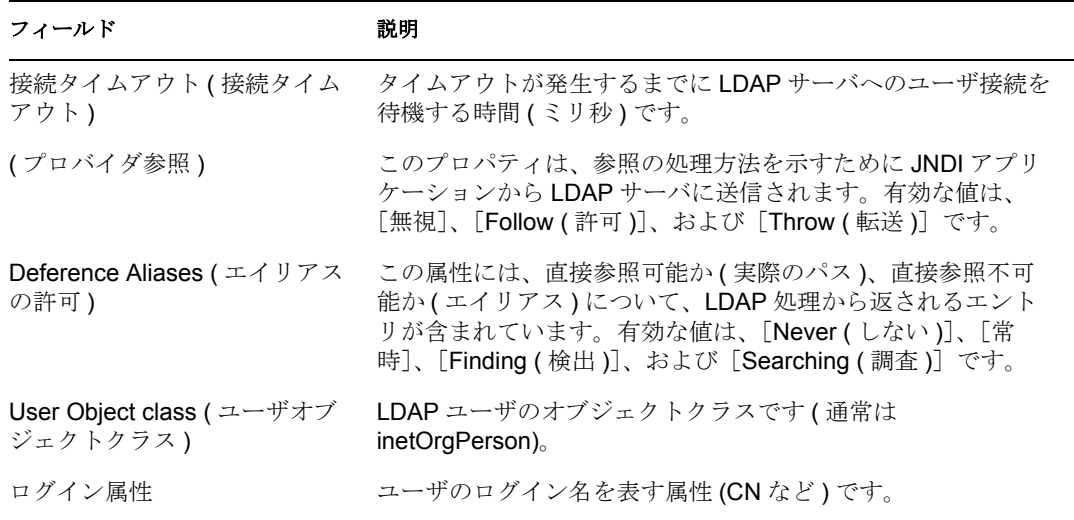
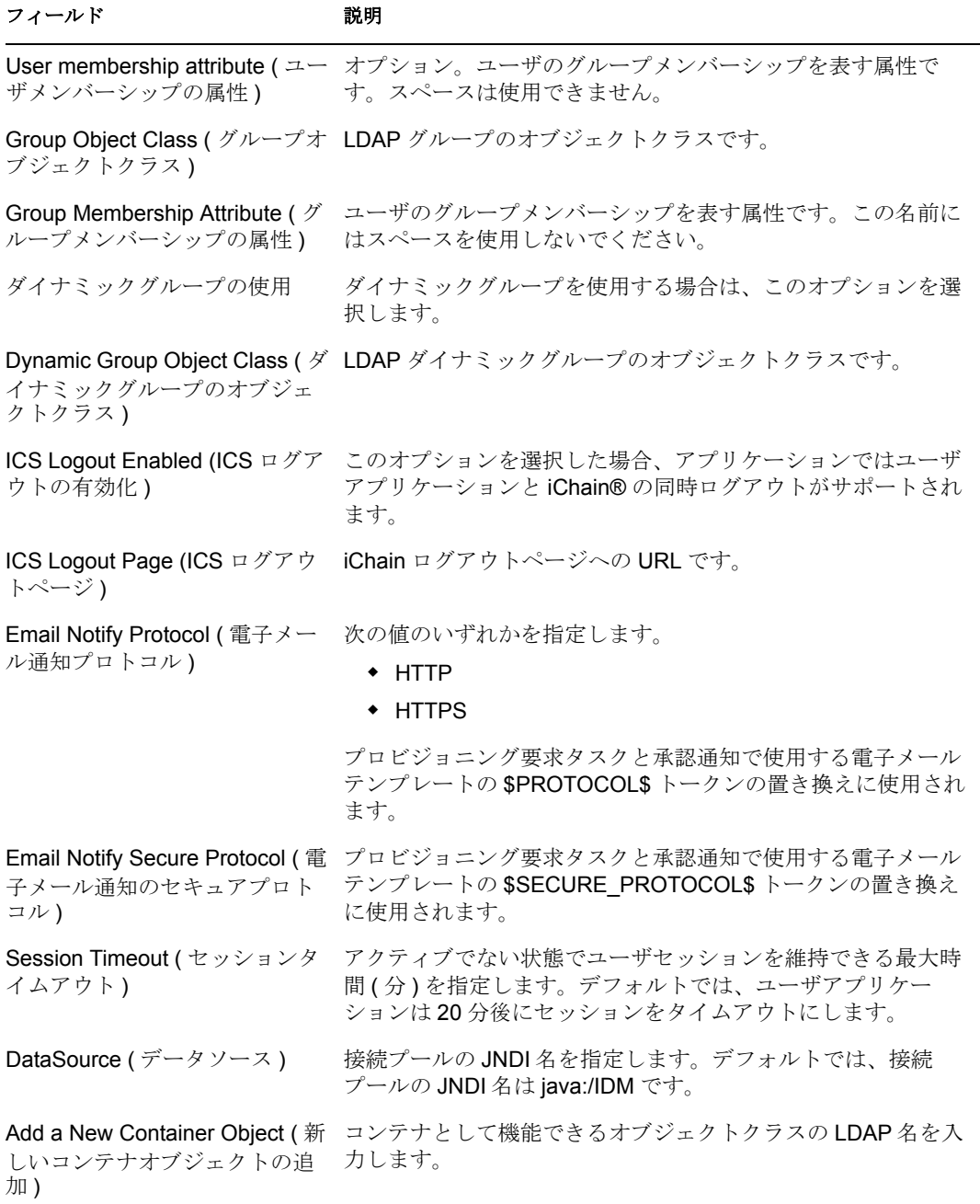

注 **:** インストールの完了後にこれらの値を変更するには、configupdate.sh スクリプト (Linux の場合 ) または configupdate.bat ファイル (Windows の場合 ) を実行します。こ れらのファイルは、インストールのサブディレクトリにあります。起動時に-use\_ssl パラメータを使用した場合、更新ユーティリティは SSL を使用して eDirectory に接続 することができます。このパラメータを使用しなかった場合は、SSL 以外のモードで eDirectory に接続します。

- **3**[OK]をクリックします。
- **4**[インストール前の概要]ページを確認します。表示内容に問題がない場合は、[イン ストール]をクリックしてインストールを続行します。
- 5 インストールが完了したら、[完了]をクリックします。
- **6** インストールディレクトリの Readme ファイルを開きます。
- **7** 108 ページのセクション 5.4.11[「インストール後のタスク」を](#page-111-0)参照してください。

#### **5.4.9** データベースプラットフォームの選択

**1** 次のページで選択を行います。

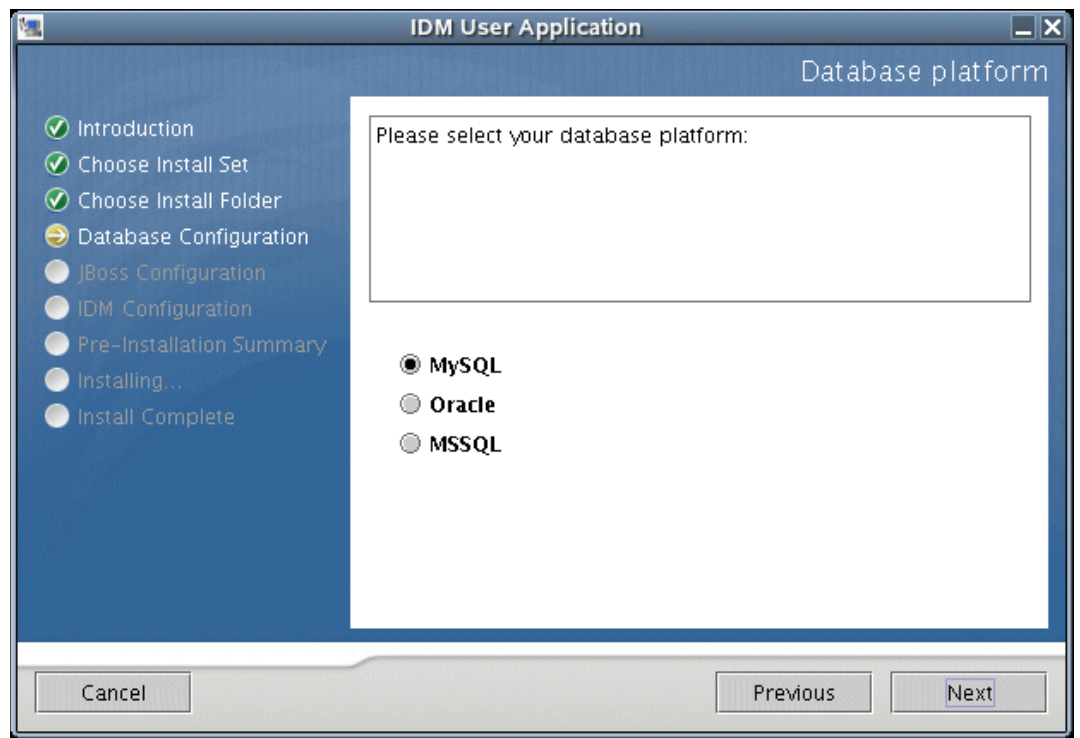

**2** データベースプラットフォームを選択します。選択内容に応じて、次の表の設定手順 に従います。

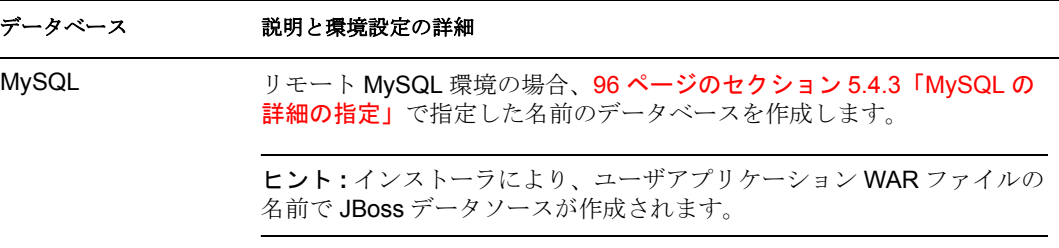

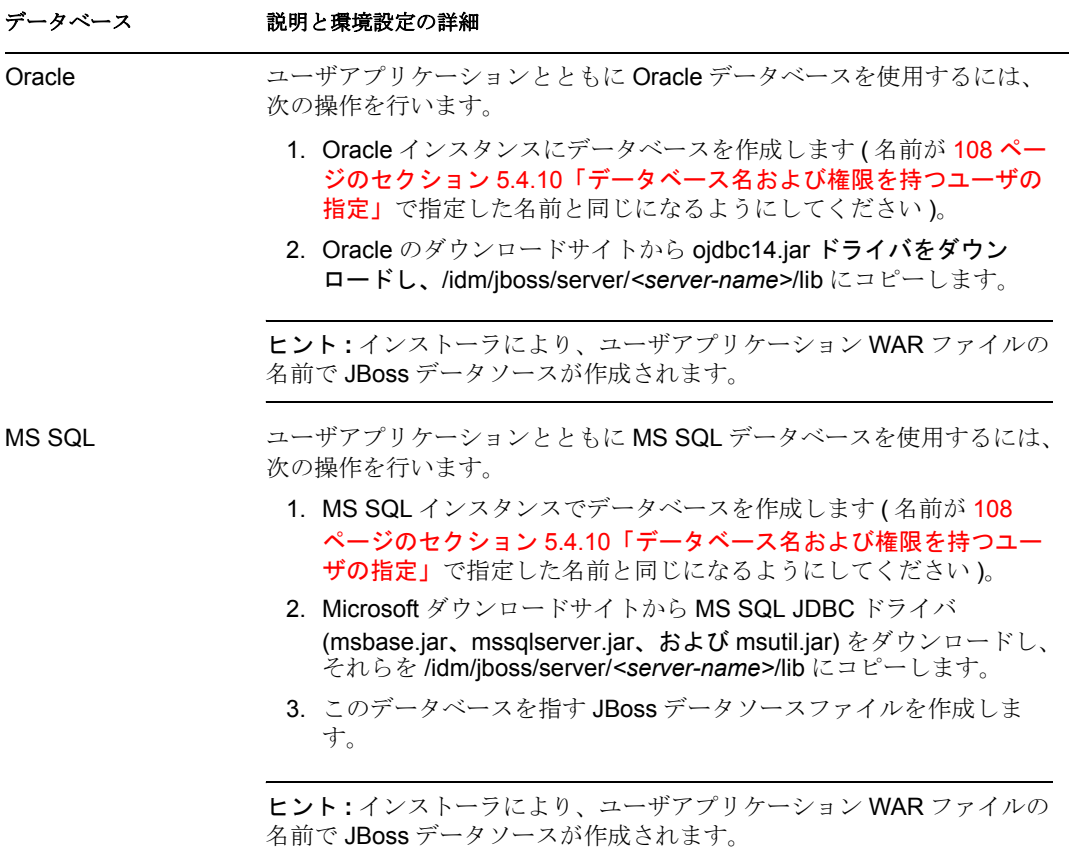

**3**[次へ]をクリックして、97 ページのセクション 5.4.4[「データベースのホストと](#page-100-0) [ポートの指定」](#page-100-0)に進みます。

#### <span id="page-111-1"></span>**5.4.10** データベース名および権限を持つユーザの指定

**1** 次のページで選択を行います。

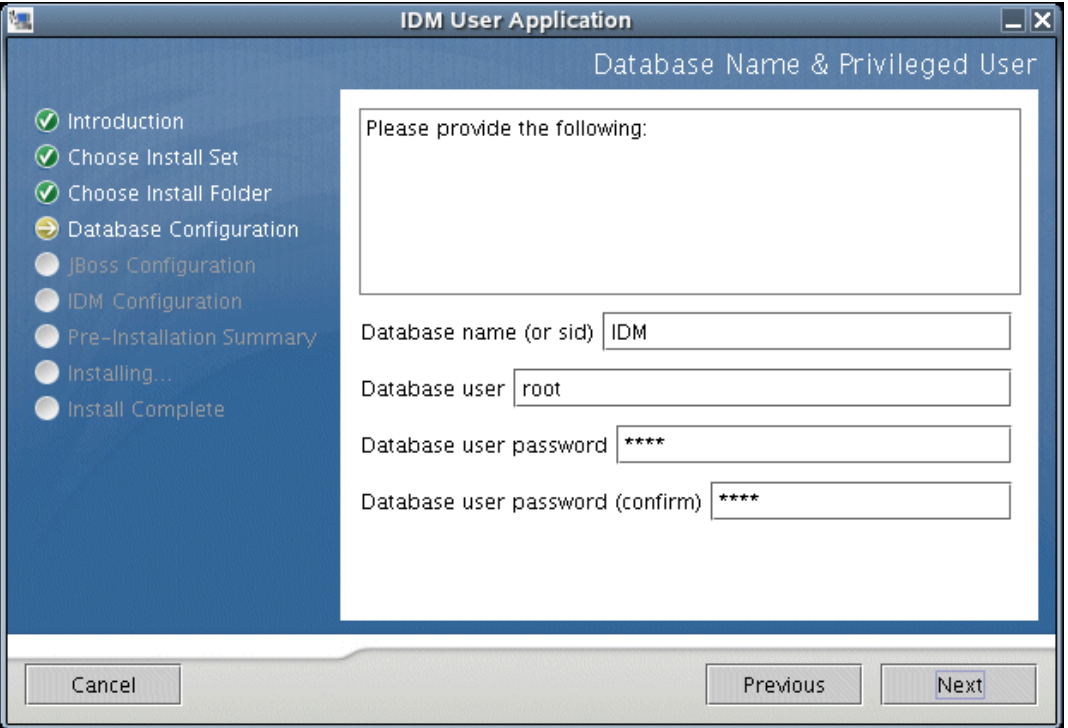

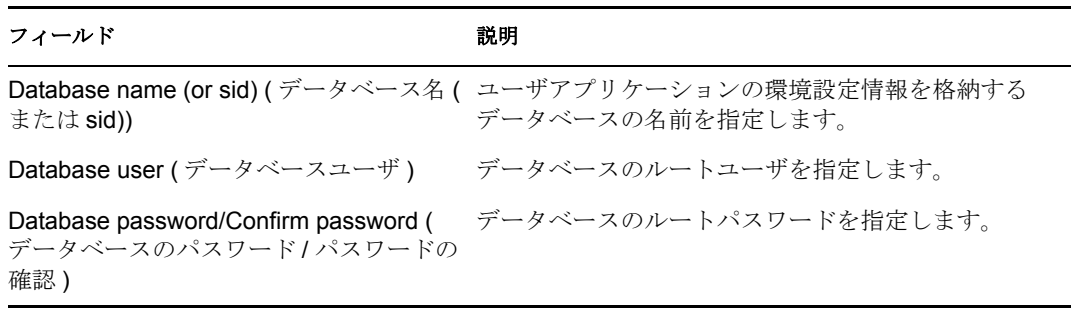

**2**[次へ]をクリックして、98 [ページのセクション](#page-101-0) 5.4.5「JBoss サーバ設定の指定」に 進みます。

#### <span id="page-111-0"></span>**5.4.11** インストール後のタスク

[パスワードを忘れた場合]および[ワークフロー]電子メール通知機能を使用するには、 次のインストール後タスクを行う必要があります。

- **1** iManager で、[パスワード]の役割を選択します。
- **2**[パスワード]で、[電子メールサーバオプション]を選択します。
- **3**[ホスト名]フィールドに SMTP サーバ名を入力します。

**4**[送信者]フィールドに、電子メールアドレス ( たとえば、noreply@novell.com など ) を指定して、[OK]をクリックします。

#### **5.4.12** インストールのテスト

インストールが成功したことを確認するには、86 [ページのセクション](#page-89-0) 5.2「インストール [と環境設定」に](#page-89-0)概要が示されている残りの手順を実行します。これらの手順を実行した後 に [Identity Manager User Application (Identity Manager ユーザアプリケーション)] ページ がブラウザに表示されない場合は、端末のコンソールで MySQL、JBoss、およびユーザア プリケーションに関連するエラーメッセージを確認して、109 [ページのセクション](#page-112-0) 5.5 [「トラブルシューティング」](#page-112-0)を参照してください。

## <span id="page-112-0"></span>**5.5** トラブルシューティング

インストールプロセスで問題が発生した場合、これらのトラブルシューティング手順を試 してください。問題を解決できない場合は、Novell のサポート担当者に問い合わせてくだ さい。Novell の担当者は、想定されるセットアップおよび環境設定のあらゆる問題に対応 いたします。

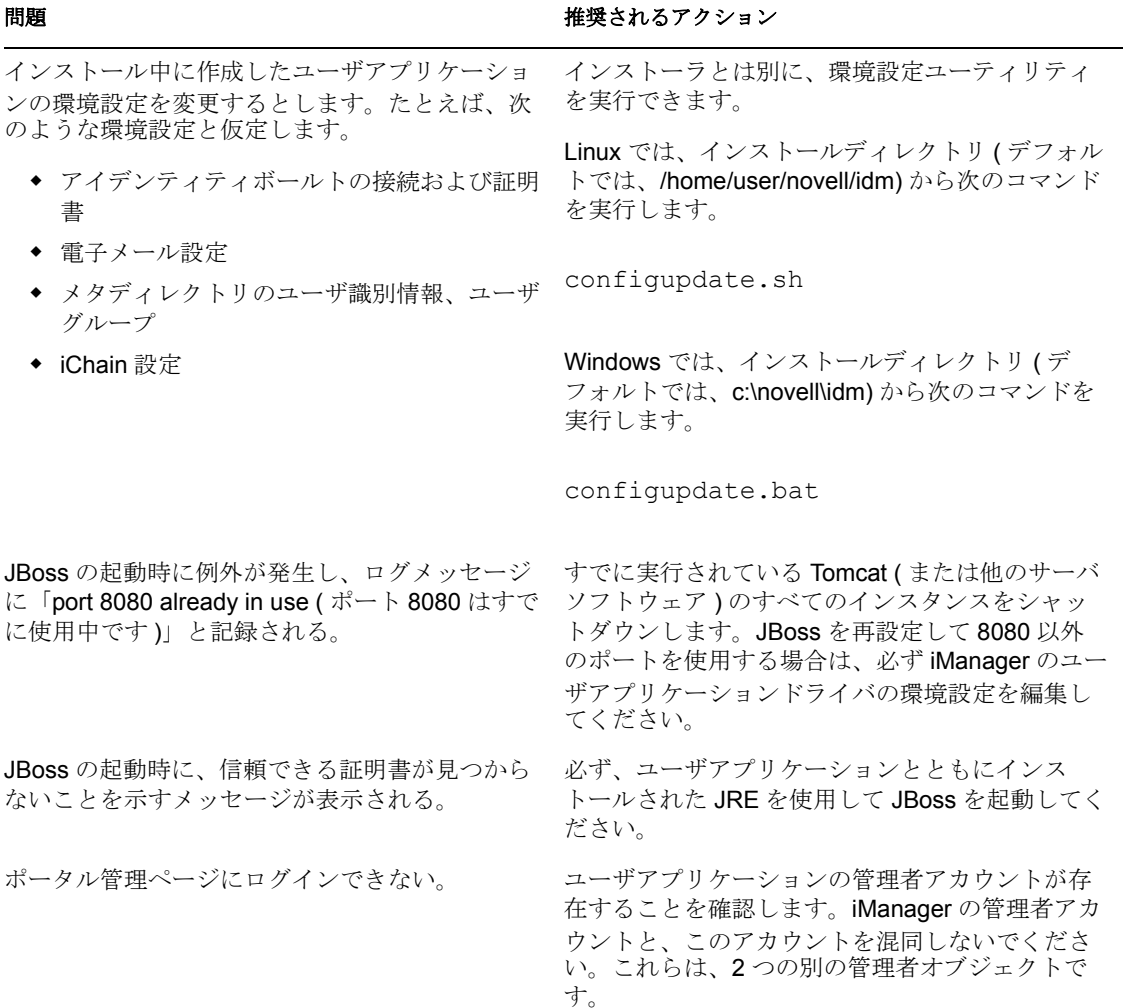

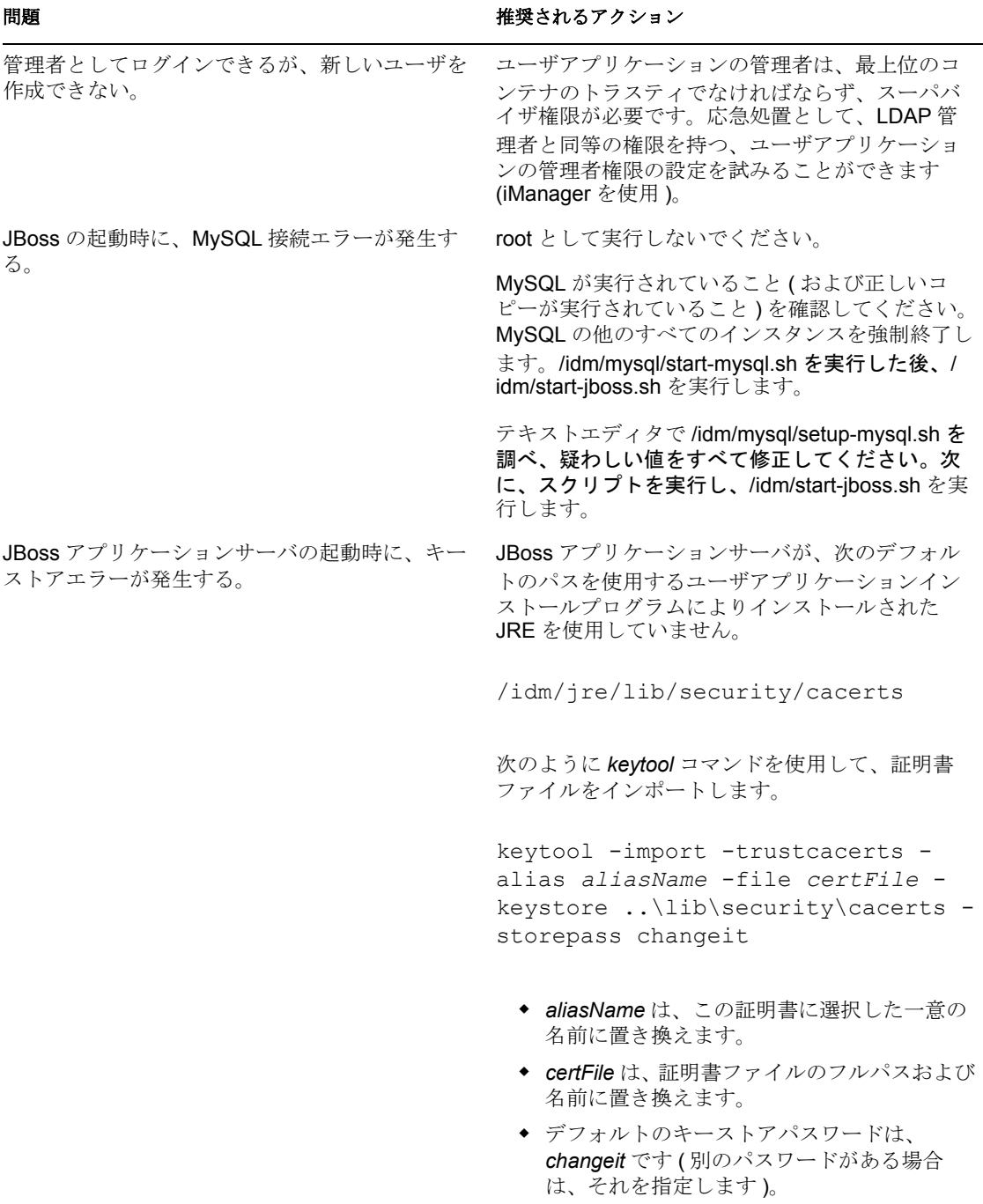

# <sup>6</sup>**Novell Identity Manager** 製品を有効 にする

ここでは、Novell® Identity Manager をベースとする製品でアクティベーションがどのよう に機能するかについて説明します。Identity Manager、統合モジュール、およびプロビジョ ニングモジュールは、インストールから 90 日以内に有効にする必要があります。有効に しないと、90 日後にシャットダウンします。90 日以内のいつでも、またはその後に、 Identity Manager 製品の有効化を選択できます。

Identity Manager およびドライバを有効にするには、次に示す 2 つの方法のいずれかを使 用して行うことができます。1 つ目の方法では、次のタスクが発生します。

- Identity Manager [製品のライセンスの購入](#page-114-0)
- [一般資格情報を使用した](#page-114-1) Identity Manager 製品を有効にする

2 つ目の方法では、次のタスクが発生します。

- Identity Manager [製品のライセンスの購入](#page-114-0)
- [プロダクトアクティベーション要求の生成](#page-116-0)
- [プロダクトアクティベーション要求の送信](#page-117-0)
- [プロダクトアクティベーションキーのインストール](#page-118-0)

この節では、次の項目についても説明します。

 116 ページのセクション 6.6「Identity Manager [およびドライバのプロダクトアクティ](#page-119-0) [ベーションの表示」](#page-119-0)

## <span id="page-114-0"></span>**6.1 Identity Manager** 製品のライセンスの購入

Identity Manager 製品のライセンスを購入するには、Novell Identity Manager 3 (http:// www.novell.com/products/nsureidentitymanager/howtobuy.html) のページを参照してください。

製品のライセンスをご購入になると、Novell より電子メールでカスタマ ID が送信されま す。電子メールには、一般資格情報を入手可能な Novell サイトの URL も含まれていま す。カスタマ ID がわからない場合、またはカスタマ ID を受け取っていない場合は、 Novell アクティベーションセンターにご連絡ください。米国の電話番号は 1-800-418-8373 です。その他の地域では、1-801-861-8373 です (801 市外局番を使用した通話には料金が かかります )。

#### <span id="page-114-1"></span>**6.2** 一般資格情報を使用した **Identity Manager** 製品 を有効にする

**1** ライセンスの購入後、Novell からカスタマ ID が記載された電子メールを受け取りま す。電子メールの「注文の詳細」セクションには、一般資格情報を入手可能なサイト へのリンクも含まれています。リンクをクリックすると、サイトに移動します。

重要 **:** 一般資格情報を入手可能なリンクへのアクセスには、3 つの異なる電子メール アドレスのみを使用できます。4 つ以上の電子メールアドレスを使用してリンクにア クセスしようとすると、セキュリティリスクと見なされてアクセスが拒否されます。 さらに、カスタマ ID の所有者の連絡先として指定された電子メールアドレスだけ に、一般資格情報を入手可能な情報が存在する「注文の詳細」セクションが含まれる 電子メールが送信されます。返信された電子メールに「注文の詳細」セクションが含 まれていない場合は、組織内のカスタマ ID の担当者に連絡して、一般資格情報を入 手する必要があります。

リンクをクリックすると、次の図と同様のページが表示されます。

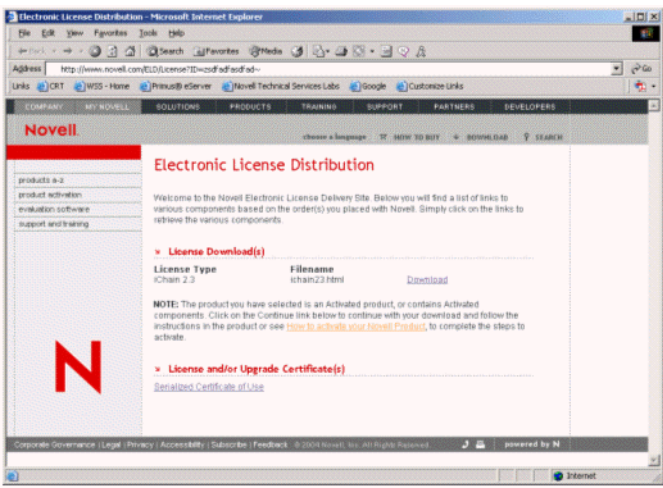

**2** ライセンスのダウンロードリンクをクリックして、保存 ( ダウンロード ) するか、 .html ファイルを開きます。

ファイルを開くと、次の図に示す内容と同様の内容が表示されます。

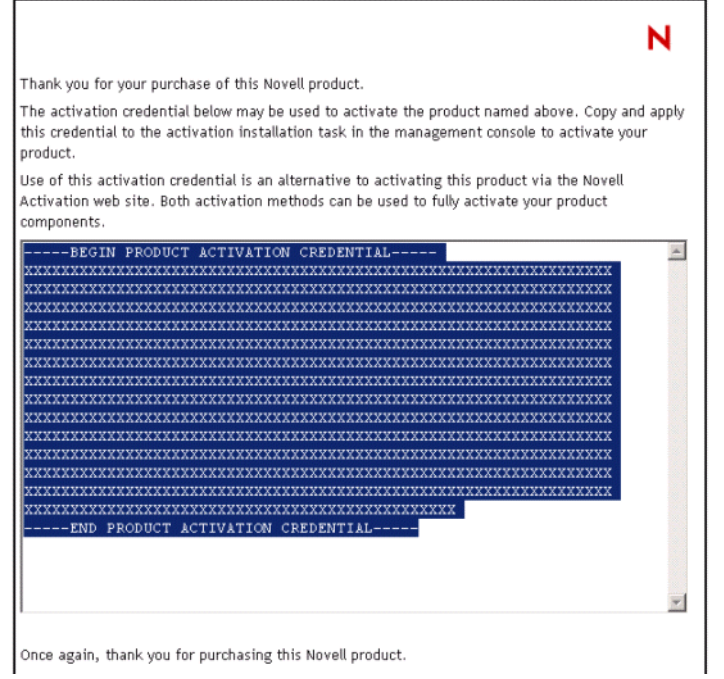

**3** Identity Manager およびドライバを有効にする方法については、115 [ページのセクショ](#page-118-0) ン 6.5[「プロダクトアクティベーションキーのインストール」に](#page-118-0)進んでください。

### <span id="page-116-0"></span>**6.3** プロダクトアクティベーション要求の生成

プロダクトアクティベーション要求を生成するには、カスタマ ID を使用します。Identity Manager 製品を購入すると、社内の主な連絡先 ( 製品のライセンスを購入した人 ) に、カ スタマ ID が記載された電子メールが Novell から送信されます。

カスタマ ID がわからない場合、またはカスタマ ID を受け取っていない場合は、Novell アクティベーションセンターにご連絡ください。米国の電話番号は 1-800-418-8373 です。 その他の地域では、1-801-861-8373 です (801 市外局番を使用した通話には長距離通話料 金がかかります)。

注 **:** 製品のライセンスを購入した担当者は、カスタマ ID が記載された電子メールを受け 取ります。代理店を通じて購入された場合は、カスタマ ID の取得について担当者に問い 合わせが必要な場合があります。

プロダクトアクティベーション要求を生成して Identity Manager を有効にする前に、ドラ イバセットオブジェクトを作成する必要があります。

- **1** http://*serveripaddress*/nps/iManager.html にアクセスして iManager を起動します。
- **2** [Identity Manager ユーティリティ] > [アクティベーションの要求] の順にクリック します。
- **3** 有効にするドライバセットを参照し、[次へ]を選択します。

注 **:** ドライバセットがサーバに関連付けられていない場合、または複数のサーバに関 連付けられている場合は、ドライバセットに関連付けるサーバを選択するよう促す メッセージが表示されます。

**4** Novell カスタマ ID を入力し、[次へ]をクリックしてアクティベーション要求ファ イルを作成します。

カスタマ ID と、サーバのツリーに関する識別情報が、プロダクトアクティベーショ ン要求に格納されます。

**5** テキスト領域にあるプロダクトアクティベーション要求をクリップボードにコピーす るか、要求を直接ファイルに保存して、[次へ]をクリックします。 この情報は、後で Novell の製品のアクティベーション Web サイトで必要になりま す。

重要 **:** プロダクトアクティベーション要求の内容は編集しないでください。

**6** ハイパーリンクをクリックして、Novell の製品のアクティベーション Web サイト (http://www.novell.com/products/activation) を開きます。 または [終了]をクリックし、iManager のメインメニューに戻ります。

注 **:** アクティベーション処理を続行するには、Novell の製品のアクティベーション Web サイト (http://www.novell.com/products/activation) からプロダクトアクティベーション要求 を Novell に送信する必要があります。詳細については、114 [ページのセクション](#page-117-0) 6.4「プ [ロダクトアクティベーション要求の送信」を](#page-117-0)参照してください。

## <span id="page-117-0"></span>**6.4** プロダクトアクティベーション要求の送信

プロジェクトアクティベーション要求を作成したら、Novell の製品のアクティベーション Web サイト (http://www.novell.com/products/activation) から Novell に送信します。その後、 プロダクトアクティベーションキーが記載された電子メールが Novell から送信されます。 このキーを使用して、スイートまたはドライバグループを有効にします。

- **1** 製品のアクティベーション Web サイト (http://www.novell.com/products/activation) にア クセスして、Identity Manager 製品をクリックします。
- **2** 導入画面の後、要求されたら、MyNovell アカウントにログインします。

製品のアクティベーション Web サイトにアクセスするには、MyNovell アカウントが 必要です。アカウントがない場合は、製品のアクティベーションサイトにアクセスし たときに無料でこのアカウントを作成できます。

**3**[参照]をクリックして、プロダクトアクティベーション要求ファイルのパスを指定 するか、プロダクトアクティベーション要求のテキストをテキスト領域に貼り付けま す。

プロダクトアクティベーション要求をフロッピーディスクにコピーした場合、作業し ているコンピュータで使用可能な要求があることを確認してください。

重要 **:** プロダクトアクティベーション要求の内容は編集しないでください。

**4**[送信]をクリックします。

アクティベーションに使用可能な購入製品が表示されます。

**5** 有効にする購入製品を選択します。

一度に有効にできる購入製品は 1 つだけです。今回有効にする購入製品を選択してく ださい。表示された他の製品のいずれかを有効にする必要があり、それらの製品が同 じツリーで使用される場合は、プロダクトアクティベーション要求を再度送信しま す。別のツリーで使用される場合は、新しいプロダクトアクティベーション要求を作 成し、その要求を送信してキーを入手する必要があります。

**6**[送信]をクリックします。

Novell により、送信したプロダクトアクティベーション要求に基づいてプロダクトア クティベーションキーが生成され、電子メールでそのキーが送信されます。キーのコ ピーは、主な連絡先にも同様に送信されます。

注 **:** 一部の企業では、キーを受け取る権限を持つ従業員のリストを制限しています。 プロダクトアクティベーション要求を送信したユーザに、カスタマ ID を使用する権 限がない場合があります。この場合、[送信]をクリックした後、主な連絡先に通知 が送信されます。そのユーザが電子メールでキーを受け取るには、主な連絡先がカス タマ ID の使用を承認する必要があります。

### <span id="page-118-0"></span>**6.5** プロダクトアクティベーションキーのインス トール

プロダクトアクティベーションキーは、iManager を使用してインストールする必要があ ります。次の手順では、プロダクトアクティベーションキーをインストールする方法につ いて説明します。

- **1** プロダクトアクティベーションキーが記載された Novell の電子メールを開きます。
- **2** 次のいずれかの操作を行います。
	- プロダクトアクティベーションキーファイルを保存します。 または
	- プロダクトアクティベーションキーファイルを開き、プロダクトアクティベー ションキーの内容をクリップボードにコピーします。

重要 **:** プロダクトアクティベーションキーの内容は編集しないでください。

- **3** iManager を開きます。
- **4**[Identity Manager ユーティリティ]>[アクティベーションのインストール]の順に 選択します。
- **5** ドライバセットを選択するか、ドライバセットを参照し、[次へ] をクリックします。

重要 **:** 必ず、最初にプロダクトアクティベーション要求を作成したツリーと同じツ リーにあるドライバセットを選択してください。

**6** ドライバセットがサーバに関連付けられていない場合、または複数のサーバに関連付 けられている場合は、ドライバセットに関連付けるサーバを選択し、「次へ]をク リックしてください。

インストールのダイアログボックスが表示されます。

- **7** 次のいずれかの操作を行います。
	- Identity Manager アクティベーションキーを保存した場所を指定し、[次へ]をク リックします。

または

- Identity Manager アクティベーションキーの内容をテキスト領域に貼り付け、[次 へ]をクリックします。
- **8**[終了]をクリックします。

注 **:** ドライバが含まれるドライバセットごとに有効にする必要があります。ドライバセッ トが同じツリーにあれば、同じプロダクトアクティベーションキーを使用して他のドライ バセットを有効にできます。プロダクトアクティベーションキーは、プロダクトアクティ ベーション要求が作成されたツリーでのみ使用できます。

一般資格情報を使用している場合は、どのツリーでも有効にできます。

## <span id="page-119-0"></span>**6.6 Identity Manager** およびドライバのプロダクト アクティベーションの表示

ドライバセットごとに、メタディレクトリエンジンおよび Identity Manager ドライバにイ ンストールしたプロダクトアクティベーションキーを表示できます。プロダクトアクティ ベーションキーを表示するには、次の操作を行います。

- **1** iManager を開きます。
- **2** [Identity Manager] > [Identity Manager の概要] の順にクリックします。
- **3** アクティベーション情報を表示するドライバセットまたはドライバを、オブジェクト 名フィールドに入力します。 または アクティベーション情報を表示するドライバセットまたはドライバを参照します。
- **4** アクティベーション情報を表示するドライバセットを探し、ドライバセット名をク リックします。
- **5**[アクティベーション]タブを選択します。

アクティベーションキーのテキストを参照できます。エラーが報告された場合は、ア クティベーションキーを削除できます。

注 **:** ドライバセットの有効なプロダクトアクティベーションキーをインストールした 後も、ドライバ名の横に「アクティベーションが必要です」と表示されることがあり ます。この場合、ドライバを再起動するとこのメッセージは消えます。